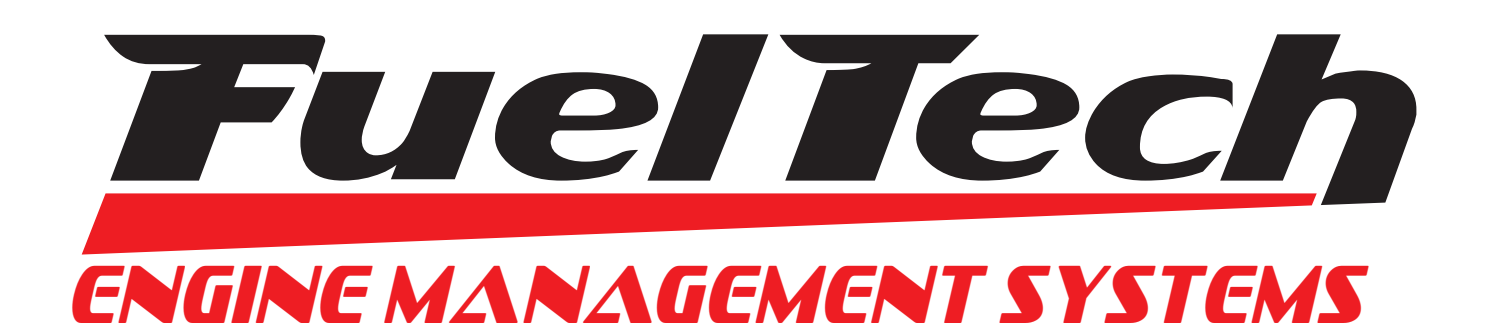

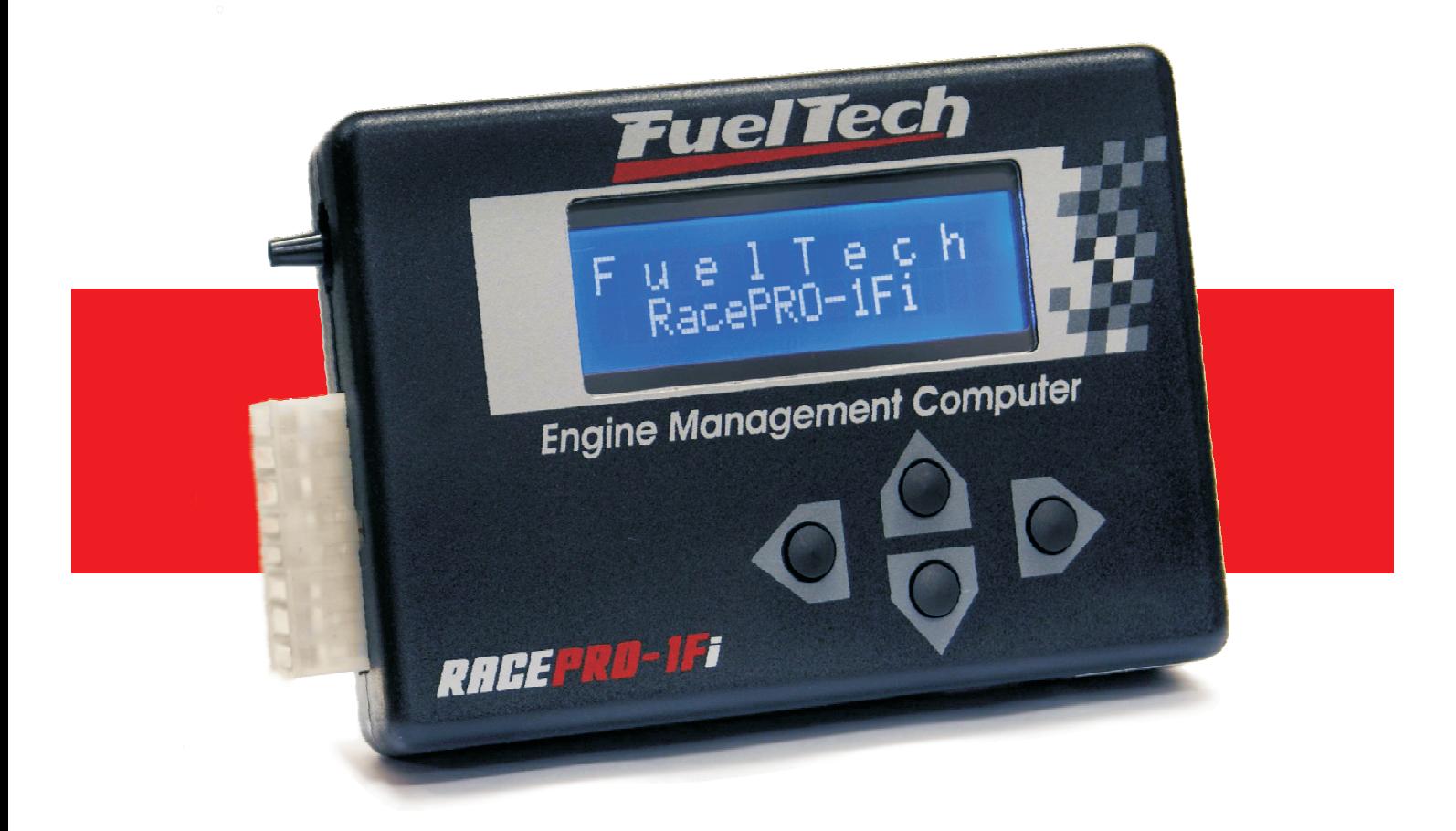

# RACEPRO-1Fi

Injeção e Ignição Eletrônica Programável para Motor Aspirado ou Turbo

*Manual de Instalação e Operação* 

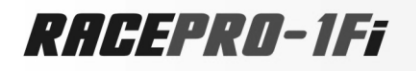

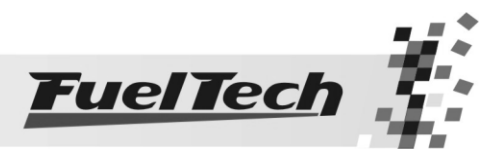

# ÍNDICE

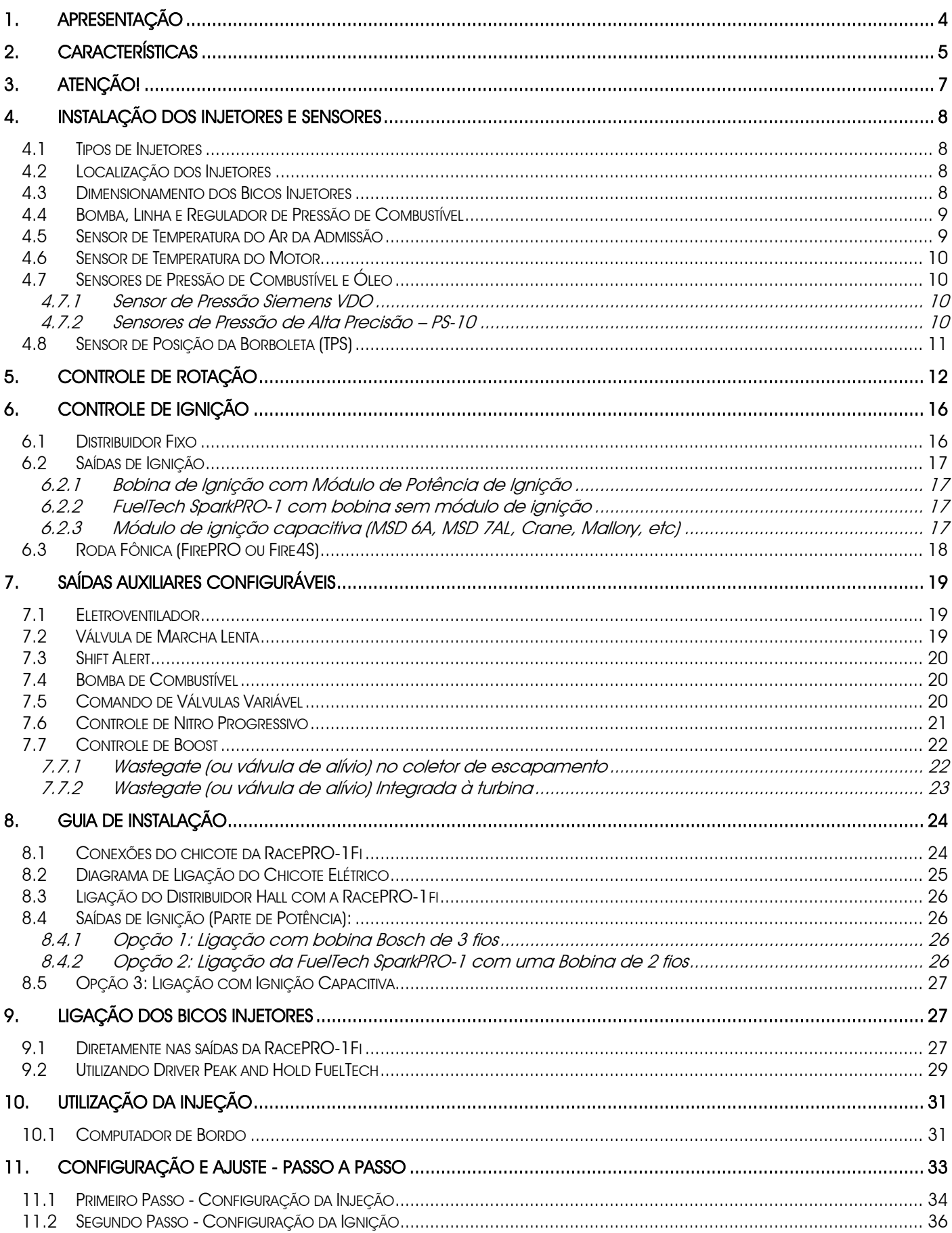

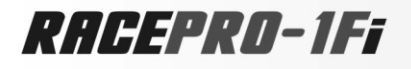

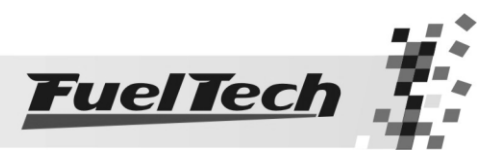

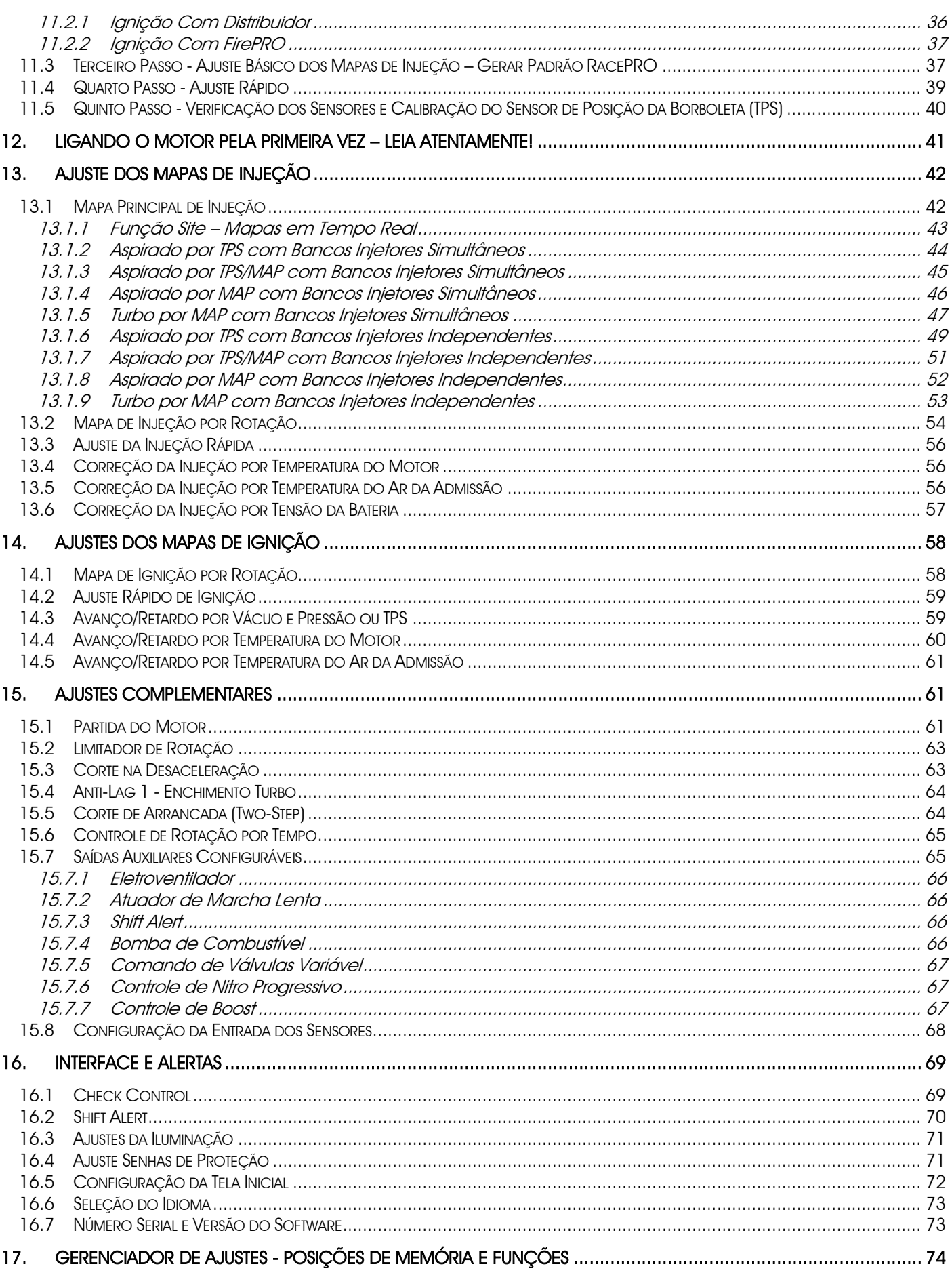

# RACEPRO-1Ff

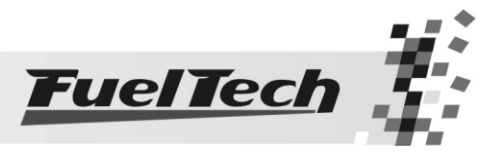

# <span id="page-3-0"></span>1. Apresentação

A RacePRO-1Fi é uma Injeção e Ignição Eletrônica Digital totalmente programável (em tempo real), sem a necessidade de um computador ou notebook. Todos os ajustes são feitos no próprio módulo, de maneira bastante intuitiva, em português e de fácil acesso. Pode ser aplicada a qualquer tipo de motor, inclusive motocicletas (aspiradas ou turbo), veículos aquáticos com motores automotivos, estacionários, etc.

A RacePRO-1Fi é uma injeção e ignição completa e independente, mas também pode ser utilizada como suplementar para um motor aspirado ou turbo.

Desenvolvida para alimentar qualquer tipo de motor, pode ser utilizada em:

 Motores de Alto Desempenho, de competição ou de rua, onde se busca a maior potência possível, conseguindo-se ganhos expressivos em todas as faixas do motor, desde a estabilização da marcha lenta para motores com comandos de válvula de competição (sem contaminar o óleo com o combustível), respostas muito mais rápidas ao acelerador (com o ajuste da injeção rápida). Progressividade e linearização da potência (com mapas detalhados, mas de simples ajuste), adaptabilidade a mudanças de temperaturas (com correção por temperatura do ar e do motor) e com controle total do ponto de ignição, utilizando todos os sensores necessários, entre outras funções importantes descritas neste manual.

 $\rightarrow$  Adaptações de Injeção Eletrônica em motores antes carburados com objetivo de economia de combustível e melhora no funcionamento do motor, podendo ser motores de qualquer característica. Pois sendo totalmente programável, consegue-se deixar o motor com um desempenho certamente superior ao carburado e ainda aproveitam-se os benefícios da injeção e ignição eletrônica de combustível.

#### Vantagens:

 $\rightarrow$  Atomização do combustível (princípio básico da injeção eletrônica), o que proporciona ganhos de potência e economia.

 $\rightarrow$  Segurança para a parte mecânica:

- Limitador de rotação por corte de combustível, corte ou atraso de ignição evita excessos de rotação.

- Alimentação ideal para qualquer faixa de carga do motor, evitando trabalhos com a mistura excessivamente pobre ou rica.

- Ajuste de Injeção de Partida, para facilitar a partida do motor.

- Mapeamento total do ponto de ignição, sempre se obtendo a máxima potência e máxima economia.

- Check Control completo, com avisos configuráveis de excesso de rotação, saturação dos injetores, temperatura do motor, excesso de pressão, etc.

- Correção por temperatura do ar da admissão, o que mantém a mistura e o ponto de ignição corretos em qualquer temperatura.

- Correção por temperatura do motor, o que facilita muito a operação com o motor frio e previne trabalhos com o motor acima da temperatura desejada, corrigindo o ponto de ignição e a injeção de combustível.

 $\rightarrow$  Precisão e Exatidão do equipamento, o que torna possível copiar para outra unidade as mesmas configurações e estas terão exatamente o mesmo comportamento, independente de variações de componentes internos e/ou temperatura do módulo.

 Correções em tempo real, ou seja, qualquer parâmetro alterado na injeção é imediatamente aplicado no motor, sem necessidade de confirmação.

 Computador de Bordo completo, com muitas informações de grande importância passadas em tempo real.

 $\rightarrow$  Data Logging básico que informa os valores máximos de rotação, leituras dos sensores de temperatura do ar da admissão, do motor, posição de borboleta (TPS), pressão de turbo (MAP), ponto de ignição, etc.

Existem três posições de memória dentro da própria injeção, onde podem ser salvos três conjuntos de ajustes diferentes para, por exemplo, pistas ou combustíveis diferentes, ou até para o uso em diferentes motores ou carros.

Todos os mapas são criados a partir da interpolação das tabelas programadas, sendo a rotação interpolada com precisão de 1rpm, a pressão com 0,01bar, a posição da borboleta com 0,25%, as temperaturas com 1ºC, a tensão da bateria com 0,1V, os tempos de injeção calculados com precisão de 0,01ms e o ponto de ignição com 0,25°.

Este equipamento armazena todas as informações em memória Flash e EEPROM portanto, não perde as regulagens e informações ao ser desconectado da bateria, mesmo por períodos prolongados.

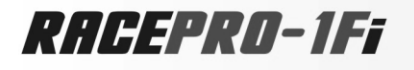

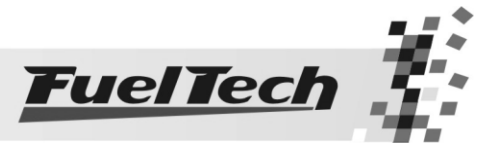

# <span id="page-4-0"></span>2. Características

#### Especificações e Entradas

Máxima Rotação: 16000rpm

Sensor MAP interno de 7bar (100psi) absolutos, sendo 1bar relativo ao vácuo e 6bar de pressão positiva Motores de 1, 2, 3, 4, 5, 6, 8 e 12 cilindros Sensor de Posição da Borboleta (TPS) calibrável para qualquer sensor linear, inclusive invertido Sensor de Temperatura do Motor (Água ou Óleo) Sensor de Temperatura do Ar da Admissão Sensor de Pressão de Óleo Sensor de Pressão de Combustível Saídas Auxiliares Configuráveis Controle Total de Ignição Comanda até 8 bicos injetores em dois conjuntos simultâneos ou independentes (podem ser utilizados mais injetores com um expansor externo, drivers ou com repetidores).

#### Funções

Opções de Mapa Principal: Aspirado por TPS, Aspirado por TPS/MAP, Aspirado por MAP, Turbo por MAP Opção de ajuste de Marcha Lenta por MAP ou por TPS Opção de ajuste da Injeção Rápida por MAP ou por TPS

#### Modos de Operação

Todos Injetores Simultâneos ou Dois Conjuntos Independentes Modos de Injeção: Normal, Alternado ou Wasted Spark, Sincronizado Programável em Tempo Real Mapa de Injeção por Rotação Função Ajuste Rápido do Mapa Principal de Injeção Ajuste da Injeção Rápida Mapa de Ponto de Ignição por Rotação Correção do Ponto de Ignição por Vácuo e Pressão de Turbo ou Posição da Borboleta (TPS) Correção da Injeção e ponto de ignição por Temperatura do Motor (Água ou Óleo, com 11 pontos na tabela) Correção da Injeção e ponto de ignição por Temperatura do Ar da Admissão (com 11 pontos na tabela) Correção da Injeção por Tensão da Bateria (com intervalo de 1.0V) Limitador de Rotação por corte de combustível, corte de ignição ou de ignição e combustível. Corte de combustível na desaceleração (Cut-Off) Corte de Arrancada com atraso de ponto e enriquecimento (Two-Step) Anti-Lag Systems Controle Eletrônico do Eletroventilador por Temperatura Controle da Válvula de Marcha Lenta por: temperatura do motor, rotação mínima e pós partida. Injeção de Partida do Motor ajustável por Temperatura do Motor (3 parâmetros) Controle temporizado da bomba elétrica de combustível Acionamento de comando de válvulas variável (VTEC) Controle de nitro progressivo com enriquecimento de mistura e retardo de ponto Controle de pressão de turbo por rotação com enriquecimento de mistura Sensores de pressão de combustível e óleo Senha de Proteção do Usuário Senha de Proteção do Preparador Limites dos mapas configuráveis de acordo com a rotação máxima Ajuste do Tempo Morto dos Injetores (Deadtime) para cálculo real da abertura dos injetores Shift Alert visual e sonoro, e saída para acionamento de shift light externo Sensor de pressão de combustível Sensor de pressão de óleo Check Control com aviso de pressão excedida, rotação excedida, temperatura do motor, injetores saturados, pressão de óleo, pressão de combustível e pressão diferencial de combustível Ajuste da Intensidade da Iluminação do Display de Cristal Líquido Mensagem da Tela Inicial editável

3 Memórias para gravar diferentes ajustes dos conjuntos de mapas

#### Computador de Bordo

Tempo de injeção dos bicos injetores atual e máximo atingido (em milisegundos, ms) de cada conjunto Abertura dos bicos injetores atual e máxima atingida (em %) de cada conjunto de injetores

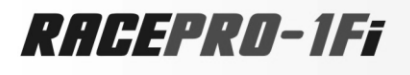

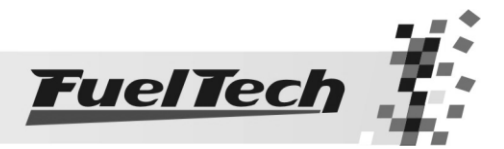

Ponto de ignição (em ° APMS), tempo de injeção (em ms), rotação (em rpm) e TPS (em %) Ponto de ignição (em ° APMS) Ponto de ignição, mínimo e máximo atingidos (em ° APMS) Pressão do MAP atual e máxima atingida (em bar) Posição da borboleta de injeção (TPS) atual e máxima (em %) Rotação atual e máxima atingida (em rpm) Temperatura do ar da admissão atual, mínima e máxima atingida (em ºC) Temperatura do motor atual e máxima atingida (em ºC) Pressão de óleo atual, mínima e máxima (em bar) Pressão de combustível atual, mínima e máxima (em bar) Pressão do combustível e do MAP atual Pressão de óleo e rotação atual Percentual de boost utilizado, ponto de ignição e pressão de turbo Percentual de nitro utilizado, ponto de ignição e percentual de enriquecimento Tensão da Bateria (em Volts)

Dimensões: 120mm x 80mm x 30mm

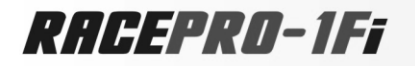

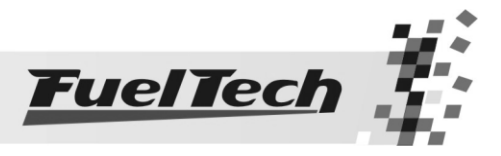

# <span id="page-6-0"></span>3. Atenção!

#### A utilização deste equipamento implica na total concordância com os termos descritos neste manual e exime o fabricante de qualquer responsabilidade sobre a utilização incorreta do produto.

Leia todo o Manual do produto antes de começar a instalação.

Este produto deve ser instalado e regulado apenas por oficinas especializadas ou pessoas capacitadas e que tenham experiência com regulagem e preparação de motores.

Antes de começar qualquer instalação elétrica verifique se a bateria está desconectada.

A desobediência a qualquer um dos avisos e precauções descritos neste manual pode causar danos ao motor e perda da garantia deste produto. Acerto incorreto do produto pode causar danos ao motor.

Este equipamento não possui certificação para utilização em aeronaves ou assemelhados, portanto não é prevista para este fim.

Avisos Importantes para a correta instalação:

- Sempre corte as sobras de fio NUNCA enrole o pedaço sobrando, pois isso se torna uma antena captadora de interferências e pode gerar o mau funcionamento do equipamento.
- Os fio preto do chicote PRECISA ser ligado diretamente ao negativo da bateria, assim como todos os terras de sensores.
- O fio preto/branco PRECISA ser ligado diretamente ao bloco ou cabeçote do motor. Isso também evita muitos problemas com interferência.

#### AVISO

Sempre anote os mapas de injeção e ignição, configuração de injeção e ignição e todos os outros ajustes, pois quando for preciso fazer alguma atualização a injeção voltará zerada.

## Garantia Limitada

A garantia deste produto é de 1 ano a partir da data da compra e cobre apenas defeitos de fabricação. Defeitos e danos causados pela incorreta utilização do produto não são cobertos por garantia.

Somente estarão cobertos por garantia quando utilizados em automóveis ou motocicletas.

Em qualquer outra utilização do equipamento não haverá garantia do mesmo.

Este módulo possui um número serial que está vinculado à nota fiscal e à garantia, em caso de troca do produto, entre em contato com a FuelTech.

#### A violação do Lacre implica na perda da Garantia do Produto e também do direito à atualizações disponibilizadas.

RACEPRO-1Ff

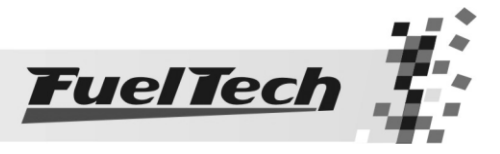

# <span id="page-7-0"></span>4. Instalação dos Injetores e Sensores

#### 4.1 Tipos de Injetores

<span id="page-7-1"></span>Este módulo de Injeção controla até 8 bicos injetores de alta impedância diretamente ou até 4 bicos de baixa impedância com a utilização de resistências externas. A RacePRO-1Fi pode controlar um número maior de injetores com o módulo expansor de injetores disponível separadamente (Driver Peak and Hold FuelTech).

Para verificar se seus bicos injetores são de baixa ou alta impedância você deve medir, com auxílio de um multímetro, a resistência entre os terminais do mesmo. Se este apresentar impedância abaixo de 10 ohms este é de baixa impedância e se for entre 10ohms e 20ohms é de alta impedância.

Para injetores de baixa impedância, recomendamos a utilização do módulo FuelTech Peak and Hold, que faz o controle de corrente para o correto acionamento destes injetores. Porém, de forma mais econômica financeiramente, há a alternativa de utilizar estes injetores com um resistor de 3,3 ohms ou 2,7 ohms e 20 a 25W.

Não é recomendada a utilização de bicos de impedâncias diferentes na mesma saída da injeção.

#### <span id="page-7-2"></span>4.2 Localização dos Injetores

#### Um bico injetor por cilindro no coletor de admissão

No caso mais comum utiliza-se um bico injetor por cilindro localizados no coletor de admissão após a borboleta, próximos ao cabeçote do motor. Nesta configuração todos os bicos pulsam juntos.

Esta configuração é comum para motores aspirados ou turbinados e apresenta como vantagens a facilidade de regulagem e a linearidade do sistema.

Um bico injetor por cilindro acima de cada borboleta

Esta configuração para motores aspirados é menos usual, pois, pode gerar problemas de alimentação em baixas rotações e situações de pouca carga no motor. Apenas utilize esta configuração em casos de desempenho extremo e quando tiver certeza do que está fazendo. Não deve ser utilizada em um motor turbo por não apresentar vantagens para este.

Dois conjuntos independentes de bicos

Nesta configuração se consegue trabalhar com um número maior de injetores de menor vazão alimentando uma potência elevada. Em um aspirado pode-se colocar um conjunto próximo ao cabeçote e outro acima das borboletas, que pode ser acionado apenas em situações de maior carga. Em um turbo pode-se ter os bicos próximos ao cabeçote auxiliados por bicos extras no próprio coletor, na pressurização ou na entrada da turbina.

#### <span id="page-7-3"></span>4.3 Dimensionamento dos Bicos Injetores

#### Na págin[a http://www.fueltech.com.br](http://www.fueltech.com.br/) você pode fazer este cálculo automaticamente.

Com a fórmula a seguir pode-se fazer uma estimativa da vazão dos bicos injetores necessária para o motor, com base na potência a alcançar.

Os bicos injetores são especificados em lb/hr (libras hora) ou em cc/min (mililitro por minuto) com um teste realizado com o bico totalmente aberto a uma pressão de combustível de 3bar (43,5psi).

Para converter de lb/hr para cc/min multiplique por 10,5 o valor em cc/min. Por exemplo, um bico de 150 lb/hr é um bico de 1575 cc/min.

Para estimar a vazão necessária do bico injetor verifique os seguintes itens:

#### Potência desejada

BSFC  $\rightarrow$  Consumo específico do motor por rotação. Para motores aspirados utilize 0,5 e para turbos 0,6.

#### Número de Injetores

Combustível Utilizado Gasolina utilize valor 1

Álcool utilize valor 1,4

Metanol utilize valor 2,1

Aproveitamento do Bico Injetor: O padrão recomendado é utilizar 80% da capacidade dos injetores, portanto o valor é 0,8.

 Potência x BSFC x Comb. = Vazão do Injetor (lb/hr) Nº de Injetores x Aprov.

Por exemplo:

Potência desejada 400cv, turbo a álcool, com 4 bicos injetores.

400 x 0,6 x 1,4 = 105 lb/hr por bico injetor

4 x 0,8

Que multiplicado por 10,5 retorna o valor de 1102 cc/min.

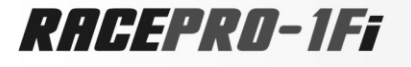

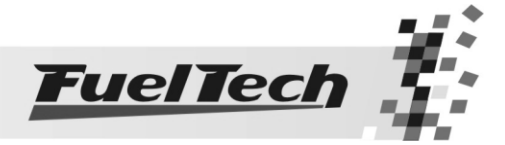

Para calcular a potência que os injetores podem fornecer, a partir de sua vazão, utilize a fórmula abaixo:

<u>Vazão (Ib/hr) x Aprov. x Nº de Injetores =</u> = Potência (cv)<br>BSFC x Combustível x Combustível

Por exemplo:

4 bicos injetores de 160 lb/hr, para um carro turbo a metanol alimentam 406hp utilizando 80% da sua capacidade.

Esses valores são obtidos utilizando uma pressão de combustível de  $3$ bar (= 3 kg/cm<sup>2</sup> = 43,5 psi).

Ao aumentar a pressão de combustível se aumenta a sua vazão pela raiz quadrada da razão entre a nova pressão e a pressão padrão:

\_

Aumento de Vazão = *essão Padrão* Pr *Nova* \_ Pr*essão* 

Por exemplo:

Se os injetores de 160 lb/hr calculados anteriormente alimentavam 406hp com 3bar de pressão, com 6bar de pressão tem-se que o fator fica:

$$
\sqrt{\frac{6}{3}} = \sqrt{2} = 1,41 = 141\%
$$

Isso significa que a potência alimentada aumentará em 41%, passando para: 406cv  $x 1.41 = 572$ cv

#### <span id="page-8-0"></span>4.4 Bomba, Linha e Regulador de Pressão de Combustível

A linha de combustível deve ser feita com mangueiras adequadas à pressão de combustível utilizada.

O principio da injeção eletrônica é variar o volume de combustível injetado mantendo-se a pressão diferencial de combustível constante e se variando o tempo de abertura do bico injetor a cada rotação.

Como a pressão de combustível varia relativamente pouco em um motor aspirado com comando de válvulas de competição e normalmente há pouca restrição à passagem do ar da admissão, pode-se manter a pressão de combustível constante com o vácuo desligado do regulador de pressão, desde que o sistema de injeção seja programável e então naturalmente esta diferença de pressão em situações de carga diferentes possam ser compensadas na programação.

Sugestão: Regulador do Fiat Tempra Turbo, que possui regulagem da pressão diferencial.

Para motores sobre alimentados é fundamental que seja utilizado um regulador de pressão de combustível padrão de sistemas injetados, que mantém constante a pressão entre o combustível e o local onde o bico injeta, ou seja, para um regulador de 3bar, quando se tem, por exemplo, -0,6bar de vácuo no coletor, deve-se ter 2,4bar de pressão de combustível para que a pressão diferencial seja exatos 3bar. Quando há 1bar de pressão de turbo, deve-se ter 4bar de pressão de combustível para manter a pressão diferencial no valor de 3bar desejados.

Para dimensionar a bomba de combustível deve-se considerar a pressão máxima de turbo utilizada somada à pressão do regulador, então pelo tamanho dos injetores se tem a vazão da bomba.

Por exemplo, para um carro que usará 2bar de pressão de turbo, com um regulador de 3bar e com 4 bicos injetores de 150lb/h precisa de uma bomba elétrica de combustível com uma especificação mínima de 600lb/h a 5bar (72psi) de pressão.

#### <span id="page-8-1"></span>4.5 Sensor de Temperatura do Ar da Admissão

Este sensor é de uso opcional e é detectado automaticamente pela injeção ao ser instalado. Com ele é possível monitorar a temperatura do ar da admissão em tempo real pelo computador de bordo, verificar temperaturas máximas atingidas e permitir a correção automática da mistura em função da temperatura do ar.

Consegue-se fazer a compensação automática de variações climáticas: desde alterações de temperatura ambiente do dia para a noite até alterações entre estações do ano diferentes. Requerem uma correção fina na mistura para manter o desempenho e economia desejados.

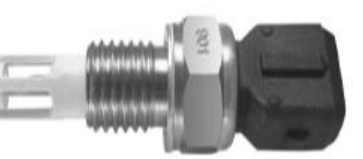

Fiat Nº 75.479.76, MTE-5053 ou IG901

O sensor que deve ser utilizado é do padrão Delphi / NTK (3,3kΩ a 20ºC) ele é similar ao da linha Fiat, que tem carcaça de metal e pode ser fixado em uma porca soldada no coletor de admissão ou na pressurização.

# RACEPRO-1FF

#### <span id="page-9-0"></span>4.6 Sensor de Temperatura do Motor

Este sensor é fundamental para o correto funcionamento do motor em todas as faixas de temperatura, em especial no trabalho a frio logo após a partida. Deve ser utilizado o mesmo padrão, Delphi / NTK (3,3kΩ a 20ºC).

Em carros com refrigeração à água deve ser colocado próximo ao cabeçote do motor, de preferência em algum lugar original de um motor injetado originalmente. Em carros refrigerados a Ar, este sensor pode ser colocado no óleo do motor, pois este representa a temperatura de funcionamento do mesmo.

# <span id="page-9-1"></span>4.7 Sensores de Pressão de Combustível e Óleo

Este sensor é de uso opcional e é detectado automaticamente pela injeção ao ser instalado. Com ele é possível monitorar a pressão de combustível e/ou óleo em tempo real pelo computador de bordo. Através do Check Control é possível programar os avisos de pressão alta e baixa e de pressão diferencial.

São duas opções de sensores: o sensor econômico e o de alta precisão. Por padrão, a RacePRO-1Fi está configurada o sensor VDO. Para saber qual é o sensor compatível com a sua RacePRO-1Fi, vá até o menu "Número Serial e Versão de Software" e verifique qual é a sua versão de software. Se após o número de identificação da versão tiver a letra "B", está configurado para o sensor de alta precisão. Caso contrário está configurado para o sensor econômico. Caso a sua versão não seja compatível com o sensor que vai utilizar, entre em contato com a FuelTech solicitando essa modificação.

## 4.7.1 Sensor de Pressão Siemens VDO

<span id="page-9-2"></span>Esta é uma opção mais econômica para a medição de pressão, porém, apresenta um percentual de erro maior que o PS-10B. Este sensor é utilizado originalmente na linha de caminhões Volvo NL ano 1993 em diante. Sua escala de pressão vai de 0 a 7 bar e, trabalha com tensões de 6 a 24V. A 0bar ele apresenta 10Ω e a 6bar retorna 134Ω de resistência, aproximadamente. Possui rosca de 1/8" e 27NPTF.

# 4.7.2 Sensores de Pressão de Alta Precisão – PS-10

<span id="page-9-3"></span>Os sensores PS-10 FuelTech são de alta precisão e fazem a leitura de pressão em geral (combustível, óleo, etc). Eles podem ser adquiridos através do site [www.fueltech.com.br,](http://www.fueltech.com.br/) ou através dos distribuidores de produtos FuelTech. Consulte a lista de distribuidores no site.

Existem dois tipos de sensor PS-10, a versão A e a versão B. Ambos têm a mesma confiabilidade e precisão. A diferença é que o sensor PS-10B foi lançado pouco depois do PS-10A para suprir a falta deste, portanto, para fins de leitura, os sensores são iguais. Informações sobre os sensores PS-10 FuelTech:

Sensor PS-10A FuelTech: Sinal de Saída: 0 a 5V Ligação Elétrica: Pino 1: Saída 0 a 5V Pino 2: Negativo da Bateria Pino 3: Alimentação de 8 a 30V Sensor PS-10B FuelTech: Sinal de Saída: 1 a 5V Ligação Elétrica: Pino 1: Negativo da Bateria Pino 2: Sinal de Saída 1 a 5V Pino 3: Alimentação de 8 a 36V Conexão: 1/8" NPT Faixa de Pressão: 0 a 10bar Tensão de Alimentação: 8 a 30V Corpo em aço inox e IP67 Exatidão (incluindo não-linearidade, histerese e repetibilidade): +-0,5% em fundo de escala Pressão máxima suportada: 20bar

Conector Elétrico: AMP Superseal 3 vias (FuelTech código 1014)

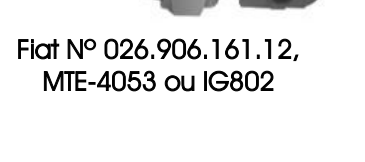

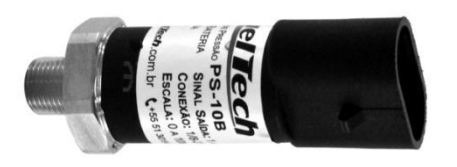

Conexões Elétricas – Vista Sensor

 $03$  $\mathbf{Q}$ 

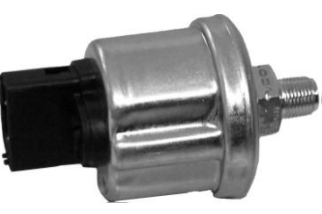

Volvo Nº 8125160, Siemens 360 002 018R

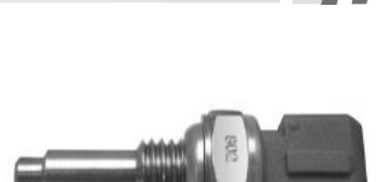

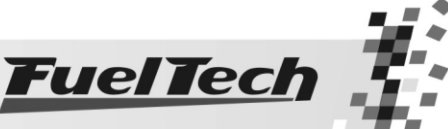

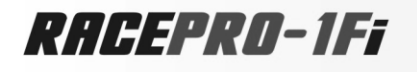

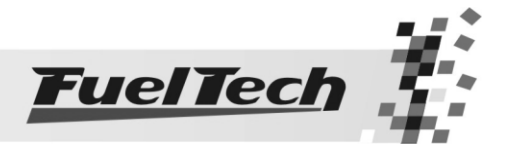

#### 4.8 Sensor de Posição da Borboleta (TPS)

<span id="page-10-0"></span>O sensor de posição da borboleta (TPS, Throttle Position Sensor) é um potenciômetro colocado junto ao eixo da borboleta a fim de informar a posição angular da mesma. Ele é o principal sensor da injeção quando utilizada em um motor aspirado sem vácuo estável. Quando é um Aspirado por MAP ou Turbo por MAP, o TPS pode ser utilizado para regular a marcha lenta, a injeção rápida e o corte na desaceleração.

Em casos especiais, pode-se funcionar o motor sem o uso deste sensor, porém todas as funções supracitadas serão realizadas em função do MAP (com prejuízos no detalhamento da regulagem).

Todos os corpos de injeção vêm com um TPS, e é recomendada a utilização do TPS original do mesmo, pois este tem a sua fixação e curso adequado ao equipamento utilizado, de qualquer forma, a RacePRO1Fi é compatível com qualquer sensor TPS, pois possui uma função de calibração deste sensor.

RACEPRO-1Ff

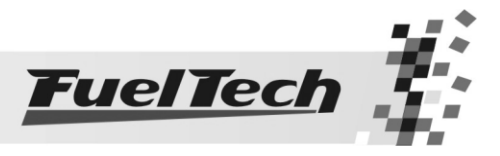

# <span id="page-11-0"></span>5. Controle de Rotação

Esta tecnologia é fruto de pesquisa e desenvolvimento realizado junto a NHRA Sport Compact nos Estados Unidos, com especial colaboração de Jon Perry (chefe de equipe da Equipe Chevrolet Red Bull Racing do piloto Gary Gardella), Gary Kubo (chefe de equipe da Equipe Scion do piloto Christian Rado) e do piloto brasileiro de arrancada Cacá Daud do Astra Turbo A. Esta é a forma de controle de tração utilizada na NHRA Sport Compact.

Esta função pode ser utilizada em motores aspirados ou turbo, sendo que no segundo caso, recomendase a utilização em conjunto com o equipamento FuelTech BoostController.

É recomendada a utilização em conjunto de um sistema de aquisição de dados como o FuelTech WB-o2 Datalogger. Este equipamento permite avaliar as curvas de rotação de forma precisa, auxiliando no ajuste fino desta tecnologia.

A inicialização do controle é dada ao final da função de corte de arrancada (Two-step) da RacePRO-1Fi, portanto, enquanto está pressionado este botão, o corte de arrancada está ativo normalmente, e ao soltar o botão é iniciado o controle de rotação por tempo de acordo com a programação estabelecida.

O principio da curva deste controle é baseado na padronização de cada largada, fazendo-a depender menos da sensibilidade do piloto em dosar o acelerador, o que cada vez mais é dificultado pelas altíssimas potências e respostas rápidas dos motores, limitando a rotação do motor a fim de que não dispare os pneus destracionando muito acima da real velocidade do carro. A máxima tração é dada com os pneus destracionando apenas um pouco acima da velocidade real, portanto, a primeira marcha para um carro de arrancada é fundamental, onde a velocidade parte de 0 km/h.

Portanto, para uma melhor tração nos primeiros metros de deslocamento do veículo, o objetivo é largar com uma rotação de motor suficiente para girar a roda inicialmente sem que o motor caia fora da sua faixa de torque, logo após isso, deve-se manter em uma rotação em que o motor ainda tenha força para manter as rodas destracionando levemente e o carro adquirindo velocidade, após alguns instantes, o controle de rotação deve ir liberando gradualmente a rotação do motor com o aumento da velocidade do veículo.

Sem um recurso como este, é obrigatório ao piloto controlar o acelerador de forma muito crítica. Utilizando este recurso, o controle da tração é exercido pelo equipamento, possibilitando que o piloto mantenha 100% do acelerador pressionado sem o risco de os pneus dispararem.

#### Observações importantes:

A) Este controle somente terá efeito benéfico após algumas passadas e ajustes dos parâmetros, pois, diferenças de relações de câmbio, faixas de torque e faixa de rotação de cada motor, condições da pista, entre outros, exigem que os parâmetros sejam afinados.

B) Quando utilizado em conjunto com um sistema de controle de pressão de turbo (FuelTech BoostController), recomenda-se um pequeno aumento da pressão nas marchas onde o controle é realizado, visto que o motor precisa ter disponível uma sobra de potência a fim de não perder o torque facilmente, especialmente por estar em baixas rotações. Porém não se recomenda a utilização de uma pressão muito acima da utilizada sem este recurso sob o risco de o controle ter de ser muito ativo, sendo percebido isso externamente pela quantidade e intensidade dos cortes realizados no motor.

C) A rotação do corte de arrancada, normalmente é aumentada um pouco, a fim de ter disponível uma potência maior para a rolagem inicial do veículo.

D) Este recurso somente é ativado quando o botão de corte de arrancada da RacePRO-1Fi é pressionado por mais de 1 segundo. Com isso é possível utilizar o corte de arrancada como limitador para trocas de marcha com TPS pleno, como alguns carros utilizam, sem que, após cada troca de marcha, fosse ativado o controle de rotação por tempo.

E) Após o tempo final o limitador retornará ao valor de Limitador de Rotação designado na RacePRO-1Fi.

F) Para desativar este recurso, basta colocar a Rotação Inicial como "deslig." baixando o RPM para abaixo de 1500rpm. Com isso o recurso de Controle de Rotação por Tempo estará desativado.

G) Para aquecimento dos pneus, caso seja utilizado o corte de largada, pode-se desativar o controle como descrito acima e após o aquecimento já deixar na rotação inicial desejada e apenas confirmar a alteração. Com isso ele estará ativo para a arrancada.

Caso receba a mensagem abaixo ao acessar o menu do Controle de Rotação, é necessário atualizar o módulo FuelTech FirePRO ou Fire4S para tornar este recurso utilizável. Neste caso, entre em contato com o suporte técnico FuelTech ou com um de nossos representantes para efetuar a atualização gratuita de software.

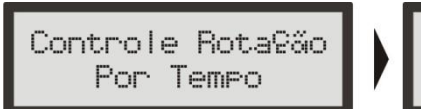

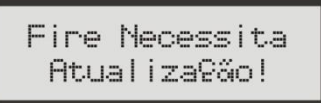

RACEPRO-1FF

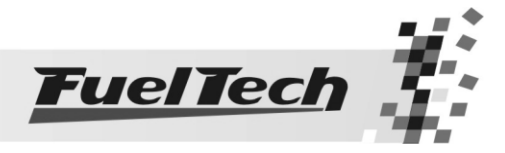

O controle de rotação é baseado em 7 pontos de rotação. Com estes 7 pontos de rotação, é possível estabelecer um gráfico de controle de rotação como os exemplos abaixo:

Exemplo 1: carro de categoria que vira aproximadamente 2,0 segundos de primeira parcial em arrancada (parcial de 60 pés), onde a rotação inicial para iniciar o movimento está em 5200rpm. Logo após este primeiro movimento, meio segundo depois, o limitador diminui para 4500rpm com o objetivo de diminuir a diferença de velocidade dos pneus em relação à velocidade do carro, até que a velocidade do carro aumente e no próximo ponto (Ponto 2), em 1,2 segundos após ter iniciado a largada, seja possível liberar até 4700rpm o giro do motor e assim progressivamente nos próximos pontos até o limitador de rotação final a 8300rpm em 2,7 segundos.

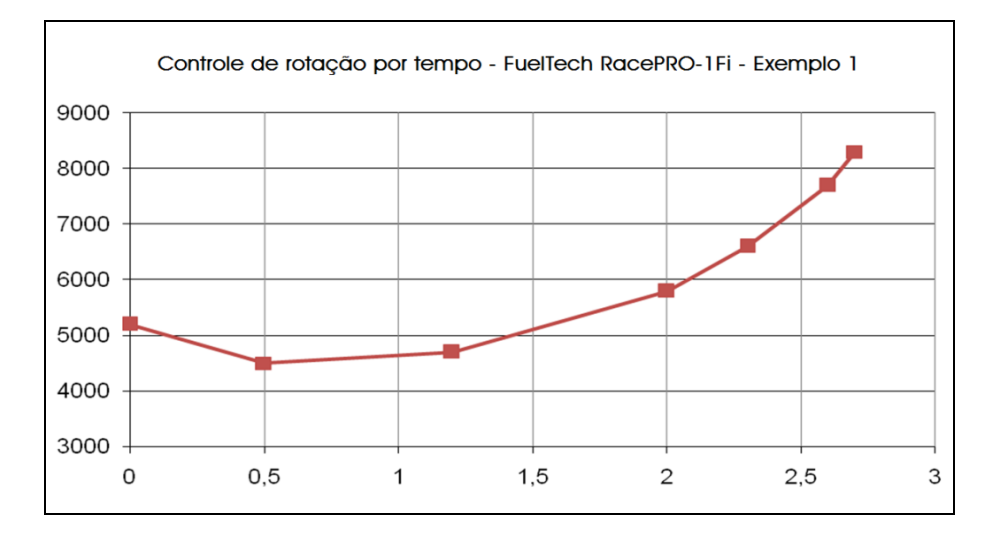

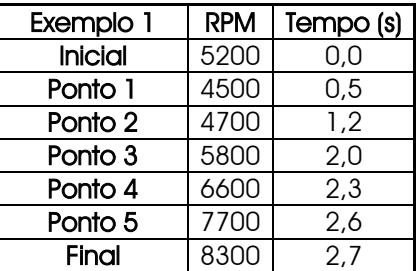

Exemplo 2: baseado no exemplo 1, um carro que deslocou bem o primeiro movimento, mas logo após a isso o motor caiu abaixo da faixa de torque e perdeu força, cria-se este exemplo 2, onde a rotação inicial e as parciais a partir do ponto 3 são iguais ao exemplo 1, sendo aumentados apenas os pontos 2 e 3 de rotação a fim de evitar que o motor não consiga manter o torque em rotações inferiores a isso. Observe em azul o gráfico do exemplo 2 sobreposto ao gráfico do exemplo 1 em vermelho.

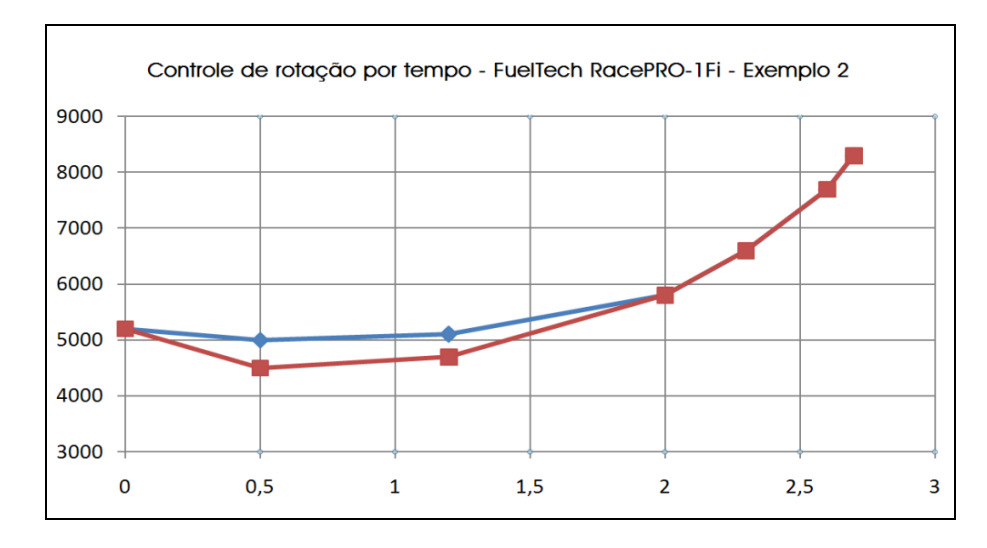

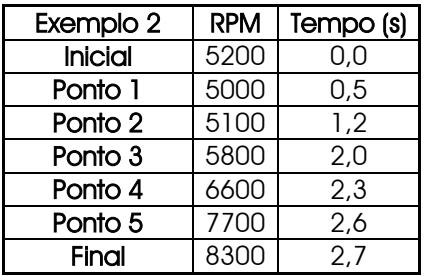

# RACEPRO-1FF

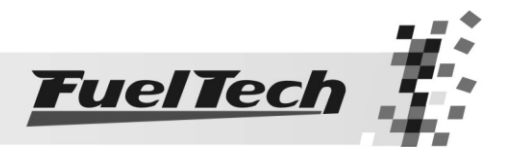

Exemplo 3: baseado no exemplo 1, um carro que apresente dificuldades de tração, e a impressão do piloto foi de que a rotação subiu muito rápido após os primeiros momentos de deslocamento do carro, ou seja, o carro não havia adquirido a velocidade necessária para que a rotação subisse. Isso pode ser um caso para uma pista com dificuldades de tração na qual a primeira marcha se estende mais. Observe que os pontos de rotação não se alteraram, apenas os tempos a partir do ponto 3 até o final, com isso, em azul, no gráfico de rotação, observe que a primeira marcha é estendida para 3,2 segundos ao invés dos 2,7 segundos do exemplo 1.

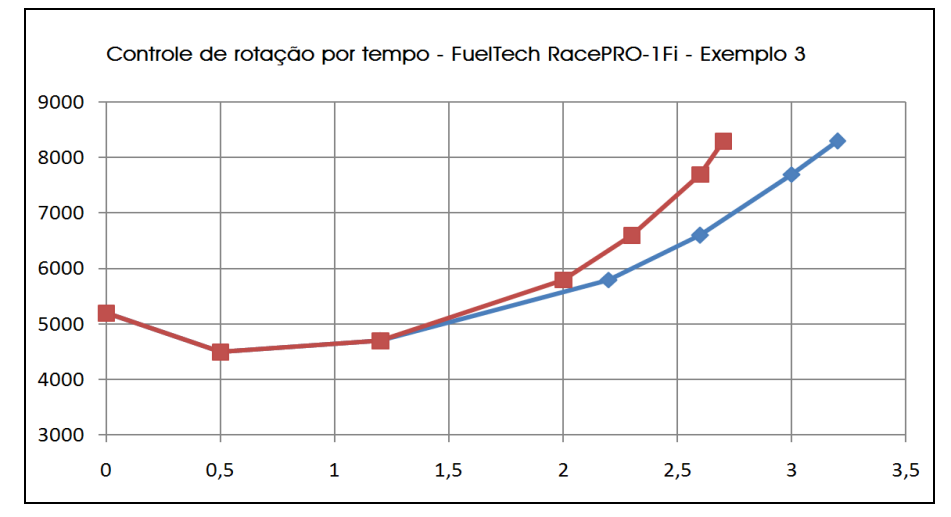

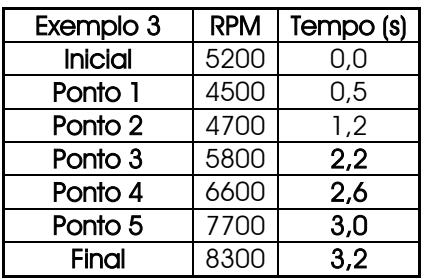

Exemplo 4: este é um aperfeiçoamento do exemplo 1, pressupondo que a primeira marcha está detalhada de forma correta, parte-se para o controle também da segunda marcha. Para isso é necessário saber em que rotação é a queda da troca de primeira para a segunda marcha e com isso ativar o limitador para uma rotação acima disso. Também é necessário saber em quanto tempo é percorrida a segunda marcha, além do tempo de troca de marcha necessário. Com isso, o controle de rotação para segunda marcha possibilita um aumento da potência do motor pelo aumento da pressão de turbo na segunda marcha, evitando que na troca de marchas a 2<sup>a</sup> marcha já entre destracionando. Observe que a primeira marcha foi refeita com menos pontos e os pontos que sobraram foram utilizados na segunda marcha.

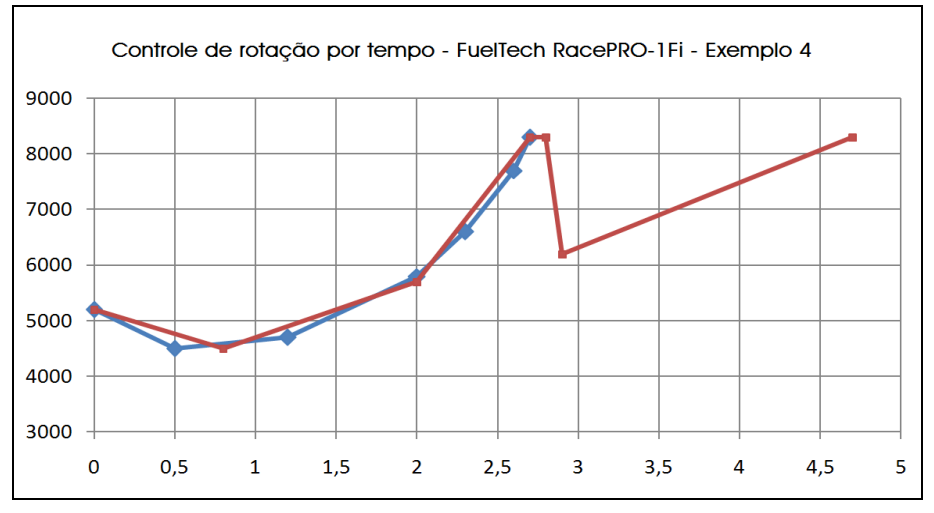

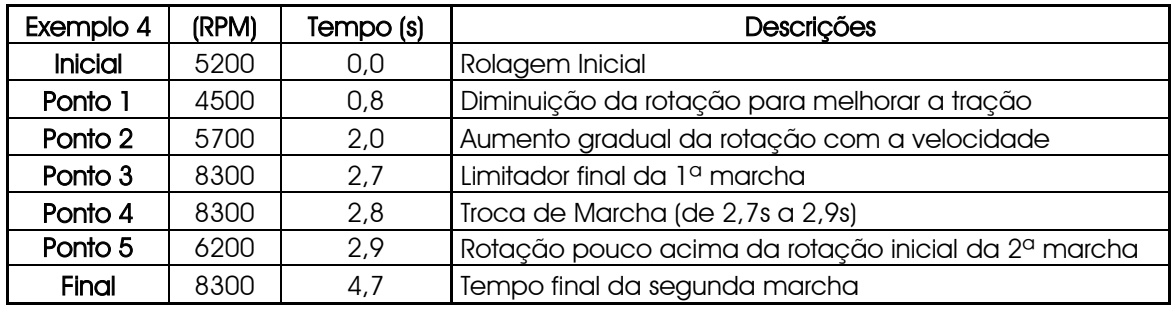

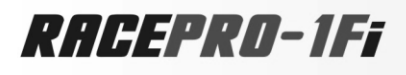

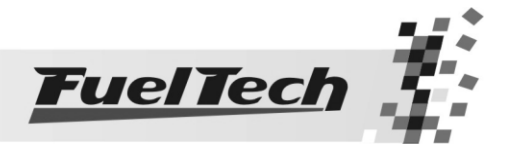

Exemplo 5: agora um exemplo de um carro que tenha uma primeira parcial estimada de 1,5 segundos (parcial de 60 pés na arrancada), utilizando pneus slick, sendo necessário que saia em uma rotação mais alta pela maior exigência de torque. Portanto em comparação com o exemplo 1, de um carro com pneus radiais, a rotação de saída provavelmente será maior e o tempo da primeira marcha menor.

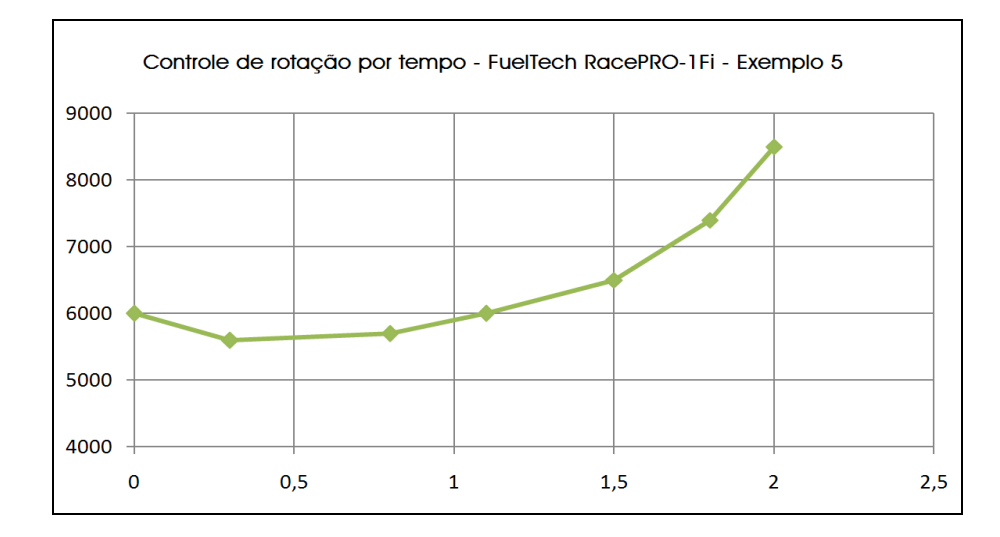

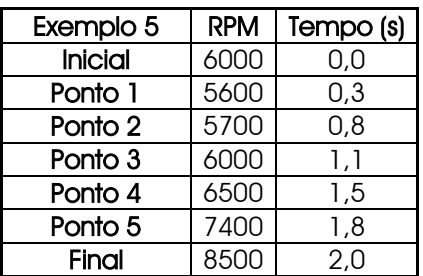

RACEPRO-1FF

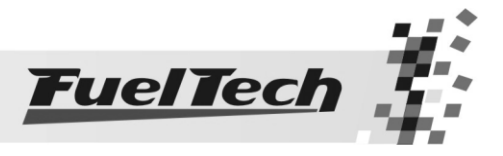

# <span id="page-15-0"></span>6. Controle de Ignição

 O controle de Ignição é realizado com base na leitura da posição exata do motor e no acionamento da(s) bobina(s) de ignição. A leitura da posição do motor pode ser realizada de duas formas:

#### <span id="page-15-1"></span>6.1 Distribuidor Fixo

Neste caso, a RacePRO-1Fi já está pronta para fazer a leitura e enviar o sinal de acionamento da ignição sem qualquer módulo expansor. Para isso deve-se utilizar um distribuidor do tipo Hall fixo de 3 fios. Ele fará a leitura da posição exata do motor e distribuirá a centelha aos cilindros. Todo o controle de ignição será feito pela RacePRO-1Fi.

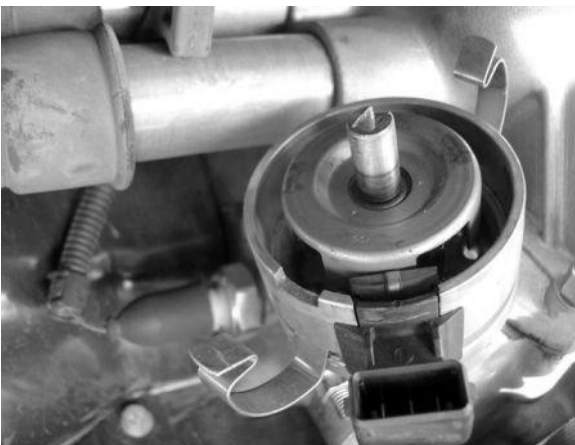

Nos Motores VW AP pode-se utilizar o distribuidor do AP Mi (com uma janela maior), da foto acima, ou os distribuidores com janelas iguais do Gol GTi antigo, Golf antigo (e outros carros com a injeção LE-Jetronic). Motores GM Família I (Corsa) e Família II (Vectra 8V e Calibra 16V) pode-se utilizar o distribuidor dos veículos

que utilizavam a injeção eletrônica Le-Jetronic (Monza, Kadett GSi, Vectra até 1996) ou dos GM Corsa de 3 fios. Em motores de 4 cilindros (Chevette, Opala, Fiat, etc), 6 cilindros (Opala, etc) e 8 cilindros (Ford, GM, Dodge, etc) que não possuem o sistema Hall fixo original, pode-se adaptar no distribuidor original o sistema Hall, assim como nas fotos abaixo. Para maiores informações entre em contato pelo e-mail [info@fueltech.com.br.](mailto:info@fueltech.com.br)

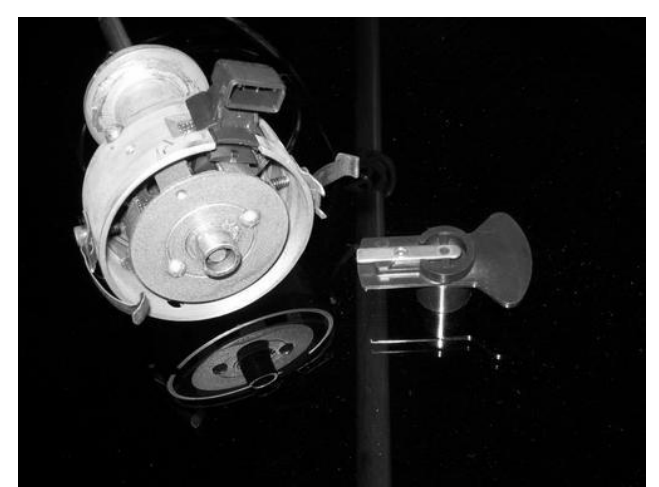

Exemplo de um distribuidor de Opala 6 cilindros com o sistema Hall fixo adaptado

No caso da utilização de um distribuidor fixo, deve-se posicioná-lo no alinhamento original recomendado pelo fabricante do motor.

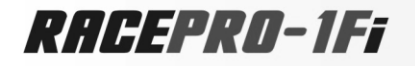

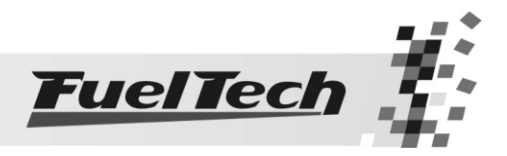

#### <span id="page-16-1"></span><span id="page-16-0"></span>6.2 Saídas de Ignição

6.2.1 Bobina de Ignição com Módulo de Potência de Ignição

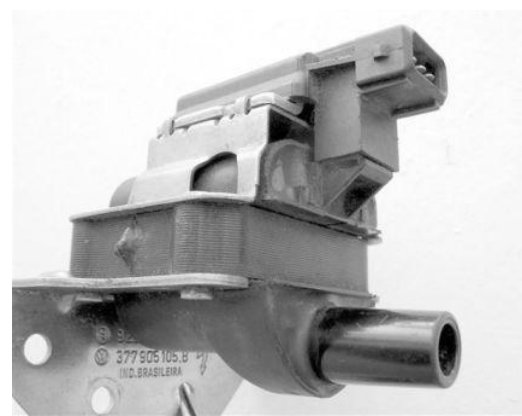

Bobina Bosch F 000 ZS0 104 (original do VW Gol 1.0 8V) com módulo de ignição integrado.

Aviso Importante sobre esta bobina: O tempo de carga (Dwell) não pode exceder os 4,40ms na Configuração da Ignição, sob risco eminente de queima do circuito de ignição da mesma. Recomenda-se utilizar um Dwell de 3,60ms e observar a temperatura desta em funcionamento normal do motor. Caso a temperatura aumente a ponto de não ser possível colocar a mão, baixe imediatamente o Dwell. Tome muito cuidado!

Importante: Na configuração da Ignição selecione a saída como "SparkPRO / 3 fios". Caso seja selecionada a saída erroneamente, a bobina será danificada em poucos segundos!

A ligação desta bobina é:

Pino 1: Terra de Potência (negativo da bateria)

Pino 2: Sinal da Saída de Ignição da RacePRO-1Fi

Pino 3: Positivo 12V pós-chave de potência

6.2.2 FuelTech SparkPRO-1 com bobina sem módulo de ignição

<span id="page-16-2"></span> O módulo FuelTech SparkPRO-1 é uma ignição indutiva de alta energia. Este equipamento possui uma excelente relação custo/benefício e pode ser utilizado com qualquer bobina simples (sem ignição interna) de 2 fios. Recomendadas as bobinas com menor resistência possível no primário para um melhor aproveitamento do potencial da SparkPRO-1 como, por exemplo, a bobina do VW AP Mi de 2 fios (Código Bosch F 000 ZS0 105).

Procure colocar este módulo o mais próximo possível da bobina de ignição.

Aviso Importante sobre a SparkPRO-1: O tempo de carga (Dwell) excessivo pode queimar o módulo. Recomenda-se utilizar um Dwell de 3,60ms e observar a temperatura deste em funcionamento normal do motor. Caso esquente muito, baixe imediatamente o Dwell. Tome muito cuidado!

Importante: Na configuração da Ignição selecione a saída como "SparkPRO / 3 fios". Caso seja selecionada a saída erroneamente, o módulo será danificado em poucos segundos!

6.2.3 Módulo de ignição capacitiva (MSD 6A, MSD 7AL, Crane, Mallory, etc)

<span id="page-16-3"></span>A saída de ignição da FuelTech (fio cinza com listra amarela) deve ser conectada ao módulo de ignição de potência (normalmente fio branco). A instalação destes módulos de ignição deve seguir exatamente as instruções do manual do fabricante, apenas com a captação do sinal de ignição vindo da FuelTech.

Utilize a bobina recomendada pelo fabricante do módulo de ignição.

#### Observações importantes:

- Coloque este módulo de ignição o mais próximo possível da bobina, nunca dentro do habitáculo do veículo, sob risco de interferências nos equipamentos eletrônicos.

- Procure deixar os fios que vão do módulo de ignição até a bobina com o menor comprimento possível.

- Nunca utilize o módulo Hall de carburado nesta configuração, apenas o distribuidor, FuelTech e o módulo de ignição com a sua bobina.

-Na Configuração da Ignição selecione a saída "MSD e Similares".

-Não é possível controlar o Dwell de ignição utilizando módulos deste tipo.

RACEPRO-1Fi

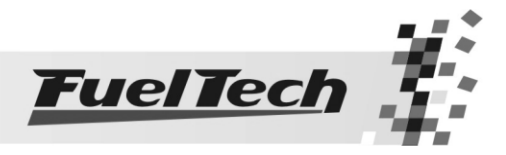

#### 6.3 Roda Fônica (FirePRO ou Fire4S)

<span id="page-17-0"></span> O FirePRO é um módulo de expansão utilizado em conjunto com a RacePRO-1Fi para realizar o controle de ignição baseado na leitura de uma roda fônica e um sensor de fase do comando (requerido para ignição seqüencial). Pode-se utilizar a roda fônica e o sensor de rotação originais do motor. É possível ainda adaptar uma roda fônica em motores que não a possuem originalmente, possibilitando a retirada do distribuidor.

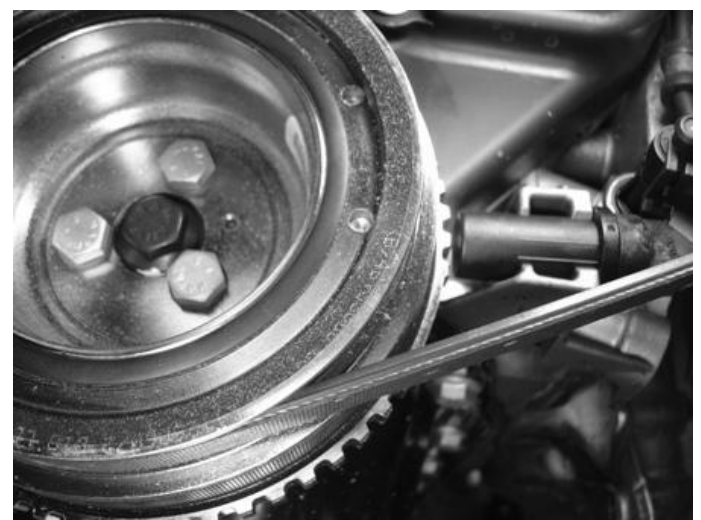

Para maiores informações e detalhes sobre a instalação da FirePRO, consulte seu manual.

RACEPRO-1FF

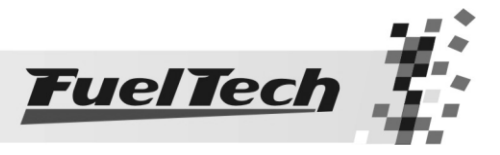

# <span id="page-18-0"></span>7. Saídas Auxiliares Configuráveis

A capacidade de corrente destas saídas é de 0,5A, ou seja, podem acionar solenóides ou relés com resistência mínima de 25Ω. É aconselhável a instalação de um fusível dimensionado de acordo com a carga.

Estas saídas possuem proteção contra sobre-corrente com desacionamento automático e acionam cargas (lâmpadas, relés, etc...) sempre pelo negativo, portanto o positivo desta carga deve ser ligado a póschave.

Os fios Amarelo, Verde com Amarelo e Branco com Azul são saídas auxiliares configuráveis.

Para informações sobre a programação destas saídas, consulte o capítulo 15.7 deste manual. Se uma saída for desativada, sua configuração não é perdida.

#### <span id="page-18-1"></span>7.1 Eletroventilador

Esta saída faz o acionamento de um eletroventilador conforme a programação da RacePRO-1Fi, para isso deve-se utilizar um relé adequado à corrente do eletroventilador (50A, por exemplo).

O relé é acionado pelo negativo (fornecido por esta saída) e, o positivo, ligado ao 12V pós chave.

É muito importante lembrar que o eletroventilador não deve ser acionado diretamente pela saída auxiliar sem o uso de um relé, caso contrário, ocorrerá a queima da saída.

#### <span id="page-18-2"></span>7.2 Válvula de Marcha Lenta

O Controle da Marcha Lenta da RacePRO-1Fi é feito através de um sistema que aumenta a passagem de ar pela borboleta de admissão gerando com isso um aumento na rotação do motor. Recomendamos a utilização de um atuador de marcha lenta, existente nos carros injetados, que funcione por PWM ou uma válvula que seja normalmente fechada como, por exemplo, as válvulas solenóides de booster e de cânister.

Deve-se utilizar um relé adequado à corrente da válvula, acionado através do negativo enviado por esta saída. O positivo para o relé é ligado ao 12V pós chave.

A instalação da válvula deve ser feita como mostra o diagrama abaixo:

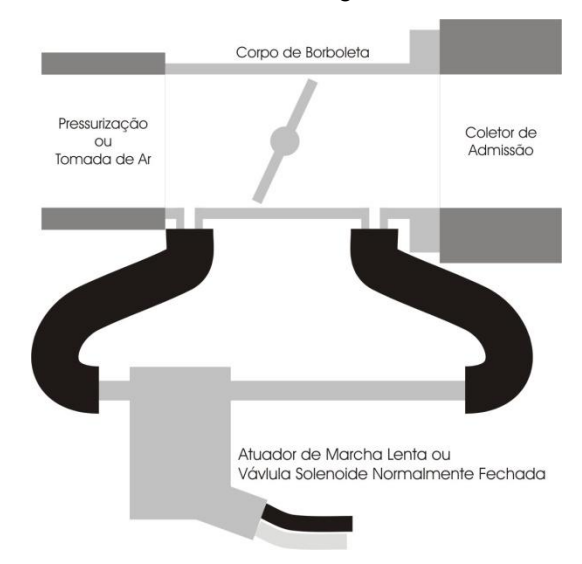

Desta forma, cria-se um caminho alternativo que aumenta a passagem de ar ao coletor de admissão, mesmo com a borboleta fechada. Abre-se uma tomada de ar da pressurização ou captação de ar do motor até o coletor de admissão, tomada esta que vai passar pela válvula solenóide.

Como a válvula desacionada não deixa passar ar, este sistema não interferirá nas situações indesejadas, porém, quando necessário, abrirá a passagem extra de ar ao motor aumentando a rotação de marcha lenta ou mantendo-a adequada à situação atual.

Esta forma de controle da marcha lenta auxilia situações em que o motor requer mais ar para manter a rotação de marcha lenta desejada, tais como:

- Durante a partida do motor: nesta situação, o controle permanece em torno de 3 segundos acionado até que a rotação se estabilize.

- Durante o funcionamento a frio do motor: nesta situação é muito importante esse controle, visto que a tendência do motor a frio é desligar por necessitar de mais ar para manter o funcionamento, em comparação com o funcionamento a quente. Com isso pode-se regular a abertura da borboleta para uma rotação a quente menor.

# RACEPRO-1FF

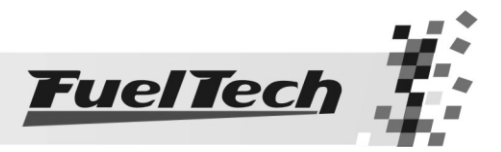

- Em situações de maior carga no motor: por exemplo, quando o alternador é exigido para acionar o eletroventilador, ou o ar condicionado é acionado, gerando uma carga no motor maior e exigindo que o motor tenha uma admissão um pouco maior de ar.

Este controle não é executado da mesma forma que uma injeção original, sempre pulsando o atuador de marcha lenta, assim, não é possível manter a borboleta de admissão totalmente fechada quando não está sendo acelerado o motor. É necessário manter uma pequena abertura da borboleta de admissão com auxilio do parafuso existente no batente do seu acionamento. Essa abertura deve ser regulada para que se mantenha uma marcha lenta estável quando o motor está aquecido.

Caso a rotação do motor aumente demais quando a válvula é acionada deve-se colocar uma restrição no percurso da tomada de ar para a válvula, como uma espécie de torneira ou giclê, semelhante às utilizadas nos sistemas de booster mecânico.

Em todos os casos, deve-se manter a abertura mínima da borboleta através do parafuso de regulagem, a fim de manter o motor ligado em marcha lenta sem mantê-lo acelerado.

#### <span id="page-19-0"></span>7.3 Shift Alert

Esta saída auxiliar faz o acionamento do Shift Light Externo e trabalha enviando negativo quando acionada. Pode-se usar uma das opções abaixo:

- Lâmpada 12V até 5W: positivo pós-chave ligado diretamente à lâmpada e o negativo na saída auxiliar.
- LED funcionando como Shift Light, que deve ser ligado com uma resistência em série (se utilizado em 12V, resistência de 390Ω a 1kΩ) ao pós-chave.
- Uma "Caneta" Shift Light qualquer funcionando da mesma forma que uma lâmpada.

#### <span id="page-19-1"></span>7.4 Bomba de Combustível

 O acionamento da bomba de combustível deve ser feito através de um relé dimensionado de acordo com a corrente de trabalho da bomba. A saída envia negativo para acionar o relé. Este fica acionado por 6 segundos e depois se desliga caso a injeção não receba sinal de rotação. Quando a RacePRO-1Fi capta sinal de rotação, aciona novamente a bomba de combustível.

#### <span id="page-19-2"></span>7.5 Comando de Válvulas Variável

Os comandos variáveis que usam válvula solenóide do tipo NA/NF, como o VTEC da Honda, podem ser controlados através desta saída. Basta informar a rotação de acionamento do solenóide.

É importante observar que a impedância do solenóide do comando variável respeite as limitações da saída auxiliar, que exige uma impedância mínima de 25Ω, ou o uso de um relé.

Para comandos de válvula acionados por PWM (como o VVTi da Toyota) é possível seu controle através da função Controle de Boost, desde que suas características construtivas (potência, corrente, etc.) respeitem as limitações da saída auxiliar. Para maiores informações, consulte os capítulos 7.7 e 15.7.7 deste manual.

Este recurso também pode ser utilizado para acionar o solenóide de controle dos câmbios automáticos de duas velocidades, tipo Powerglide. Informe a rotação para acionar o solenóide que engatará a segunda marcha.

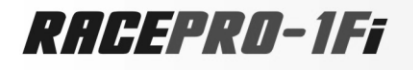

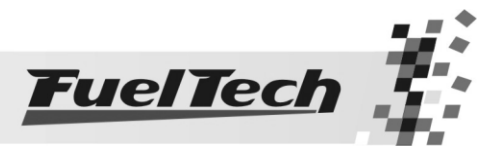

#### <span id="page-20-0"></span>7.6 Controle de Nitro Progressivo

Esta saída faz o acionamento do(s) solenóide(s) utilizado(s) para a injeção de óxido nitroso no motor. Como este(s) solenóide(s) têm potência elevada (da ordem de 90W) e baixa impedância (~1,6Ω), não podem ser acionados diretamente pela saída auxiliar. É necessário o uso de um Peak and Hold 8A/2A para acionar os solenóides, como mostra a figura abaixo:

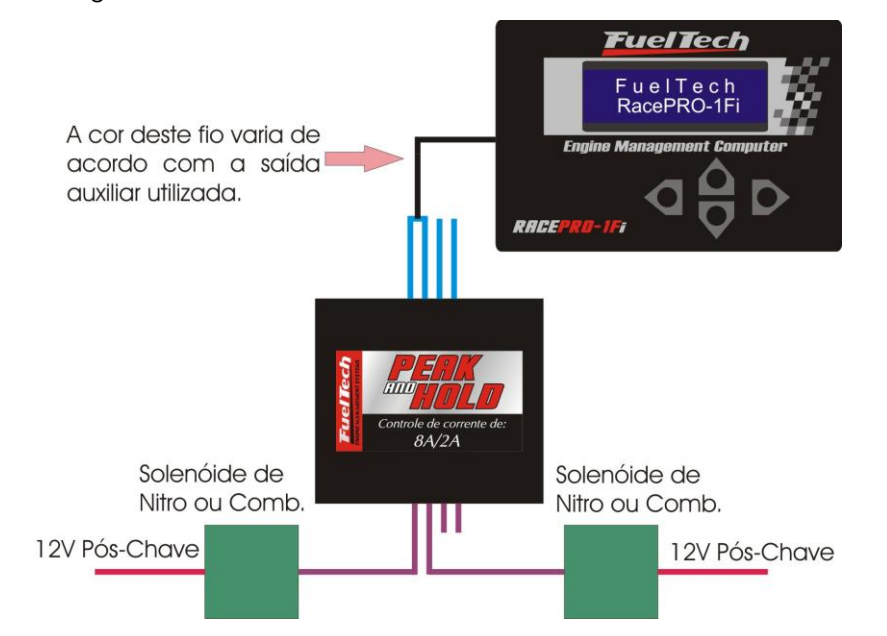

O fio representado na cor preta pode ser qualquer saída auxiliar configurável (fio amarelo, azul/branco ou verde/amarelo), depende do que será configurado na RacePRO-1Fi. Pode-se ligar todas as entradas do Peak and Hold na saída auxiliar configurável escolhida, para acionar mais solenóides de nitro.

As entradas do Peak and Hold que não serão utilizadas para o controle de nitro, podem ser ligadas à saída de injetores da RacePRO-1Fi, para fazer o acionamento de bicos injetores.

Existem duas maneiras de utilizar o controle de nitro: com ou sem injeção de combustível pelo fogger. A primeira opção é o sistema mais utilizado, onde o *fogger* injeta tanto o óxido nitroso quanto o combustível. Na segunda alternativa, o *fogger* injeta apenas nitro, o chamado "nitro seco". O enriquecimento de combustível é gerenciado pela própria injeção, aumentando os tempos de injeção conforme a programação. Esse segundo sistema alcançou melhores resultados nos testes, entregando uma potência mais linear ao motor. É importante ressaltar que para utilizar o "nitro seco", os injetores devem estar dimensionados para a potência atingida com o nitro, caso contrário, não conseguirão alimentar o motor.

É aconselhável deixar um dos ajustes da RacePRO-1Fi somente para a utilização com nitro, quando este for "nitro seco", pois é necessário fazer alguns ajustes de tempo de injeção no mapa de correção por rotação diferentes do utilizado normalmente em motores sem nitro.

Existe uma diferença de funcionamento entre os solenóides que controlam a injeção de nitro e de combustível: o solenóide de nitro começa a pulsar a partir de 5% no ajuste, enquanto que o de combustível pulsa somente a partir de 20%, podendo haver variações entre solenóides de marcas diferentes. Quando usado o controle de nitro convencional, deve-se começar com um tempo mínimo de 20% de injeção. Já com o "nitro seco", é possível começar com 5%, pois o combustível será gerenciado pelos injetores, não pelo solenóide.

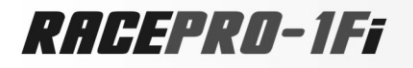

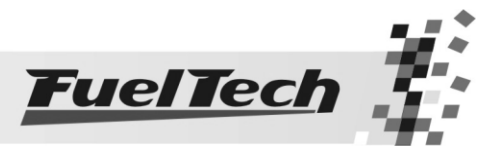

#### <span id="page-21-0"></span>7.7 Controle de Boost

Esta configuração de saída auxiliar permite o acionamento de um solenóide de controle de pressão de turbo. Recomendamos a utilização do solenóide N75 de 3 vias, que equipa os VW/Audi 4 e 5 cilindros turbo de fábrica e pode ser acionada diretamente pela saída auxiliar.

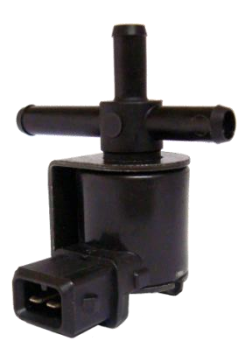

Válvula solenóide N75 de 3 vias (VW 058-906-283F)

Esta válvula solenóide controla a pressão na parte inferior ou superior da válvula wastegate, alterando a pressão em que esta abrirá. Não recomendamos o uso deste solenóide para pressões acima de 2,5bar, pois o mesmo pode apresentar vazamentos. Ela pode controlar dois tipos de válvulas wastegate:

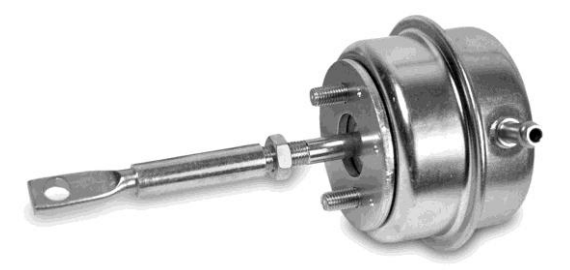

Exemplo de uma válvula *wastegate* integrada à carcaça quente da turbina

<span id="page-21-1"></span>7.7.1 Wastegate (ou válvula de alívio) no coletor de escapamento

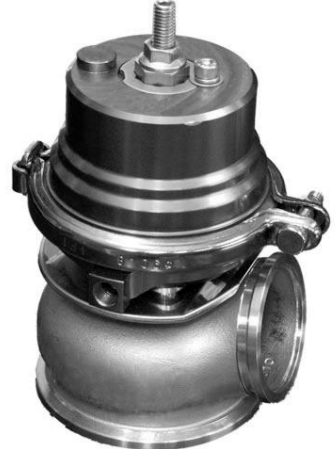

Exemplo de uma válvula wastegate instalada no coletor de escapamento

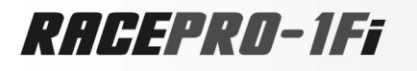

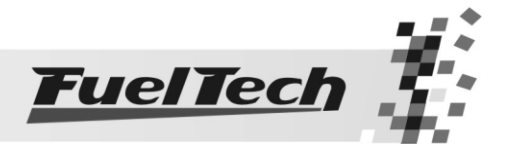

Quando a válvula N75 é utilizada para controlar este tipo de *wastegate*, deve-se montar o sistema conforme o diagrama abaixo:

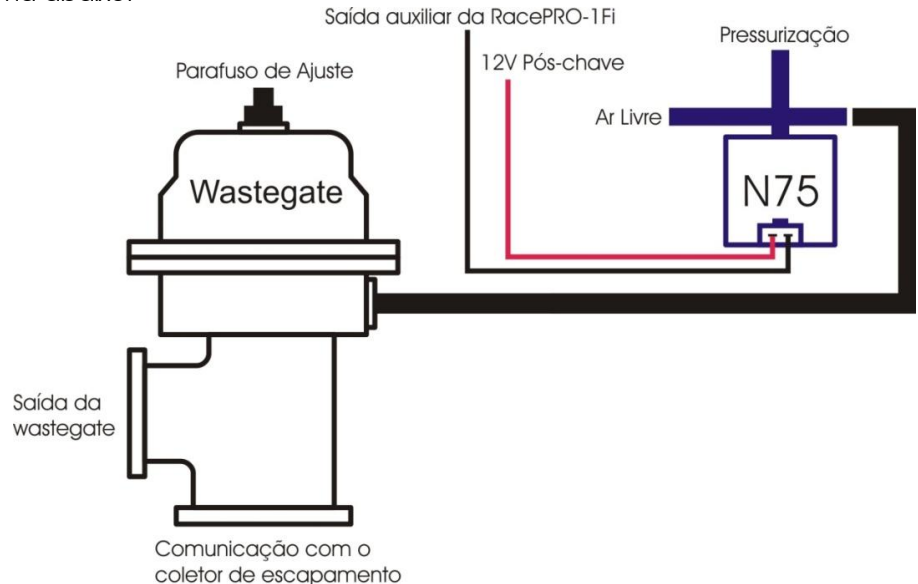

A conexão mais comprida da válvula N75 é deixada ao ar livre e a superior, ligada à pressurização.

Quando a válvula N75 está desligada, permite a passagem da pressão da pressurização para a parte inferior da válvula wastegate. Desta forma, a pressão máxima de turbo permitida pela wastegate fica limitada por sua mola.

Ao ser acionada, a N75 libera a pressão da parte inferior da wastegate para o ar livre, fazendo com que ela feche completamente a comunicação do coletor de escapamento com a saída da *wastegate*, permitindo que a turbina gere a sua pressão máxima, ou seja, pressão total. Quanto mais alta a contrapressão gerada pela turbina no coletor de escapamento, menor será a pressão máxima gerada por ela.

#### 7.7.2 Wastegate (ou válvula de alívio) Integrada à turbina

<span id="page-22-0"></span>Quando a válvula N75 é utilizada para controlar este tipo de wastegate, deve-se montar o sistema conforme o diagrama abaixo:

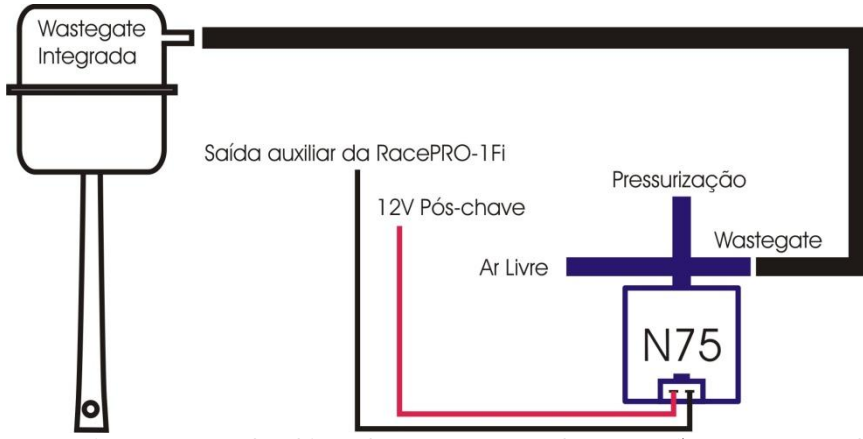

Esta válvula tem um funcionamento diferente, pois ao receber pressão em sua parte superior, ela alivia a pressão de turbo, ao contrário das wastegate instaladas no coletor de escapamento.

Quando o solenóide N75 está desligado, a parte superior da *wastegate* recebe pressão direto da pressurização, fazendo com que ela permita que a turbina gere somente a pressão limitada por sua mola.

Ao ser acionado, o solenóide faz com que a pressão da pressurização seja desviada para o ar livre, desta forma, a pressão na parte superior da válvula é aliviada, o que fecha completamente o desvio dos gases de escapamento, fazendo com que a turbina gere pressão máxima, ou seja, pressão total.

Observação: Tenha muito CUIDADO na utilização deste recurso, pois quando for programado para valores próximos de 100% de boost, a turbina dará pressão total, podendo ocorrer a quebra do motor se este não estiver devidamente preparado para suportar a pressão atingida.

RACEPRO-1FF

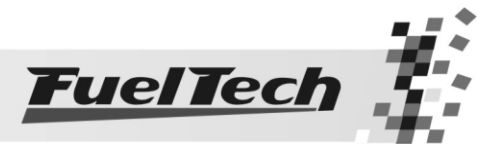

# <span id="page-23-0"></span>8. Guia de Instalação

A instalação deve ser realizada com o chicote elétrico desconectado da RacePRO-1Fi e com a bateria do veículo desligada. É muito importante que o chicote seja do menor tamanho possível e sempre que algum fio estiver sobrando deve-se cortar o pedaço excedente. Nunca enrole as sobras de qualquer fio do chicote. Este cuidado evita problemas de interferência, comuns em qualquer equipamento eletrônico.

Escolha um lugar apropriado para a fixação do módulo na parte interna do veículo, evitando passar os fios do chicote perto de chicotes de ignição, cabos de vela, bobinas e outras fontes de ruído elétrico. Procure não colocar o módulo de injeção no cofre do motor ou em lugares onde fique exposto a líquidos e calor.

O fio preto do chicote é o terra de sinal, ligado ao negativo da bateria. O fio preto e branco é um terra de potência, ligado ao chassi do veículo.

O chicote elétrico deve ser protegido de contato com partes afiadas da lataria que possam vir a danificar algum fio e causar curto-circuito. Preste atenção especial na passagem por furos, sempre colocando borrachas ou outras proteções. No cofre do motor, passe os fios por locais onde não recebam calor excessivo e não obstruam nenhuma peça móvel do motor. Procure sempre utilizar capas plásticas nos chicotes (espaguete, por exemplo).

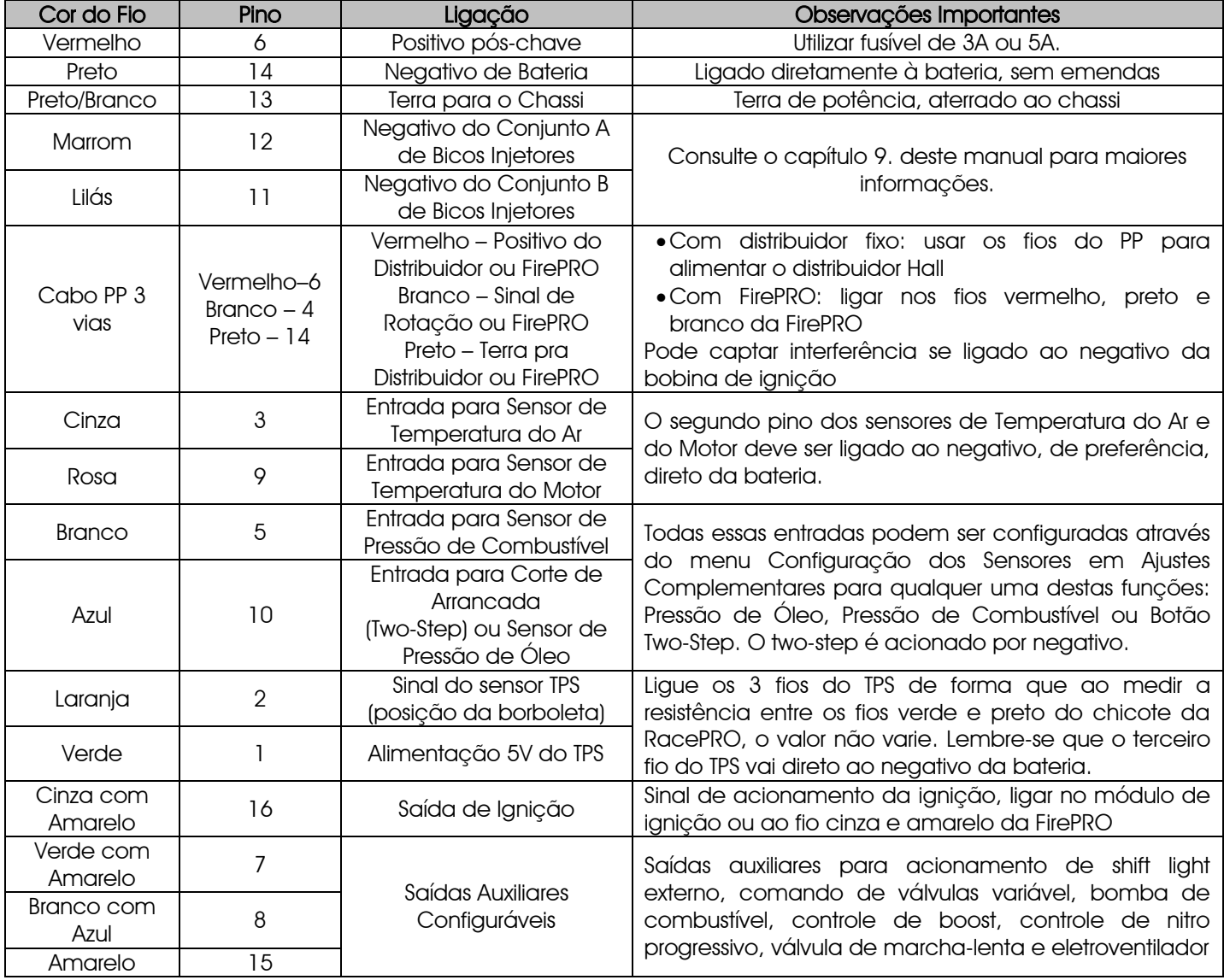

#### <span id="page-23-1"></span>8.1 Conexões do chicote da RacePRO-1Fi

Observação: O fio rosa saindo do mesmo orifício do sensor MAP é a saída analógica do sinal do MAP. Essa saída é utilizada com um sistema de aquisição de dados, como o FuelTech WB-O2 Datalogger, para fornecer a leitura da pressão do coletor.

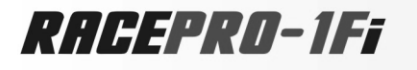

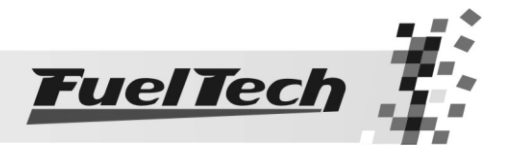

Outras ligações necessárias não inclusas no chicote fornecido:

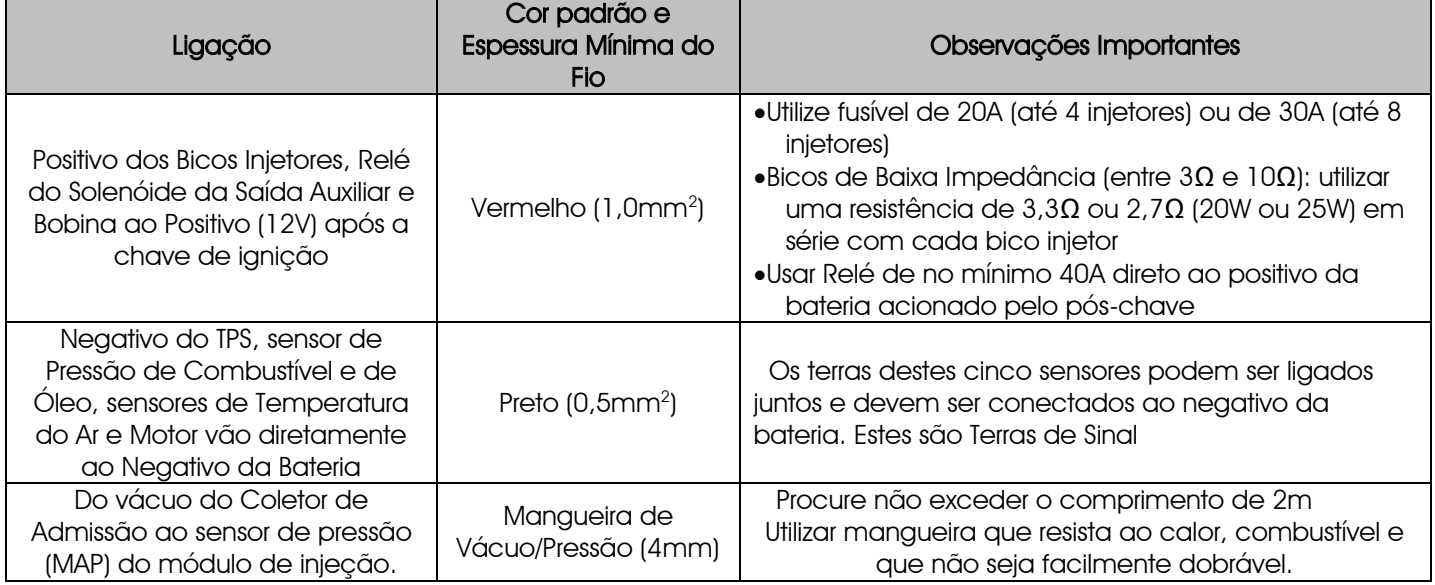

## <span id="page-24-0"></span>8.2 Diagrama de Ligação do Chicote Elétrico

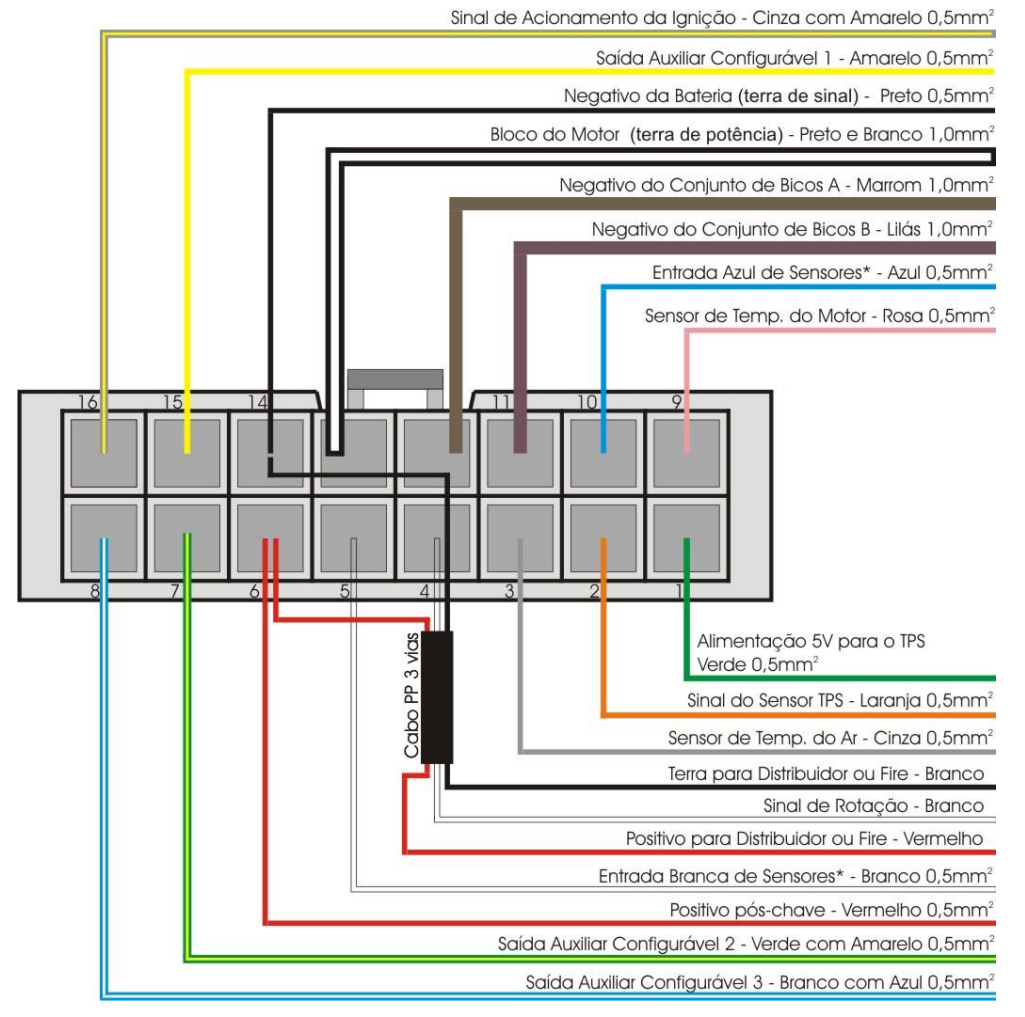

#### (\*): Por Padrão as entradas de sensores estão configuradas desta forma:

Entrada Branca: Sensor de Pressão de Combustível ou de Óleo Entrada Azul: Sensor de Pressão de Óleo ou de Combustível ou Botão do Corte de Arrancada (Two-Step)

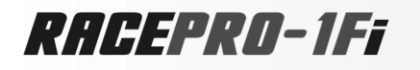

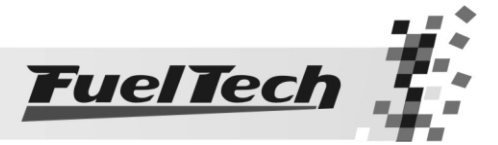

# <span id="page-25-0"></span>8.3 Ligação do Distribuidor Hall com a RacePRO-1fi

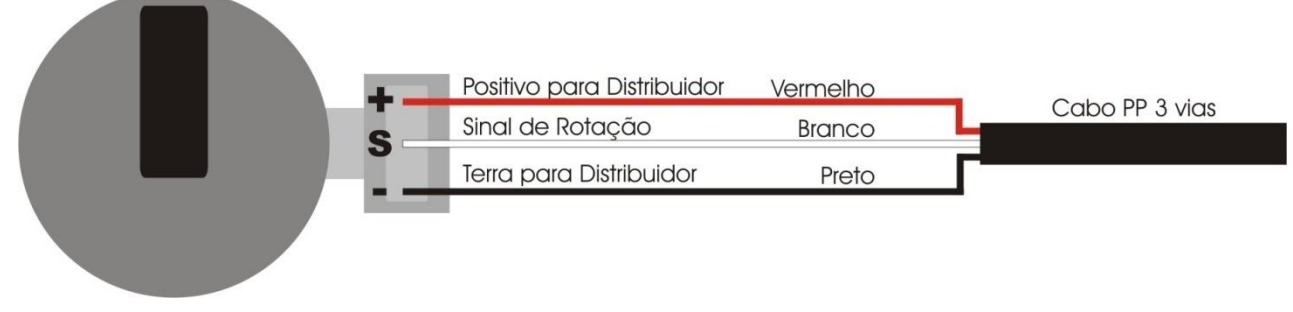

#### <span id="page-25-2"></span><span id="page-25-1"></span>8.4 Saídas de Ignição (Parte de Potência):

8.4.1 Opção 1: Ligação com bobina Bosch de 3 fios

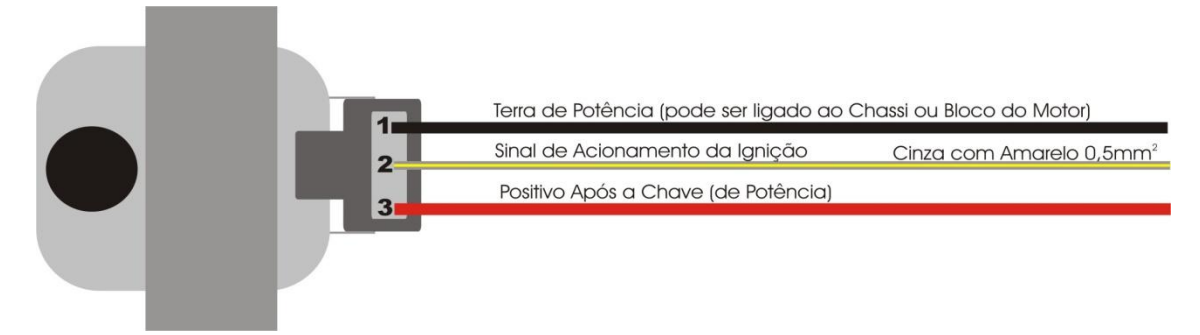

<span id="page-25-3"></span>8.4.2 Opção 2: Ligação da FuelTech SparkPRO-1 com uma Bobina de 2 fios Ligado no Cinza com listra amarela da RacePRO-1Fi

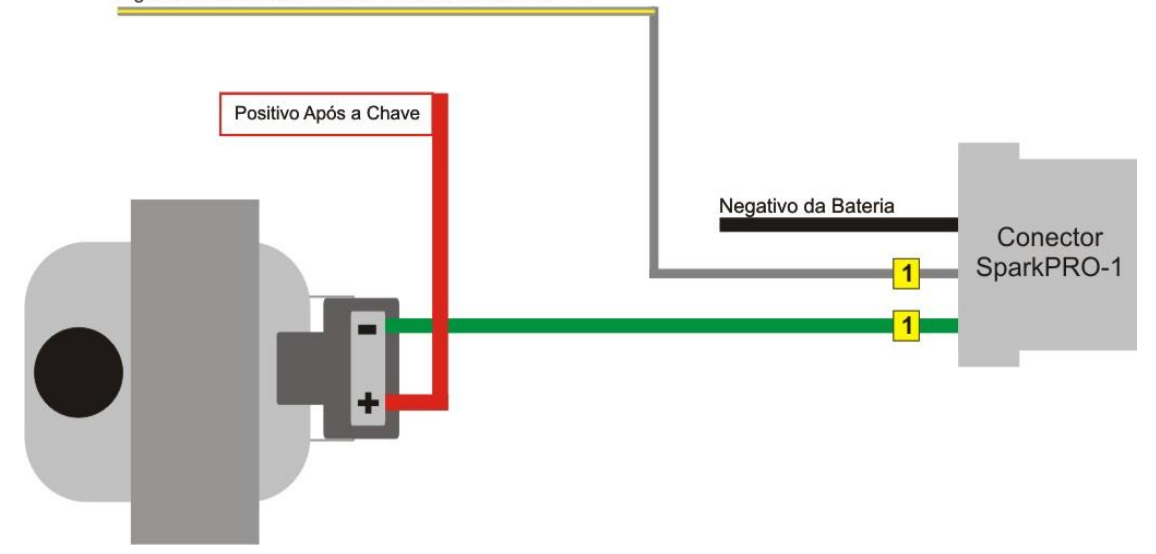

Observação: Alguns módulos de potência de ignição SparkPRO tem o fio vermelho positivo. Este fio deve ser ligado no positivo pós-chave de ignição.

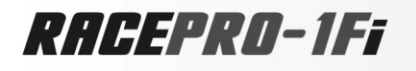

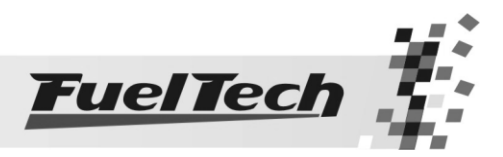

<span id="page-26-0"></span>8.5 Opção 3: Ligação com Ignição Capacitiva

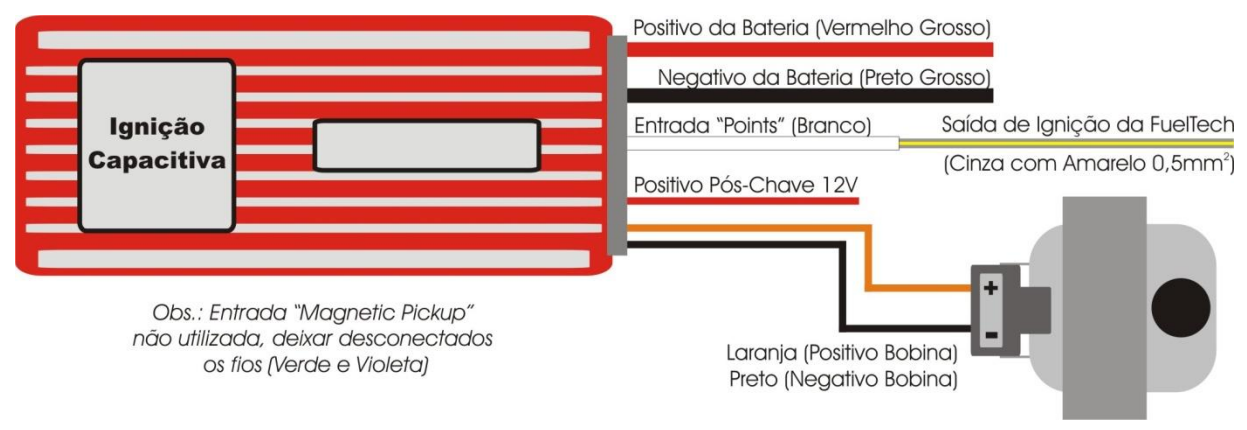

Exemplo de ligação com um módulo de ignição capacitivo (MSD 6A ou Similares).

Para ignições com código de cores dos fios diferentes, ligue o Fio Cinza com listra amarela na entrada "points" da ignição (que viria do sinal para um negativo da bobina).

# <span id="page-26-1"></span>9. Ligação dos Bicos Injetores

#### <span id="page-26-2"></span>9.1 Diretamente nas saídas da RacePRO-1Fi

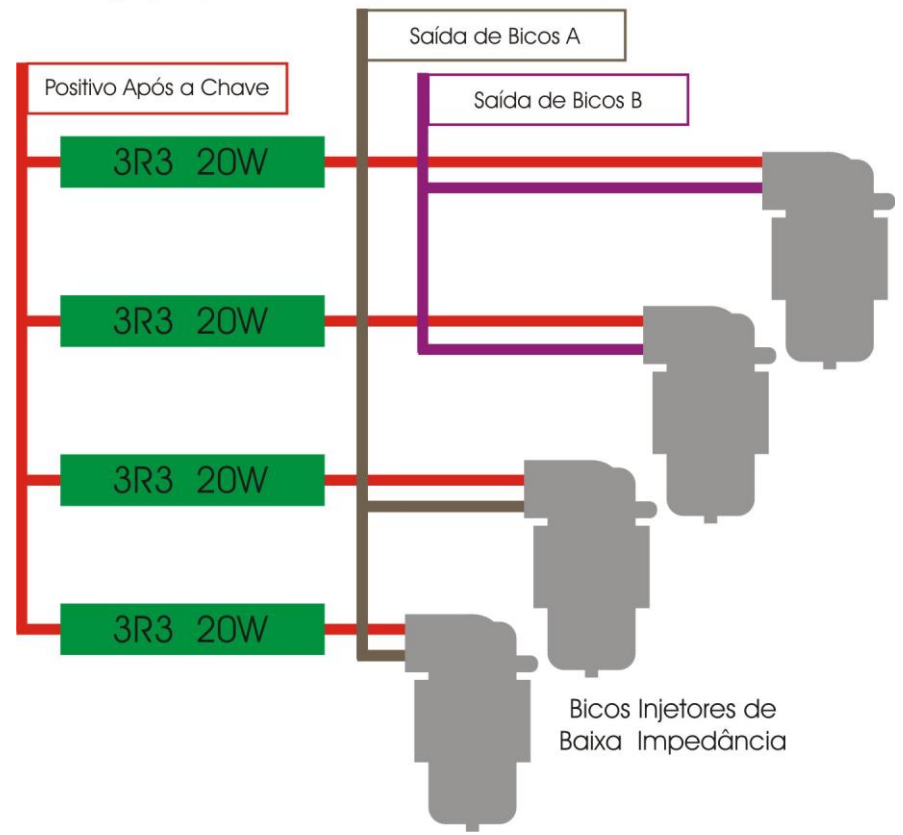

Ligacão para 4 Bicos Injetores de Baixa Impedância

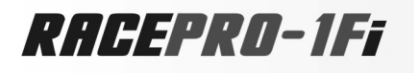

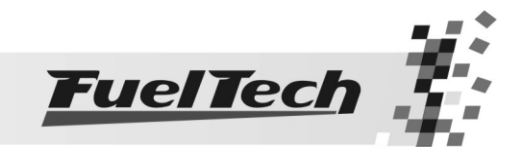

Ligação para 4 Bicos Injetores de Alta Impedância

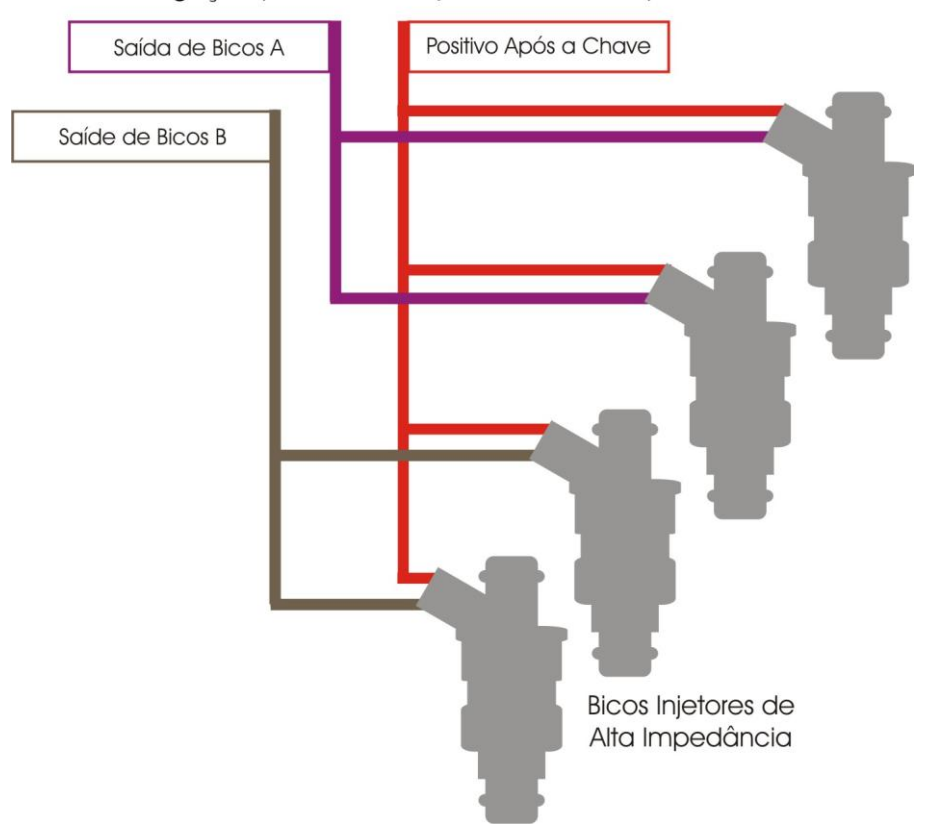

Ligação para Mista para 4 Bicos Injetores de Alta Impedância<br>e 2 Bicos Injetores de Baixa Impedância

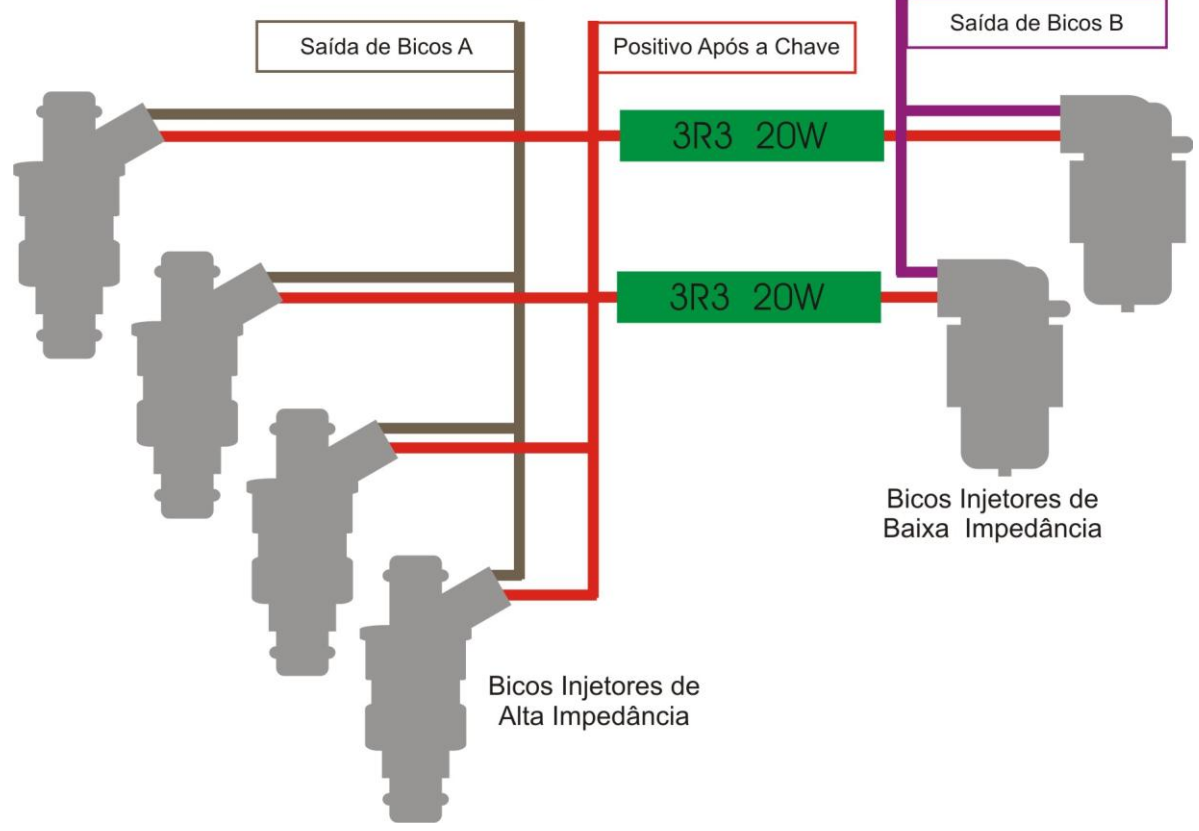

RACEPRO-1Ff

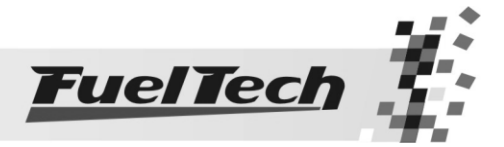

A configuração abaixo é a mais eficiente, pois, consegue-se acionar 8 injetores de alta impedância sem sobrecarregar o módulo de injeção. Sempre que possível, utilize injetores de alta impedância.

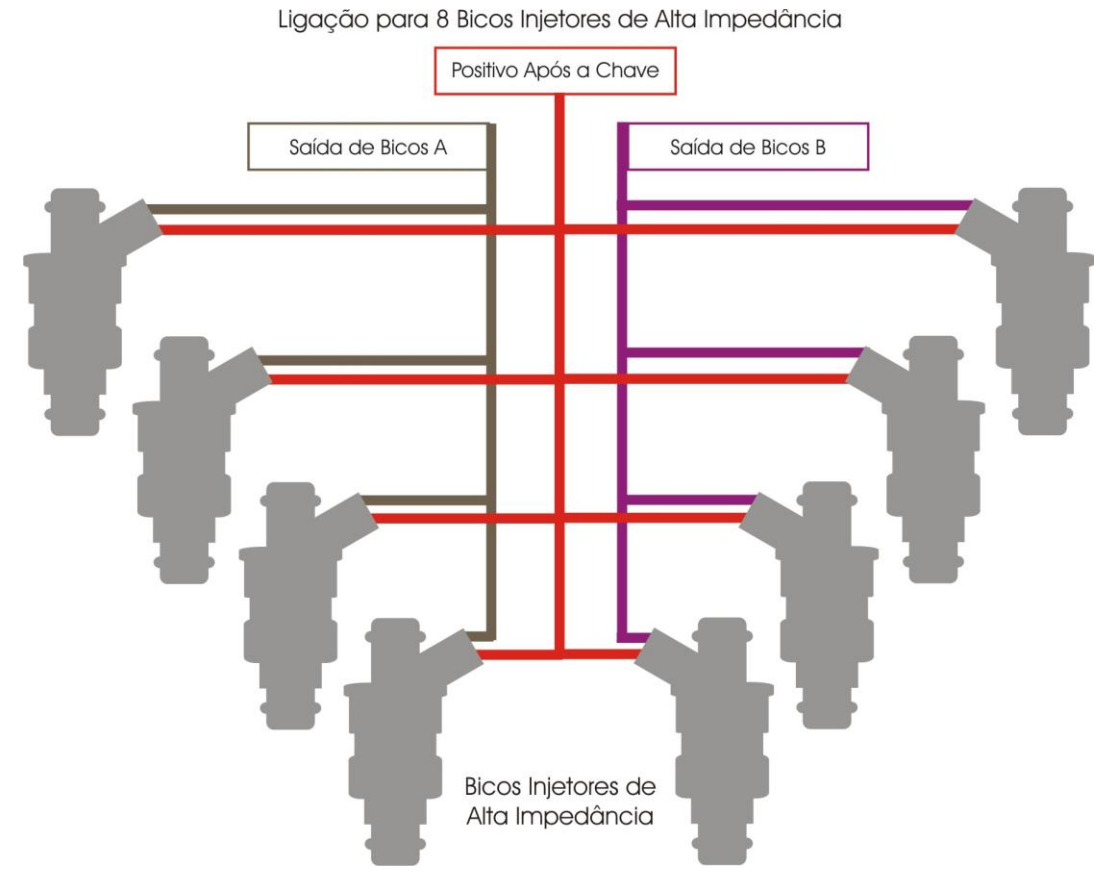

#### <span id="page-28-0"></span>9.2 Utilizando Driver Peak and Hold FuelTech

Para um melhor acionamento dos bicos injetores de baixa impedância, recomenda-se a utilização de um módulo de acionamento de injetores Peak & Hold, pois, estes atuadores necessitam de um controle maior sobre sua corrente de acionamento. Além disso, este driver permite a utilização de um número maior de injetores, diminui o aquecimento do módulo de injeção e torna mais eficiente o acionamento dos bicos injetores, reduzindo o deadtime e possibilitando a utilização destes em aberturas superiores a 80%.

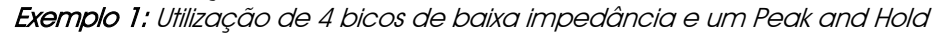

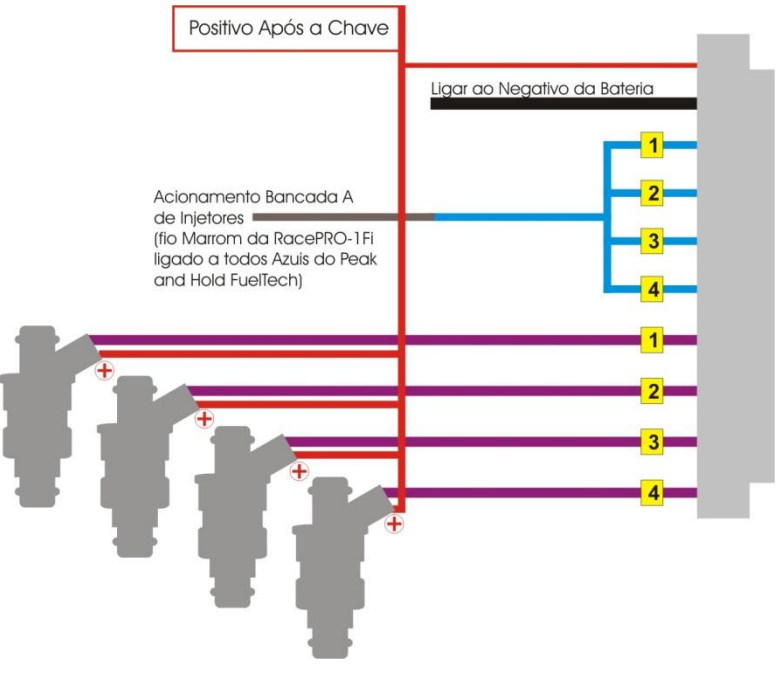

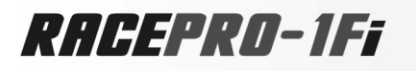

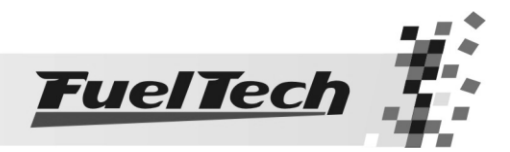

Exemplo 2: Ligação de 8 injetores de 150 ou 160lb/hr com um Módulo FuelTech Peak and Hold de 4A (Motor de 4 Cilindros e 8 bicos em 2 bancadas ou um motor de 8 cilindros com 8 injetores)

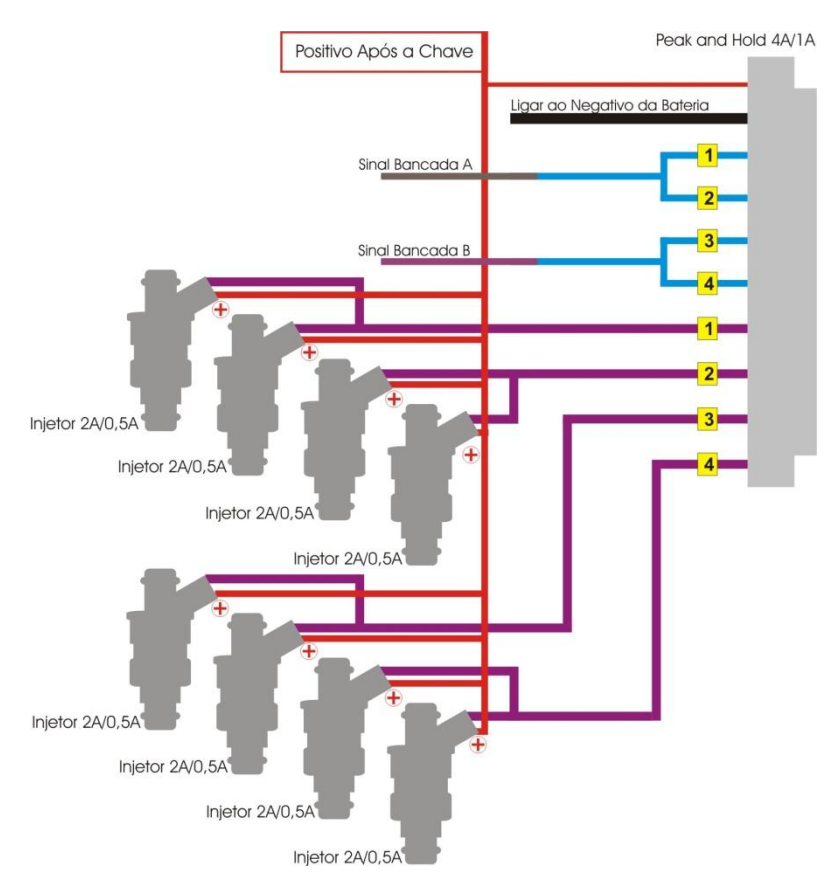

Exemplo 3: Motor de 6 Cilindros com 6 injetores de 150 ou 160lb/hr em uma bancada.

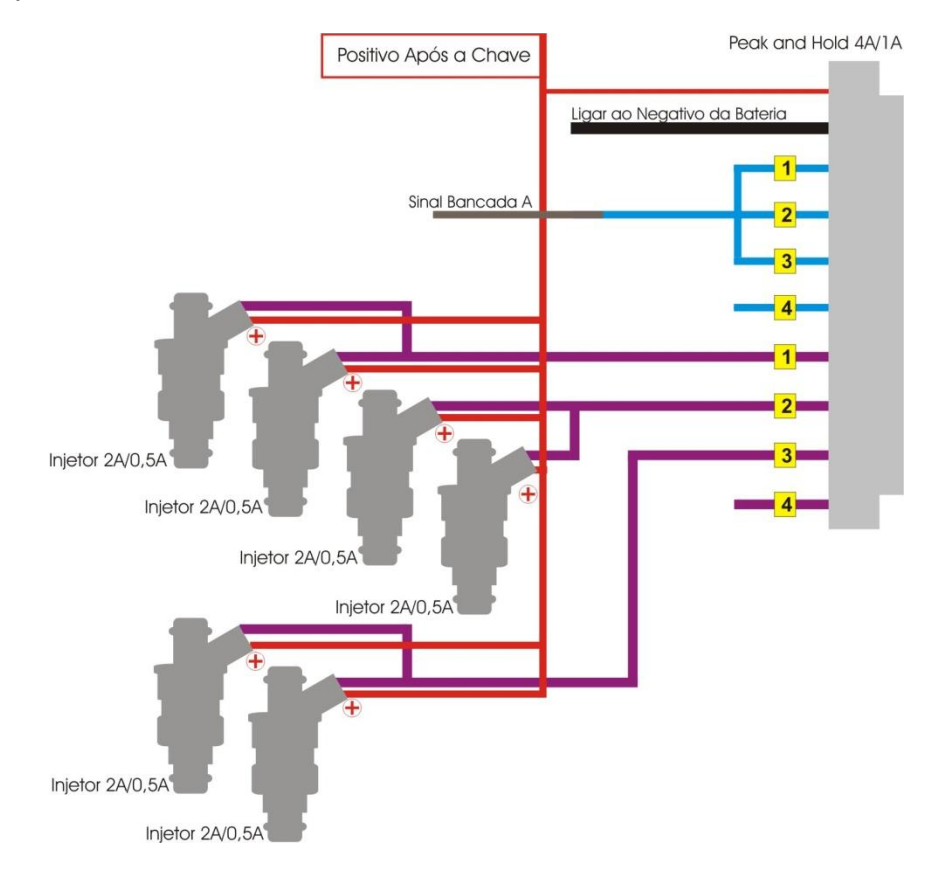

RACEPRO-1Ff

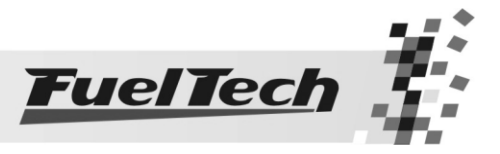

# <span id="page-30-0"></span>10. Utilização da Injeção

#### <span id="page-30-1"></span>10.1 Computador de Bordo

Durante o funcionamento normal do veículo, aparecem no display as funções do Computador de Bordo da injeção, alternando-se a cada 5 segundos.

Para manter uma função fixa na tela, pressione a tecla à esquerda. Para voltar ao modo normal entre e saia do menu principal clicando à direita e então à esquerda.

Todos os valores máximos e mínimos ficam armazenados, mesmo que a injeção seja desligada, e podem ser zerados um a um, pressionando o botão à esquerda por 2 segundos ou todos juntos na tela principal do Computador de Bordo.

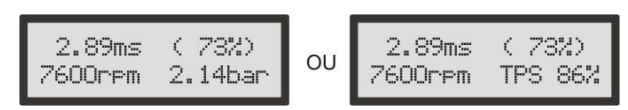

Tela principal: pressione a tecla à esquerda por 2 segundos para zerar todos os máximos. As informações mostradas no Computador de Bordo quando se usa o Modo de Injeção Simultâneo (todos os injetores pulsando juntos) são:

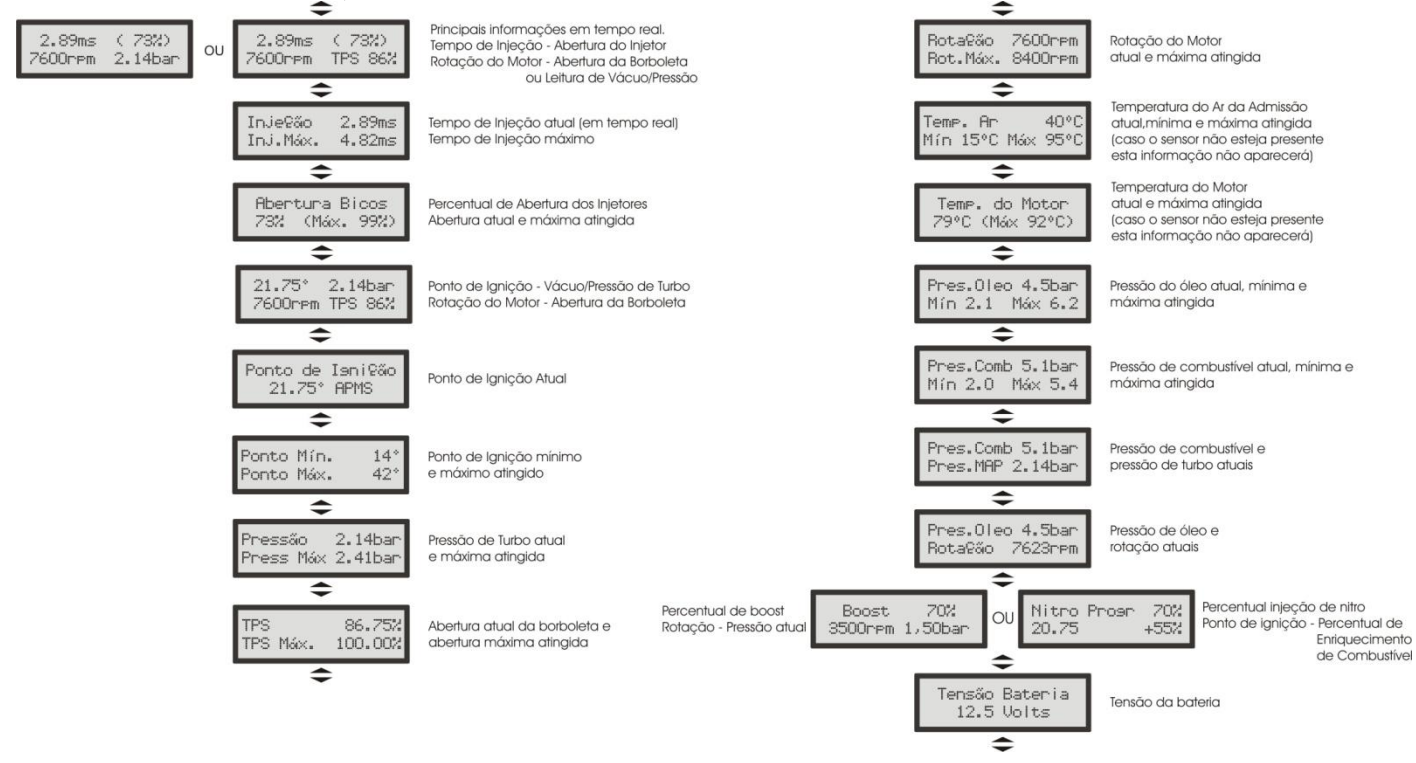

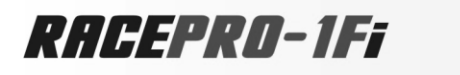

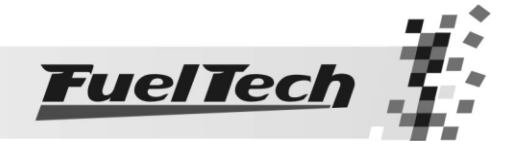

Quando se utiliza a RacePRO-1Fi no Modo de Injeção Independente (dois conjuntos de bicos controlados independentemente) o Computador de Bordo aparece da seguinte forma:

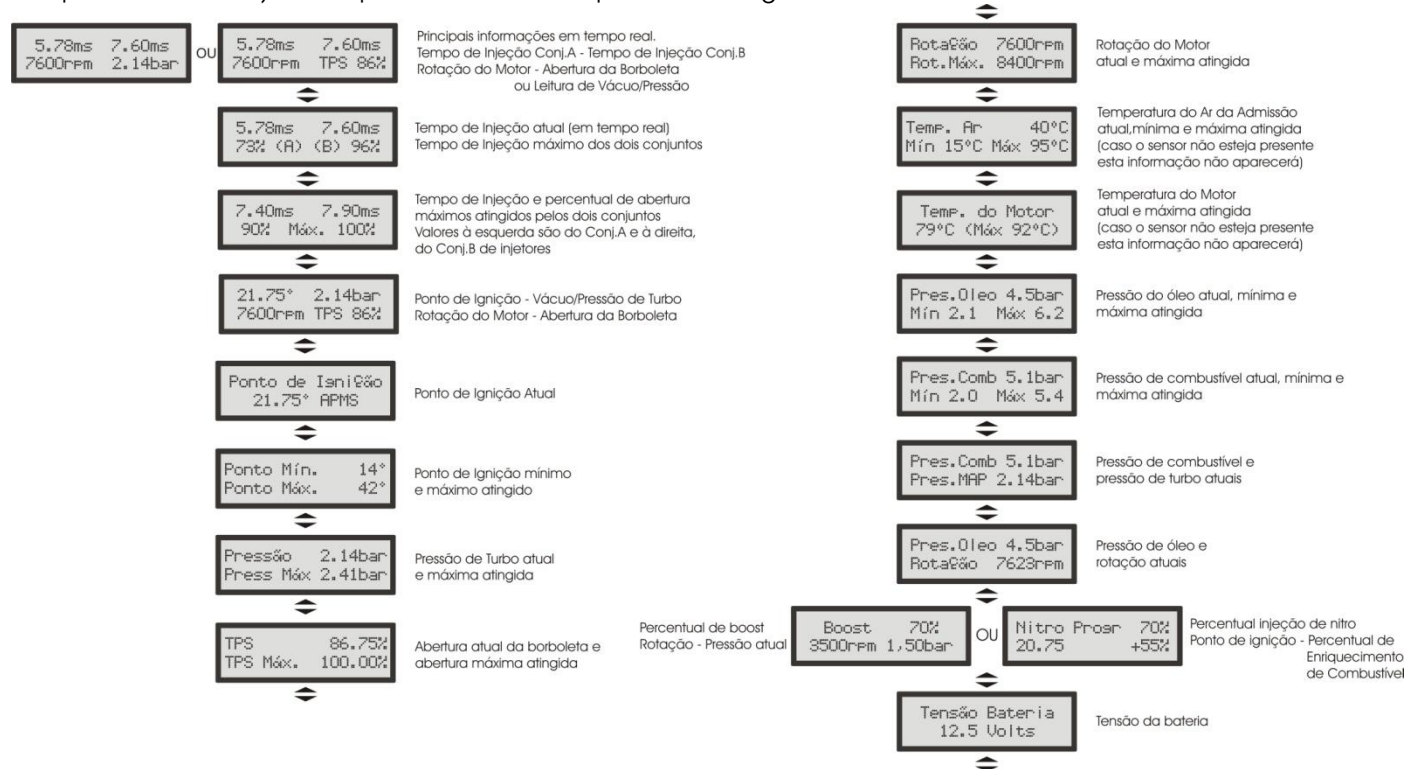

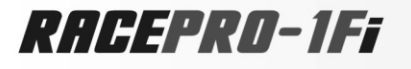

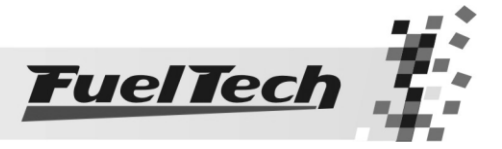

# <span id="page-32-0"></span>11. Configuração e Ajuste - Passo a Passo

#### Antes de Começar

O software da injeção RacePRO-1Fi é totalmente em português e baseia-se em um menu principal dividido em submenus.

Todos os mapas de injeção utilizados para o processamento dos dados são formados pela interpolação dos pontos fornecidos nas tabelas, portanto, se uma determinada rotação não for exatamente um valor determinado na tabela de rotação, será feita uma interpolação para produzir o valor exato entre os pontos mais próximos da tabela.

Para alternar entre os itens dos menus utiliza-se os 4 botões (esquerda, direita, acima, abaixo).

- Botão à Esquerda (<): serve para Voltar ou responder Não.

- Botão à Direita (>): serve para Avançar, Selecionar ou responder Sim.

- Botão para **Baixo:** serve para passar para o **menu inferior** ou **decrescer** os valores selecionados

- Botão para Cima: serve para voltar para o menu superior ou incrementar os valores selecionados

Sempre quando se faz alguma alteração significativa em um mapa de injeção ou configuração importante, é solicitada uma confirmação assim como o exemplo ao lado.

A tecla à direita confirma as alterações efetuadas e grava-as na memória da injeção.

A tecla à esquerda cancela as alterações efetuadas e nenhuma alteração é gravada.

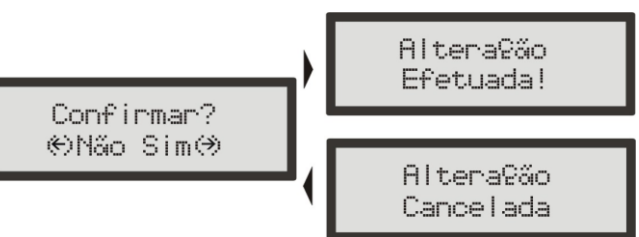

Todos os guias passo a passo descritos neste

manual partem do princípio de que as senhas de proteção estão desabilitadas. Caso alguma senha esteja ativada, algumas funções do menu estarão bloqueadas e alguns itens podem estar em outras posições. Portanto, desabilite qualquer senha antes de seguir guias deste manual.

Nos mapas de ignição, o ângulo de ignição estará entre parênteses quando representar apenas uma correção a ser somada ou subtraída do mapa principal de ignição por rotação.

Por exemplo:

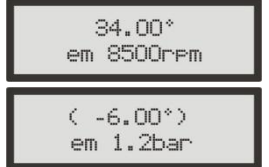

Representa um ponto de ignição absoluto, 34° de ponto a 8500rpm.

 $\rightarrow$  Representa uma correção no ponto de ignição absoluto de -6° e não um ponto

negativo de 6°.

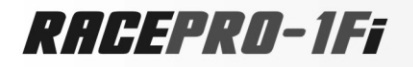

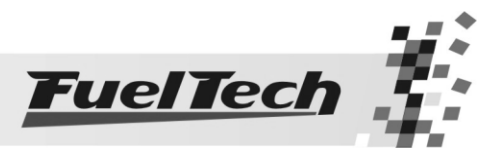

# <span id="page-33-0"></span>11.1 Primeiro Passo - Configuração da Injeção

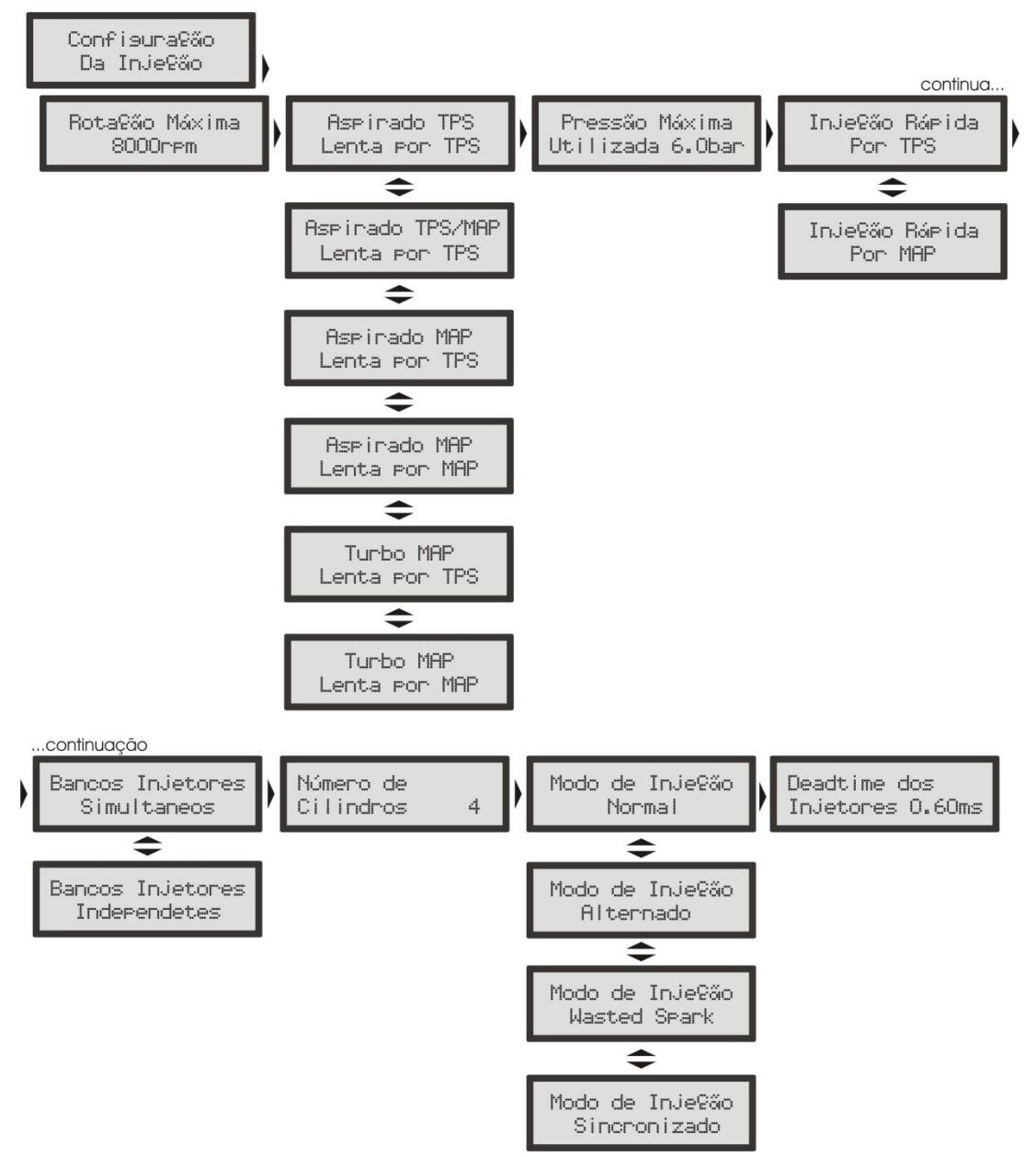

Neste menu devem ser informados os dados do motor e os modos de controle para a injeção.

- 1. Ligue a chave da ignição (não ligue o motor)
- 2. Aguarde as telas de inicialização
- 3. Entre no menu principal, pressionado a tecla à direita, vai aparecer "Ajuste dos Mapas de Injeção".
- 4. Pressione a tecla para baixo passando o menu até chegar em "Configuração da Injeção"
- 5. Entre neste menu pressionando a tecla à direita
- 6. Rotação Máxima: usando as teclas para cima e para baixo indique a rotação máxima utilizada no seu motor e então clique a direita.
- 7. Se você alterou este parâmetro vai ser solicitada uma confirmação, se deseja confirmá-la pressione à direita, caso queira cancelar a ultima alteração, pressione à esquerda.
- 8. Tipo de Motor: Nesta tela você pode selecionar o tipo de motor que a injeção vai controlar e como vai controlar a marcha lenta. Selecione usando as teclas acima e abaixo e confirme à direita.
- 9. Pressão Máxima Utilizada: quando é selecionada a opção Turbo MAP no Modo de Injeção, será solicitado o valor máximo de pressão utilizada.

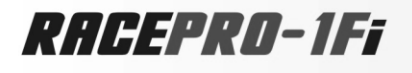

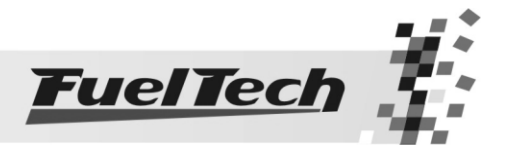

- 10. Injecão Rápida: pode-se optar em fazer a Injecão Rápida pela variação do TPS (recomendado) ou pela variação da leitura do MAP.
- 11. Bancos Injetores: neste parâmetro escolhe-se entre controlar as duas saídas de injetores simultaneamente (pulsando juntos) ou controlar independentemente dois bancos de bicos (dois bancos de injetores com controle separado).
- 12. Número de Cilindros: Use as teclas para cima e para baixo para alterar o número de cilindros do seu motor e confirme à direita.
- 13. Modo de Injeção: escolhe-se o modo de injeção dos bicos injetores. Dependendo do número de cilindros, aparecem somente as opções possíveis.
- 14. Deadtime dos Injetores: altere este parâmetro com as teclas acima e abaixo e confirme à direita.
- 15. Pronto, a injeção recebeu as informações sobre o seu motor e como você deseja controla-lo.

#### Descrição das Funções do menu Configuração da Injeção:

Rotação Máxima: é a máxima rotação até onde os mapas de injeção serão limitados, ou seja, o Mapa de Injeção x Rotação será criado até o limite que informado neste menu. Este parâmetro é utilizado também para o cálculo do percentual de abertura dos bicos injetores mostrado no Mapa Principal de Injeção.

 Tipo de Motor e escolha da base para a Marcha Lenta: Nesta opção você seleciona o tipo de motor (Aspirado ou Turbo) e a maneira como quer regular a marcha lenta:

- o Aspirado TPS: esta opção é comum para motores aspirados com vácuo instável, seja por ter um comando de válvulas de competição, corpos de borboletas de pouca restrição ou mesmo por escolha do usuário. O Mapa Principal de Injeção será em função do TPS, onde se ajusta a injeção a cada 10% de abertura da borboleta (TPS), desde a marcha lenta (TPS 0%) até a situação de aceleração total (WOT, TPS 100%).
- o Aspirado TPS/MAP: nesta opção o Mapa Principal de Injeção será em função do TPS, porém, há uma correção percentual de injeção por MAP, baseado no vácuo do coletor de admissão ou somente na pressão atmosférica.
- o Aspirado MAP: este modo de configuração é indicado para motores aspirados com vácuo estável, pois, a leitura do vácuo no coletor de admissão representa melhor a carga do motor do que a abertura da borboleta, principalmente em variações de rotação, onde uma abertura fixa da borboleta pode representar diferentes níveis de vácuo no motor em função de diferenças de fluxo na borboleta. Em carros com comando de válvulas de competição em que se deseja fazer o mapa principal por MAP, pode ocorrer vácuo instável na lenta, neste caso, é recomendado escolher a marcha-lenta por TPS, assim, quando a leitura de TPS for igual a 0% a RacePRO-1Fi assume o valor "na lenta" do mapa principal de injeção e desconsidera as leituras do MAP.
- o Turbo MAP: nesta configuração o Mapa Principal de Injeção será um Mapa de Injeção x Pressão, iniciando em -0,9bar (0,1bar absolutos) até a pressão máxima configurada a seguir (até 6.0bar de pressão de turbo, que significam 7.0bar de pressão absolutos). Em carros turbo com comando de válvulas de competição, pode-se optar por marcha-lenta por TPS, assim como a opção anterior.

Pressão Máxima Utilizada: quando o motor é turbinado, esta opção pode ser configurada para que o Mapa Principal de Injeção seja limitado acima de pressões que não serão utilizadas, por exemplo, em um carro que terá uma pressão máxima de 2.0bar de turbo, pode-se escolher um valor de 2.5bar de pressão máxima (para se ter uma folga na regulagem) e então o mapa principal de injeção será de -0,9bar até 2,5bar, e acima deste valor será considerado o ultimo valor do mapa. Este parâmetro não limita a pressão gerada pela turbina, apenas o valor máximo do mapa principal da injeção.

 Injeção Rápida: A injeção rápida é um aumento na quantidade de combustível injetada quando há uma variação rápida do fluxo de ar no motor. Esta variação pode ser compensada pela injeção através da variação do acelerador (TPS) ou pela variação da leitura de vácuo/pressão no coletor. Como a variação do acelerador é que gera a variação de pressão, a Injeção Rápida por TPS tende a ser mais efetiva.

## Bancos Injetores:

o **Simultâneos:** O acionamento das duas saídas de bicos será feito igualmente, ou seja, todos os injetores ligados na injeção pulsarão juntos. Pode-se usar então um conjunto de injetores para alimentar todo o motor, desde a fase aspirada até a pressão máxima de turbo, por exemplo.

o Independentes: Deste modo, o controle das duas saídas de injetores da injeção é feito de formas separada, ou seja, cada saída terá um comportamento diferente (de acordo com a programação). Em um aspirado pode-se acionar o segundo conjunto para adicionar ou substituir o primeiro conjunto de bicos

# RACEPRO-1Ff

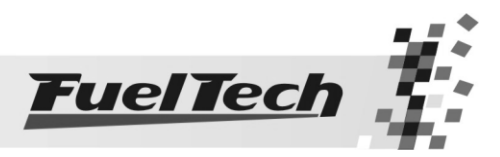

injetores (um conjunto próximo ao cabeçote e outro acima das borboletas, por exemplo). Em um motor turbinado, utiliza-se um conjunto de injetores para alimentar a fase aspirada do motor e outro para a parte de pressão positiva. Não existem limitações de atuação de cada conjunto, cada um pode ser acionado ou desacionado em qualquer situação, na parte aspirada ou sob qualquer pressão de turbo, por exemplo.

Número de Cilindros: 1, 2, 3, 4, 5, 6, 8 ou 12 cilindros.

 Modo de Injeção: Este parâmetro determina a forma de acionamento dos injetores. (Ao conectar o módulo FirePRO ou Fire4S, este menu é suprimido, travando o Modo de Injeção em Wasted Spark).

- o Normal: Os pulsos de injeção serão feitos junto com os de ignição, portanto, um pulso de injeção a cada pulso de ignição. Por exemplo, em um 4 cilindros, serão 4 pulsos de injeção para cada abertura de válvula.
- o Alternado (recomendado): nesta maneira, se faz um modo de injeção alternando os pulsos de injeção a cada dois pulsos de ignição. Em um carro 4 cilindros, este modo será idêntico ao modo Sincronizado. Por exemplo, em um motor de 8 cilindros, utilizando-se este modo, serão injetados 4 pulsos de injeção por abertura de válvula.
- o Wasted Spark (Centelha Perdida): Esta opção é dada para quando a captação da rotação é feita de uma bobina de um carro com o sistema Wasted Spark (Centelha Perdida), em carros 4 cilindros chamado de Bobina Dupla. Deve-se captar o sinal desta forma principalmente em casos onde o sistema de ignição não possui uma saída de rotação normal. Só é utilizado quando a ignição está desabilitada.
- o **Sincronizado**: nesta configuração, a injeção será sincronizada com a rotação do motor. Sendo então 2 pulsos de injeção por abertura de válvula, exceto para números ímpares de cilindros.

Deadtime dos Injetores: Todos os bicos injetores, por serem válvulas eletromecânicas, possuem uma inércia de abertura, ou seja, existe um "tempo morto" onde o bico já recebeu o sinal de abertura, porém, ainda não começou a injetar o combustível. Este parâmetro tem como padrão 0,60ms para a maioria dos bicos injetores e é considerado no cálculo do percentual de injeção, principalmente quando é feita alguma correção ou ajuste rápido. Por exemplo: se o deadtime foi configurado para 1,00ms, e no Mapa de Injeção x TPS tivermos um período de injeção configurado para um valor inferior a 1,00ms, a RacePRO-1Fi informará percentual 0 de abertura dos bicos.

## <span id="page-35-0"></span>11.2 Segundo Passo - Configuração da Ignição

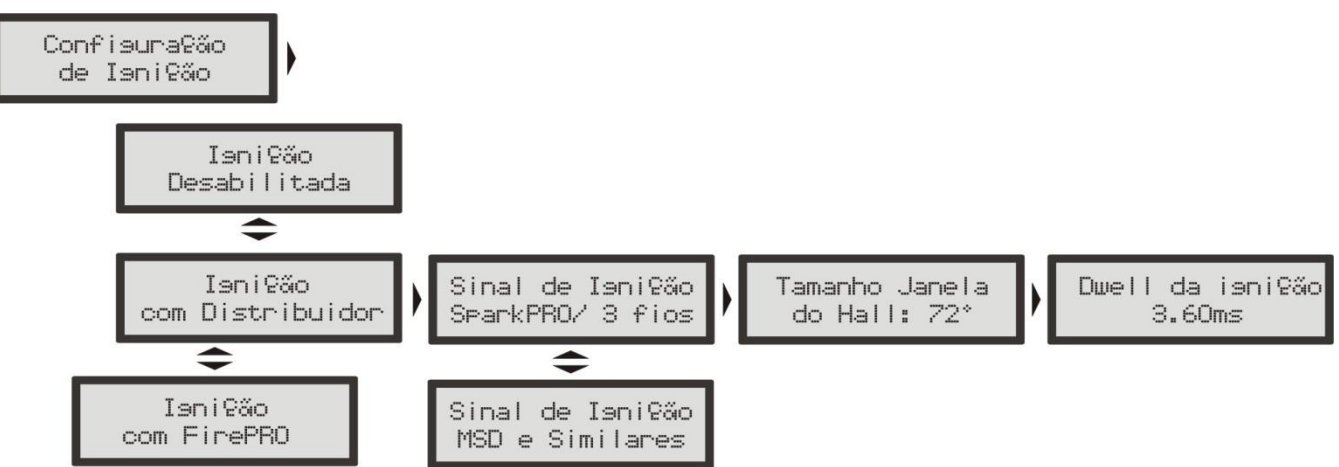

<span id="page-35-1"></span>O menu Configuração da Ignição deve ser configurado para informar de que modo a ignição será controlada. A opção "Desabilitada" deixa o controle de ignição inativo, ou seja, apenas o controle de injeção estará atuante. Os menus de ajuste da ignição ficam desabilitados.

#### 11.2.1 Ignição Com Distribuidor

Sinal de Ignição: Selecione a borda do sinal de ignição:

- SparkPRO / 3 fios: Chamado nas versões anteriores de Invertido, para módulos de ignição indutiva modernos, como a bobina Bosch de 3 fios ou com o módulo SparkPRO-1.

- MSD e Similares: Chamado nas versões anteriores de Não Invertido, que é utilizado para ignições capacitivas do tipo MSD 6A, 6AL, 7AL2, Crane, Mallory e similares.

Tamanho da Janela do Hall: é o ângulo da janela do distribuidor. O padrão é 72º para os distribuidores VW Mi com uma janela maior e de 60º para os distribuidores GM de 4 cilindros e do VW Gol GTi antigo. No caso de um
# RACEPRO-1FF

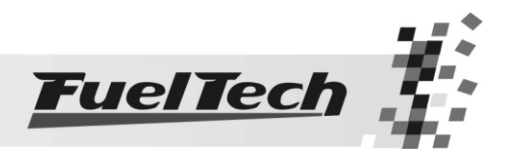

distribuidor diferente, pode-se alterar este parâmetro conforme a necessidade. Por exemplo, nos motores GM V6 Vortec (S10 e Blazer), a janela padrão é 63°. Para descobrir o ângulo do distribuidor, você deve medir os espaços das janelas e calcular, sabendo que o circulo total do distribuidor possui 720° (duas voltas do motor). Se você não tem certeza do tamanho da janela do seu distribuidor, utilize um valor de 60°.

Dwell da Ignicão: é o tempo de Carga da Bobina de Ignição em milisegundos. Este ajuste é muito importante, pois, cada módulo de potência e bobina possuem um dwell específico e, caso este não seja observado, a ignição pode se tornar ineficiente (utilizando um Dwell muito baixo), diminuindo a energia da centelha, ou no outro caso, com um tempo de carga elevado, certamente a ignição e/ou a bobina serão danificados.

Um tempo de carga adequado para a maioria das bobinas e ignições normais é em torno de 3,00ms a 3,60ms.

Se este tempo não for conhecido, comece por um valor menor (em torno de 2,00ms) e vá aumentando e monitorando a temperatura do módulo de potência de ignição, pois, quando se excede o tempo ele aquece rapidamente e tende a queimar em poucos segundos.

Evite acionar a partida do motor durante um tempo prolongado, pois, nesta situação a injeção aumenta automaticamente o tempo de carga da bobina, o que pode levar a queima do módulo de ignição.

11.2.2 Ignição Com FirePRO

Quando a ignição é controlada em conjunto com o módulo FirePRO, deve-se selecioná-lo aqui. Os menus seguintes a esta seleção devem ser consultados no manual da FirePRO.

# 11.3 Terceiro Passo - Ajuste Básico dos Mapas de Injeção – Gerar Padrão RacePRO

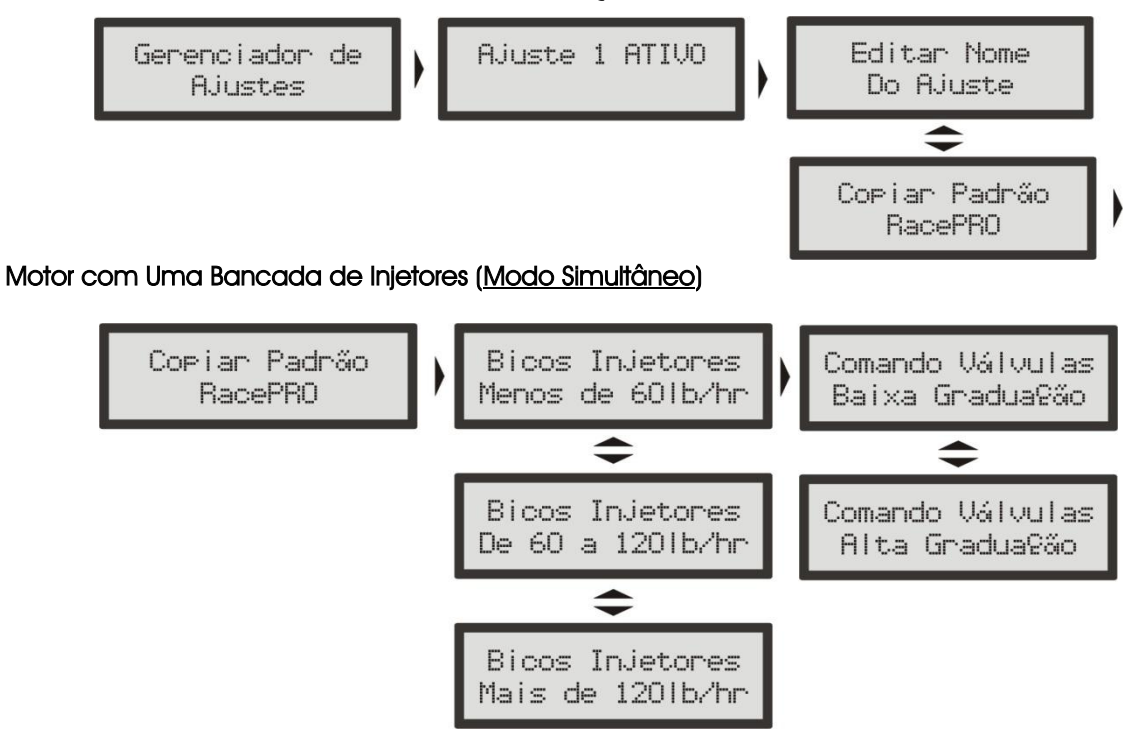

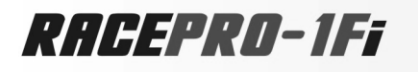

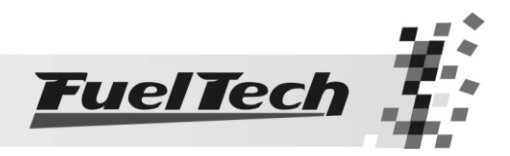

# Motor com Duas bancadas de Injetores (Modo Independente)

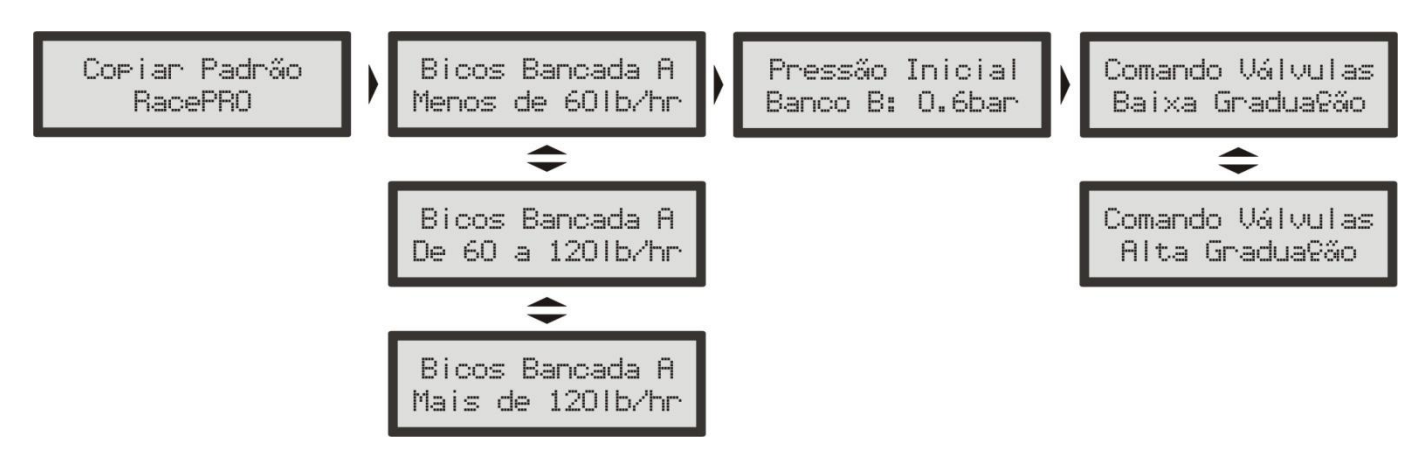

Antes de ligar o motor deve-se gerar os mapas básicos para o funcionamento inicial do carro, de forma manual, preenchendo os ajustes dos mapas de injeção e ignição (usuários mais experientes), ou através da função de cálculo automático dos mapas de injeção e ignição com base nos dados fornecidos na configuração da injeção e ignição.

Observação: As opções para configurar Bicos e Comando de Válvulas somente aparecerão se a opção de injeção por MAP for selecionada. Se o mapa de injeção for por TPS, estas informações não serão solicitadas.

## Ao gerar um mapa padrão, são perguntadas algumas informações:

Bicos Bancada A ou Bicos Injetores: deve-se informar a vazão dos injetores da bancada que funciona desde a marcha lenta, se você não sabe o tamanho, estime entre as três opções, ou meça os bicos de acordo com as instruções no inicio deste manual.

Pressão Inicial Banco B: se o modo de injeção selecionado for independente e o modo aspirado por MAP ou turbo por MAP, será solicitada a pressão inicial do Banco B, ou seja, a pressão onde a bancada B começa a ser acionada, normalmente na fase turbo.

Comando de Válvulas: deve-se informar a característica do comando de válvulas instalado no motor.

A Injeção RacePRO-1Fi faz um cálculo automático dos mapas básicos de injeção e ignição para o seu motor baseando-se nas informações fornecidas na configuração da injeção. Realizando esse ajuste automático o mapa de Injeção Principal e todos os mapas de correções por rotação, temperatura do ar e do motor, tensão da bateria, injeção rápida, injeção de partida e todos os ajustes e mapas de ignição serão preenchidos com base nas características informadas do seu motor.

O Padrão RacePRO leva em consideração a rotação máxima do seu motor, o número de cilindros, o modo de injeção (um ou dois conjuntos de injetores), o tipo de motor (Aspirado ou Turbo), a forma do mapa principal (no caso de um aspirado, por TPS ou por MAP), a pressão máxima utilizada (no caso de um turbo), a opção de marcha lenta (por MAP ou TPS), a opção de injeção rápida (por TPS ou por MAP), o tempo morto dos injetores (deadtime), o tamanho dos injetores, o tipo de comando de válvulas utilizado e a forma selecionada de controle de ignição.

Este acerto baseia-se nos seguintes princípios:

- As informações dos menus de Configuração da Injeção e Ignição estão corretas e coerentes. Os valores máximos de rotação e pressão estão de acordo com a capacidade do motor.
- Os bicos injetores foram corretamente dimensionados para a potência estimada do motor (e a potência também foi corretamente estimada).
- A pressão de combustível é um valor diferencial fixo, sem o uso de dosadores que variam o diferencial de pressão (HP, HPI ou qualquer dosador para motores carburados, por exemplo), pois, o principio de acerto dos mapas de injeção feitos e sugeridos neste manual e no Padrão RacePRO é baseado na constante de que a pressão entre o coletor de admissão e a linha de combustível (pressão diferencial) é fixa, assim como na maioria dos carros injetados originais de fábrica. Podese utilizar uma pressão de combustível constante para carros aspirados, mas deve-se estar ciente de que os mapas deverão ser alterados para que o acerto seja correto.

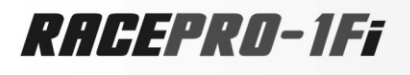

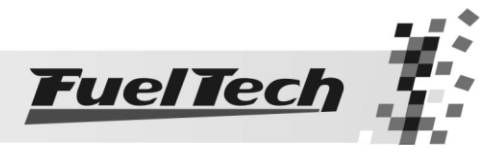

O padrão RacePRO serve somente como base de acerto para seu carro, e é necessária muita cautela, principalmente no início do funcionamento do motor, pois, sendo um acerto que atenderá a maioria dos motores, não há garantias para qualquer situação. Tome muito cuidado ao acertar seu motor, nunca exija carga dele antes de acertado perfeitamente.

É muito importante a utilização de algum instrumento para fazer a análise da mistura ar/combustível, tal como sonda lambda de banda estreita, sonda de banda larga (recomendado), pirômetro e/ou um analisador de gases de escapamento.

Observação Importante: Sempre comece o ajuste básico com o mapa rico, ou seja, inicie o acerto do motor sempre injetando mais combustível do que realmente precisa e com o ponto de ignição mais conservador, pois iniciar com o mapa pobre e com ponto avançado pode danificar gravemente o motor.

- 1. Ligue a ignição e aguarde as telas de apresentação. Será mostrado o Computador de Bordo.
- 2. Entre no menu principal, pressionado a tecla à direita, vai aparecer "Ajuste dos Mapas de Injeção".
- 3. Pressione a tecla para baixo até chegar ao menu "Gerenciador de Ajustes" e então pressione à direita para entrar neste menu.
- 4. Deve aparecer a tela "Ajuste 1 ATIVO", pressione a tecla à direita novamente.
- 5. Pressione então a tecla abaixo até "Copiar Padrão RacePRO" e pressiona a tecla à direita.
- 6. Confirme a alteração.
- 7. Foi criado o mapa base para iniciar o acerto do motor. (Revise as configurações da injeção e todos os mapas de injeção antes de ligar o veículo).

# 11.4 Quarto Passo - Ajuste Rápido

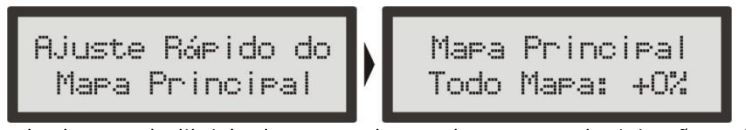

O ajuste rápido recalcula e substitui todos os valores do mapa de injeção principal de acordo com o ajuste desejado.

- 1. Mantenha pressionada a tecla a direita durante 2 segundos
- 2. Aparecerá "Mapa Principal, Todo Mapa: +0%"
- 3. Com as teclas para cima e para baixo altere o valor da correção desejada.
- 4. Confirme pressionando a tecla à direita.

A RacePRO recalcula cada ponto do Mapa Principal de Injeção, aplicando a correção desejada e armazenando os novos valores de cada ponto sobre os valores anteriores no mapa. Quando estiver sendo usado o modo de injeção independente (2 bancos de bicos independentes) este ajuste rápido será solicitado para cada bancada de injetores independentemente.

Quando se retornar a este menu, ficará armazenada a correção solicitada, podendo-se facilmente voltar à última alteração.

A correção aplica uma multiplicação nos valores anteriores do mapa, por exemplo, se em 1.0bar de pressão (no exemplo de um Turbo pro MAP) estava anteriormente injetando 2.00ms equivalentes a digamos 50% da abertura do bico injetor na rotação máxima e se aplica uma correção de +10%, este ponto da tabela passará a 55% da abertura do injetor e não 60% como se poderia pensar erroneamente.

Em todas as correções aplicadas é considerado o tempo morto do injetor (deadtime) para que se tenha uma correção referente ao combustível injetado realmente e não o sinal de abertura do bico injetor.

Exemplo: Ao andar com o carro, com auxílio de uma sonda lambda você percebe que a mistura está pobre, ou seja, é necessário aumentar a injeção de combustível. Então você mantém pressionado o botão a direita, acessando o Ajuste Rápido, e então pressiona a tecla para cima e coloca um valor, por exemplo, de +10%. Então pressiona a direita e confirma a alteração pressionando a direita novamente. Com isso aumentou em 10% valor de tempo de injeção dos bicos.

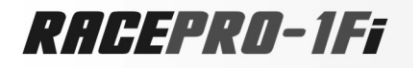

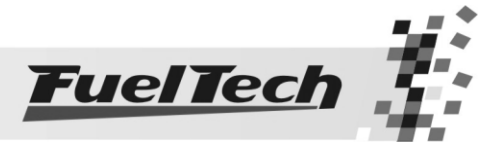

11.5 Quinto Passo - Verificação dos Sensores e Calibração do Sensor de Posição da Borboleta (TPS)

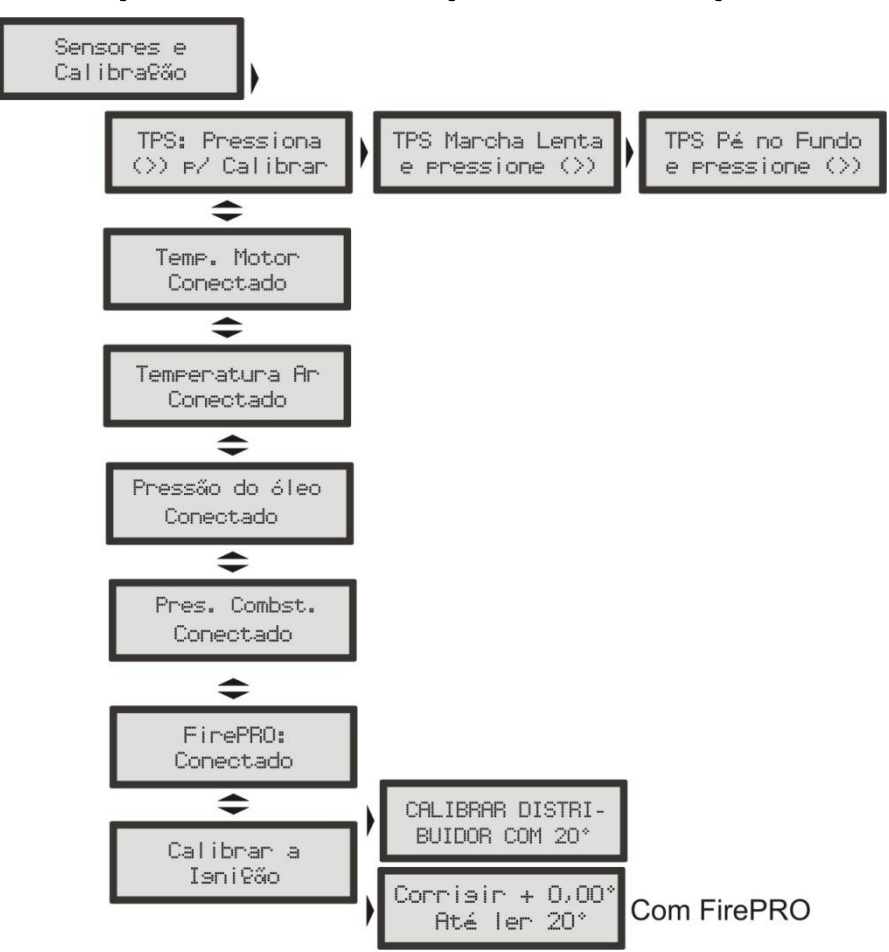

O sensor de posição da borboleta instalado na injeção deve ser calibrado na primeira vez que se opera a injeção, só precisando ser feita nova calibragem caso seja trocado, ou esteja com seu curso deslocado. Esta calibração não é perdida quando se desconecta a bateria do carro ou o módulo de injeção. No menu "Sensores e Calibração" é possível verificar se o TPS já foi calibrado e se os sensores de Temperatura do Motor e do Ar, Pressão de óleo e combustível estão presentes.

Caso algum sensor esteja instalado, porém apareça como "Desconectado", verifique sua ligação na central, sua ligação com o negativo da bateria e por último se o mesmo não está danificado.

Pode-se aplicar um ponto de ignição fixo neste menu também, muito útil para fazer a calibração do distribuidor, detalhada na próxima página.

# Com a injeção ligada e o motor desligado, siga os passos:

- 1. No menu principal vá até "Sensores e Calibração" e pressione à direita.
- 2. Então vai aparecer "TPS: Pressione  $(\rightarrow)$  p/ Calibrar".
- 3. Deixe o acelerador desacionado e confirme à direita
- 4. Vai aparecer "TPS Pé no Fundo e pressione  $(\rightarrow)$ "
- 5. Pressione o acelerador até o fundo e confirme a direita.
- 6. A mensagem "Calibrado!" será exibida se o processo foi realizado com sucesso.
- 7. Caso apareça alguma outra mensagem, verifique a ligação dos fios do TPS e o conector. O erro pode ser:

Possivelmente Desconectado!: Verifique a ligação do conector do TPS, caso esteja certa, possivelmente a ordem dos fios ligados ao TPS está errada.

Faça então o seguinte teste:

Com um multímetro na escala de 20k ohms, desconecte o chicote da RacePRO-1Fi e deixe a ignição desligada. Faça a medição entre os fios Verde e Preto do conector, a resistência não deve variar ao acelerar. Caso varie, inverta os fios de modo que a resistência do TPS varie apenas entre os fios Laranja e Verde e Larania e Preto.

RACEPRO-1FF

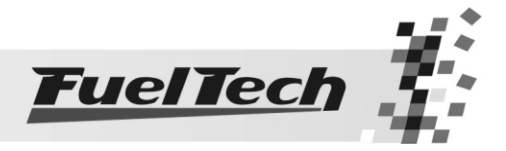

# 12. Ligando o Motor pela Primeira Vez – Leia Atentamente!

 Agora está tudo pronto para dar a partida no motor pela primeira vez, porém só faça isso se já tiver lido todo o manual até este ponto, isso facilitará muito o trabalho a partir de agora.

Caso tenha alguma dificuldade para dar a partida no motor pela primeira vez, em especial nos carros a álcool ou metanol, injete um pouco de gasolina para facilitar a primeira partida do motor. Caso o motor não se mantenha ligado com a injeção, verifique se o tempo de injeção na marcha lenta (no Mapa Principal de Injeção, para a marcha lenta ou o vácuo entre -0,9bar e -0,5bar no caso de lenta por MAP) está com um valor entre 1,30ms e 4,40ms.

Se o motor demonstra que está difícil a partida por ponto muito avançado, atrase o distribuidor ou modifique o ponto de partida (quando utilizado com FirePRO). Preste atenção para verificar se não está errada a ordem de ignição por algum cabo de vela invertido ou ligação da bobina.

Durante a partida, pode-se atrasar ou avançar o distribuidor para facilitar a primeira partida, pois muitas vezes não se sabe sua posição correta. Depois ele será calibrado corretamente.

Quando o motor ligar, mantenha-o em marcha lenta e preste muita atenção na temperatura da bobina e do módulo de potência de ignição. Caso haja um aquecimento rápido, desligue imediatamente o motor e diminua o tempo de carga da bobina de ignição. É aconselhável aguardar o seu resfriamento antes da nova partida.

Verifique com atenção se a rotação está sendo mostrada corretamente pela injeção (com um tacômetro externo) e se variações no acelerador coincidem com o valor mostrado para o TPS e a leitura do vácuo no computador de bordo. Caso perceba valores estranhos de rotação, certamente existem interferências na captação do sinal.

 Após o motor ficar em marcha lenta estável, deve-se utilizar obrigatoriamente uma pistola de ponto para ajustar a posição exata do distribuidor.

 Para isso, entre no menu Sensores e Calibração e Calibrar a Ignição, então será aplicado um ponto fixo de 20° (aparecerá uma tela piscando com CALIBRAR DISTRIBUIDOR COM 20°) e comparar com o valor lido pela pistola, e então alterar a posição do distribuidor até que o ponto seja exatamente 20º. Essa regulagem pode ser feita em qualquer rotação, podendo ser em marcha lenta ou em uma rotação acelerada.

 É recomendada a utilização de algum instrumento de monitoramento da mistura ar/combustível tal como a leitura da sonda lambda conectada a um Air/Fuel Meter FuelTech ou a um WideBand-o2 Meter FuelTech.

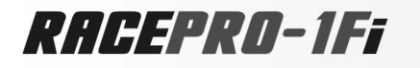

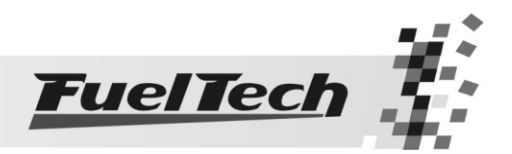

# 13. Ajuste dos Mapas de Injeção

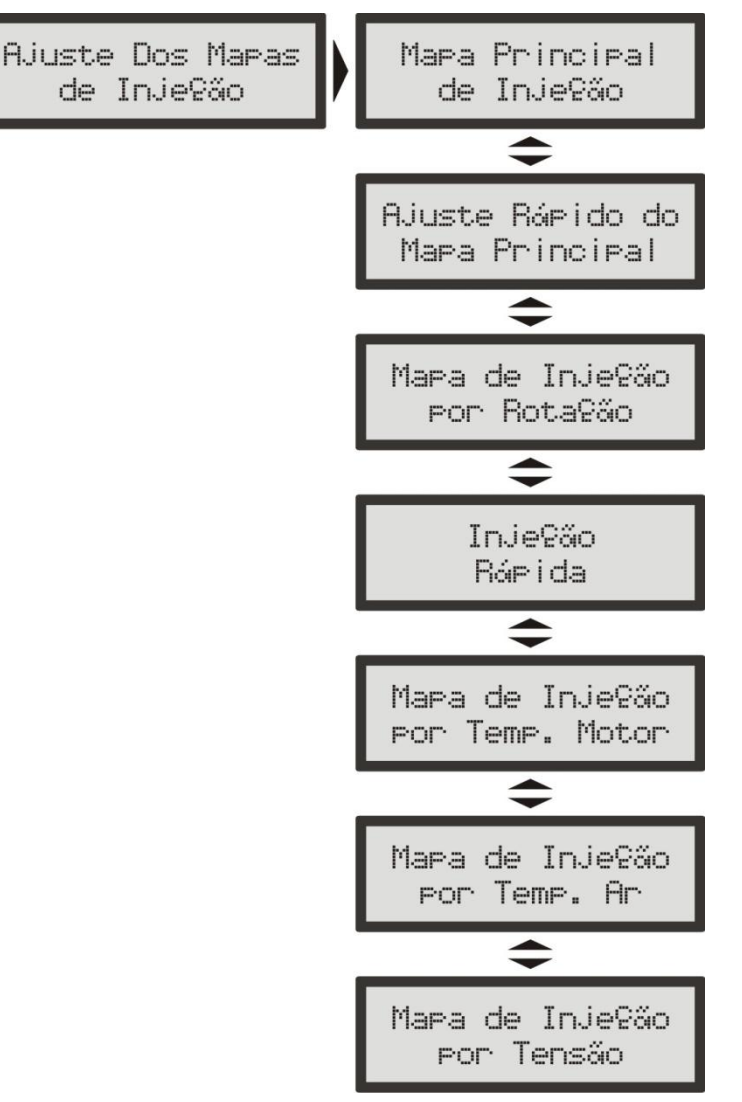

Observação: A opção "Mapa de Injeção por MAP" somente aparecerá quando o Mapa Principal de Injeção for configurado para motor Aspirado por TPS/MAP.

# 13.1 Mapa Principal de Injeção

A quantidade de combustível injetada é dosada variando o tempo que se mantém o bico aberto durante cada ciclo de rotação. A cada rotação do motor os bicos injetores abrem duas vezes e se mantém abertos durante o chamado "Tempo de Injeção", ajustado nesta tabela. Este valor é dado em milisegundos (milésimos de segundos, 3,44ms quer dizer 0,00344 segundos, por exemplo).

Para regular o motor, informa-se os valores de tempo de injeção para cada intervalo de carga do motor (a carga pode ser representada pela posição da borboleta (TPS) ou pelo vácuo/pressão no coletor), com isso se forma a tabela que será utilizada como base para as correções que se seguem e então determinar o tempo exato de injeção.

Em um motor de 4 cilindros, por exemplo, cada rotação a 1000rpm dura exatamente 60ms, mas como são duas injeções por rotação (todos os bicos pulsam juntos) tem-se que o intervalo entre cada injeção é de 30ms no modo de injeção normal. No modo de injeção Alternado ou Sincronizado, este tempo aumenta para 120ms, pois serão feitos metade dos pulsos de injeção no mesmo período.

Agora, este motor girando a 6000rpm (no Modo Normal de Injeção), tem-se apenas 5ms de intervalo entre cada injeção. O valor percentual que aparece entre parênteses refere-se justamente ao tempo de injeção com relação ao tempo disponível na rotação máxima que o motor vai girar. Então se o bico abrir 5ms em um motor que gira 6000rpm aparecerá 100% de abertura do bico, estando a 6000rpm este bico saturado, ou seja, não

# RACEPRO-1FF

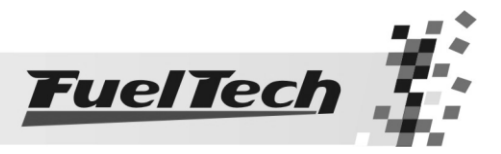

estará mais pulsando e sim aberto todo o tempo. Mas em uma rotação de, por exemplo, 1000rpm o bico estará pulsando por 5ms, ficando 25ms fechado. Os 5ms representam o combustível requerido pelo motor em cada rotação do motor.

Com isso pode-se dizer que o bico teria que abrir mais de 100% para satisfazer determinadas situações. Por exemplo, um motor que gira 10000rpm e tem 5ms de tempo de injeção por rotação, já a 6000rpm o bico trancará aberto e com isso ao subir a rotação ele, já saturado, vai diminuir a quantidade de combustível injetada por rotação, sendo que a 10000rpm o tempo disponível para cada injeção é de apenas 3ms.

Note que nos pontos intermediários entre os valores acertados na tabela é feita a interpolação dos dados. Por exemplo, se foi ajustado para injetar 1,00ms a 10% de TPS e 2,00ms a 20% de TPS; então quando o acelerador estiver exatamente em 15% o tempo de injeção será calculado pela reta que liga os dois pontos no gráfico, ou seja, exatamente 1,50ms. Esta interpolação é realizada com precisão de 0,25% de variação do TPS e 0,01ms do tempo de injeção.

Quando se seleciona a opção de Marcha Lenta por TPS, significa que quando o TPS estiver em 0%, o tempo de injeção será determinado pelo valor de marcha lenta, sendo desconsiderado o MAP quando este for a carga do Mapa Principal de Injeção.

Então aparecerá em primeiro lugar no Mapa Principal de Injeção o tempo de injeção em Marcha Lenta, assim como ilustrado abaixo.

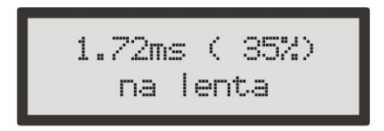

Para o modo de Injeção Simultâneo

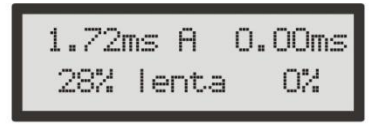

Para o Modo de Injeção Independente

Obs.: No modo de injeção Independente pode-se acionar apenas um ou os dois conjuntos de Bicos Injetores para qualquer situação, inclusive a lenta.

É altamente recomendado que nenhum dos conjuntos de bicos tenha percentual de abertura maior do que 80%, pois acima deste valor o bico perde a sua linearidade e impossibilita as correções que devem ser feitas.

Este Mapa pode ter 6 formas distintas de acordo com o tipo de motor e o modo de injeção selecionado, todos descritos a seguir:

# 13.1.1 Função Site – Mapas em Tempo Real

Especialmente quando é feito o mapeamento do motor em um dinamômetro, ou mesmo quando está sendo feito o ajuste em tempo real dos mapas, é necessário saber em que ponto do mapa estamos exatamente, com isso é facilitado e acelerado o processo de ajuste, sem a necessidade de sair do mapa e ir ao computador de bordo para ver a leitura de determinado sensor e então retornar ao mapa.

A função Site mostra nos mapas, com o motor em funcionamento, se o ponto de funcionamento atual está selecionado, ou caso contrário, se ele está para a esquerda ou a direita do ponto selecionado.

Esta informação é passada com setas apontando para o ponto atual e barras indicando o ponto exato.

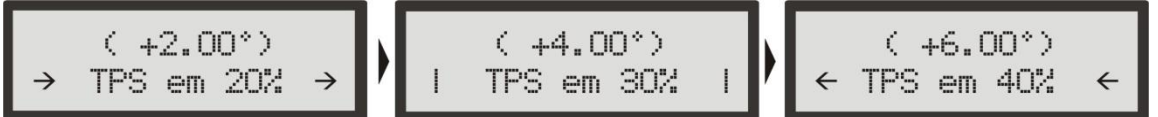

Exemplo de uma situação em que o TPS está em 30% exatamente. As setas e os traços ficam piscando nas telas indicando a localização do site.

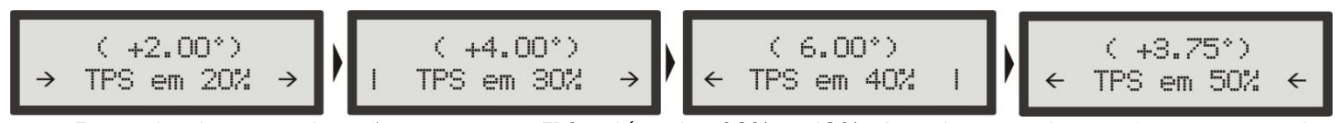

Exemplo de uma situação em que o TPS está entre 30% e 40%. As setas e os traços ficam piscando nas telas indicando a localização do site, e como não existe o ponto no mapa correspondente é indicado entre os dois valores mais próximos.

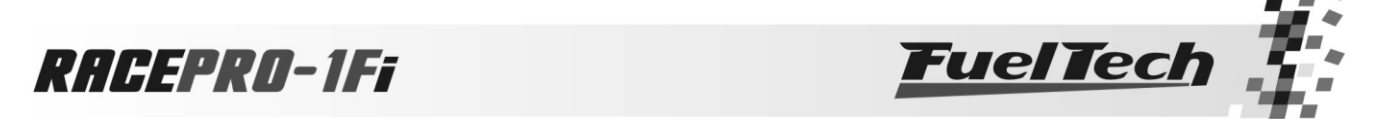

13.1.2 Aspirado por TPS com Bancos Injetores Simultâneos

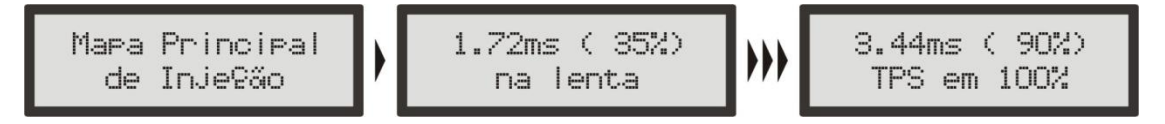

Esta configuração é utilizada para se controlar um motor aspirado que não possua vácuo estável e trabalhe somente com um conjunto de bicos (normalmente 1 bico injetor por cilindro, colocado próximo ao cabeçote do motor).

As três setas entre as telas acima indicam que existem outras telas suprimidas (valores intermediários).

Um mapa padrão de Injeção por TPS, normalmente segue a forma do gráfico a seguir, que é justamente a forma de como se comporta o fluxo de ar pela borboleta por sua abertura angular.

Ele começa no tempo de injeção da marcha lenta e vai até a situação de borboleta totalmente aberta (WOT, wide open throttle), ou seja, TPS em 100%.

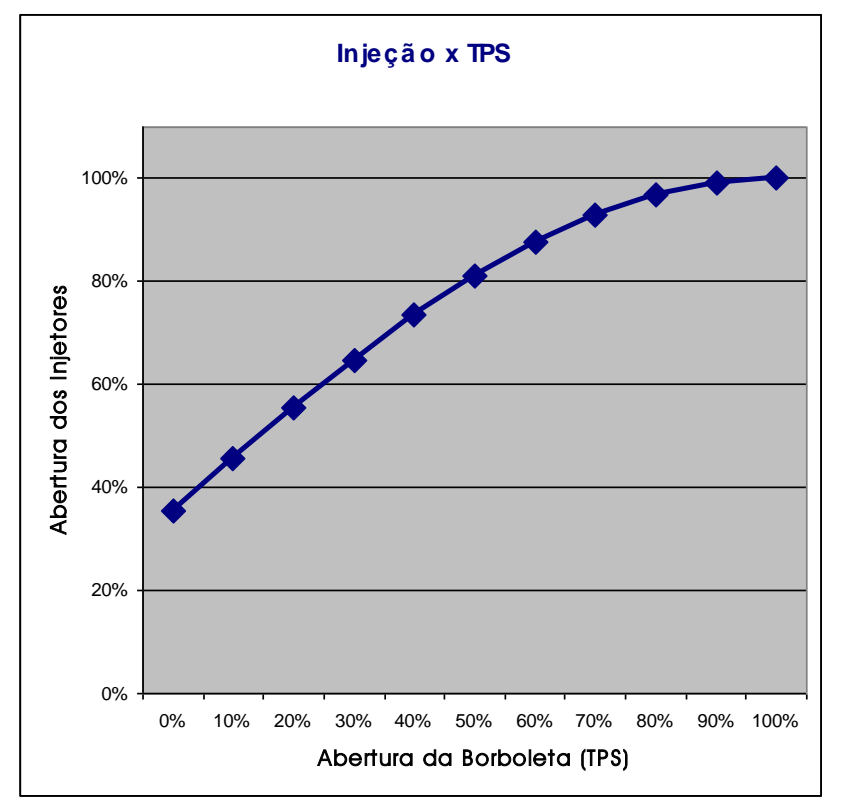

Este mapa representa o quanto de combustível deve ser injetado em cada situação de acelerador. A regulagem deste mapa deve ser feita em situação de acelerador estático em todas as situações. Pois existe a regulagem de injeção rápida neste módulo (será vista ao decorrer deste manual) que se encarrega de aumentar o combustível necessário durante variações rápidas do acelerador.

Quando se dimensiona o tamanho da borboleta exageradamente, a forma deste gráfico é alterada, assim como o exemplo abaixo, onde se percebe que acima de determinada abertura do TPS (70% no exemplo abaixo) a quantidade de combustível não se altera. Isso ocorre devido ao fluxo de ar já não ser mais limitado pela abertura da borboleta e sim por outras restrições à passagem do ar, como por exemplo, os dutos de admissão, comando de válvulas, filtro de ar, etc.

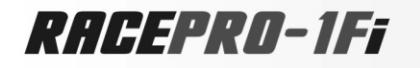

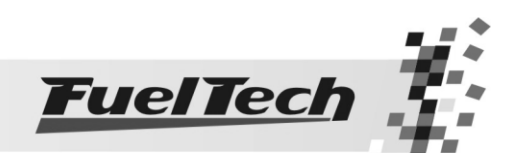

 $\overline{\phantom{a}}$ 

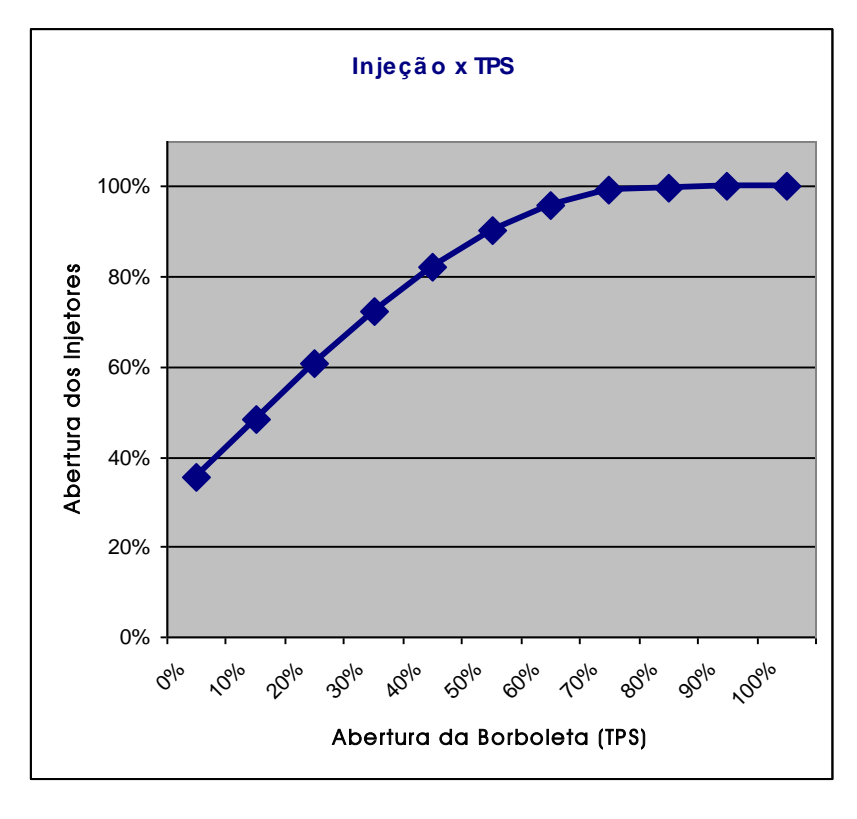

Quando o mapa principal selecionado for em função do MAP, este problema não é perceptível, pois como será considerado o vácuo no coletor de admissão, pois todas as situações de vácuo existirão, já que isso independe do tamanho da borboleta e do seu ângulo de abertura. Em um carro turbo isso é mais evidente, pois, em uma determinada posição da borboleta podem existir várias situações de vácuo/pressão dentro do coletor, dependentes principalmente da pressão gerada pela turbina ser variável (em um carro naturalmente aspirado essa pressão é a atmosférica e é considerada constante).

# Para chegar ao Mapa Principal de Injeção:

- 1. Pressione a tecla à direita no computador de bordo, aparecerá "Ajuste dos Mapas de Injeção".
- 2. Então pressione novamente à direita e vai aparecer "Mapa Principal de Injeção"
- 3. Pressione a tecla à direita para acessar o mapa
- 4. Agora você está no início da tabela de Injeção x TPS.
- 5. Usando as teclas para cima e para baixo você pode alterar o tempo de injeção dos bicos em cada intervalo de abertura do TPS (cada ponto do gráfico individualmente).
- 6. Pressionando a tecla à direita você passa para o próximo valor de TPS.
- 7. Após passar todas as faixas de TPS (com 10% de intervalo) é solicitada uma confirmação de alterações, se estas foram feitas.

O Mapa Principal de Injeção na forma Injeção x TPS para modo de injeção simultâneo fica assim:

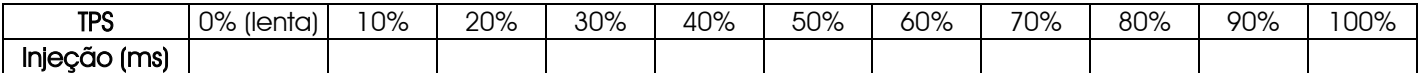

13.1.3 Aspirado por TPS/MAP com Bancos Injetores Simultâneos

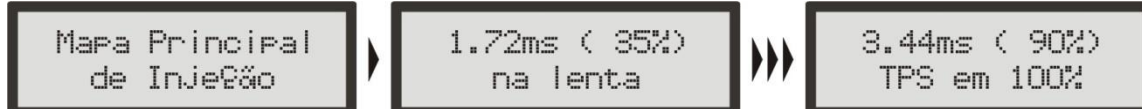

Nesta configuração o Mapa Principal de Injeção é feito pelo TPS, como no modo Aspirado por TPS (Bancos Injetores Simultâneos). Porém, é possível fazer uma correção percentual no tempo de injeção de acordo com o MAP (vácuo do motor). O mapa de injeção por MAP vai de -0,9bar até 0,2bar, com intervalos de 0,1bar.

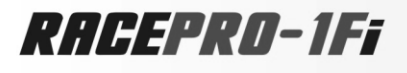

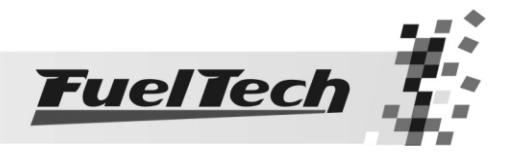

Esta correção ajuda bastante, pois a leitura do vácuo no coletor de admissão representa melhor a carga do motor do que a abertura da borboleta. Principalmente em variações de rotação, onde uma abertura fixa da borboleta pode representar diferentes níveis de vácuo no motor devido a diferenças de fluxo na borboleta.

A correção pelo MAP auxilia veículos com comando de válvulas de alta graduação e/ou com arcondicionado e, deixando o MAP livre e marcando a pressão atmosférica, auxilia veículos que rodam em diferentes altitudes, como cidade e serra.

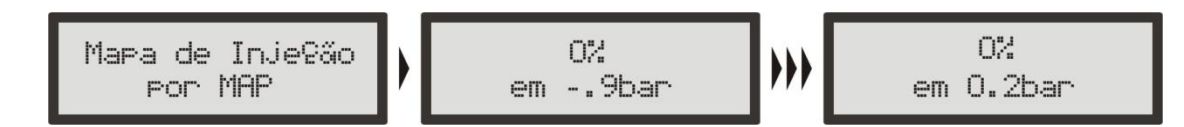

# Para chegar ao Mapa Principal de Injeção:

- 1. Pressione a tecla à direita no computador de bordo, vai aparecer "Ajuste dos Mapas de Injeção".
- 2. Então pressione novamente à direita e vai aparecer "Mapa Principal de Injeção"
- 3. Pressione a tecla à direita para acessar o mapa
- 4. Agora você está no início da tabela de Injeção x TPS/MAP.
- 5. Usando as teclas para cima e para baixo você pode alterar o tempo de injeção dos bicos em cada intervalo de abertura do TPS (cada ponto do gráfico individualmente).
- 6. Pressionando a tecla à direita você passa para o próximo valor de TPS.
- 7. Após passar todas as faixas de TPS (com 10% de intervalo) é solicitada uma confirmação de alterações, se estas foram feitas.

# Para chegar ao Mapa de Injeção por MAP:

- 1. Pressione a tecla à direita a partir do computador de bordo, vai aparecer "Ajuste dos Mapas de Injeção".
- 2. Então pressione novamente à direita e vai aparecer "Mapa Principal de Injeção".
- 3. Pressione a tecla para abaixo até chegar ao Mapa de Injeção por MAP e pressione à direita.
- 4. Agora você está no início da tabela de Injeção x MAP.
- 5. Usando as teclas para cima e para baixo você pode colocar a correção desejada para o valor de vácuo selecionado.
- 6. Pressionando a tecla à direita você passa para o próximo valor de vácuo.
- 7. Após passar todas as faixas de vácuo (com 0,1bar de intervalo) é solicitada uma confirmação de alterações, se estas foram feitas.

O Mapa Principal de Injeção na forma Injeção x TPS para modo de injeção simultâneo fica assim:

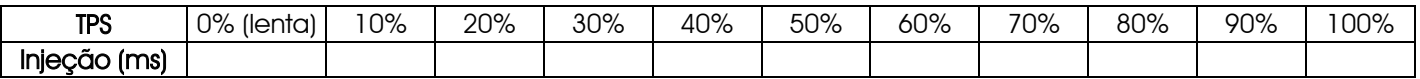

A Correção de Injeção por MAP fica assim:

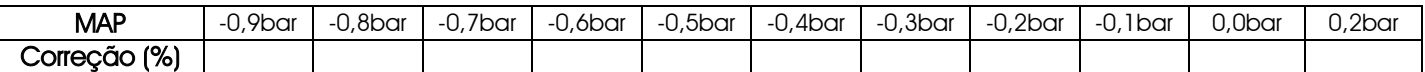

13.1.4 Aspirado por MAP com Bancos Injetores Simultâneos

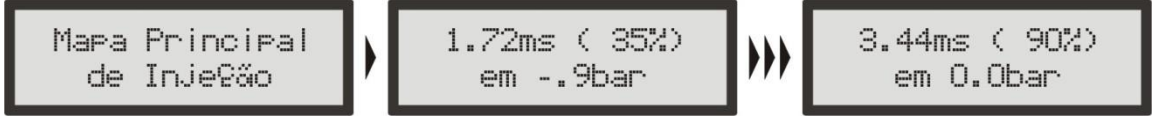

Esta configuração é utilizada para se controlar um motor aspirado que possua vácuo estável e trabalhe com um conjunto de bicos só (normalmente um bico injetor por cilindro, colocado próximo ao cabeçote do motor).

As três setas entre as telas acima indicam que existem outras telas suprimidas (valores intermediários).

Um mapa padrão de Injeção por Pressão (parte do vácuo apenas) normalmente tem uma forma linear como o exemplo a seguir. Ele começa no tempo de injeção do vácuo na marcha lenta (normalmente entre - 0.8bar e -0.5bar) e vai até a situação de pressão atmosférica (0.0bar).

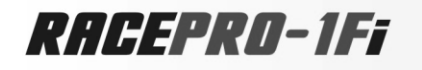

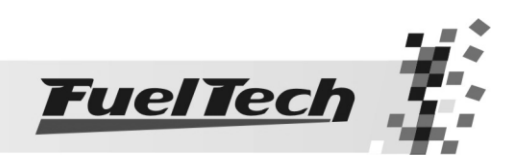

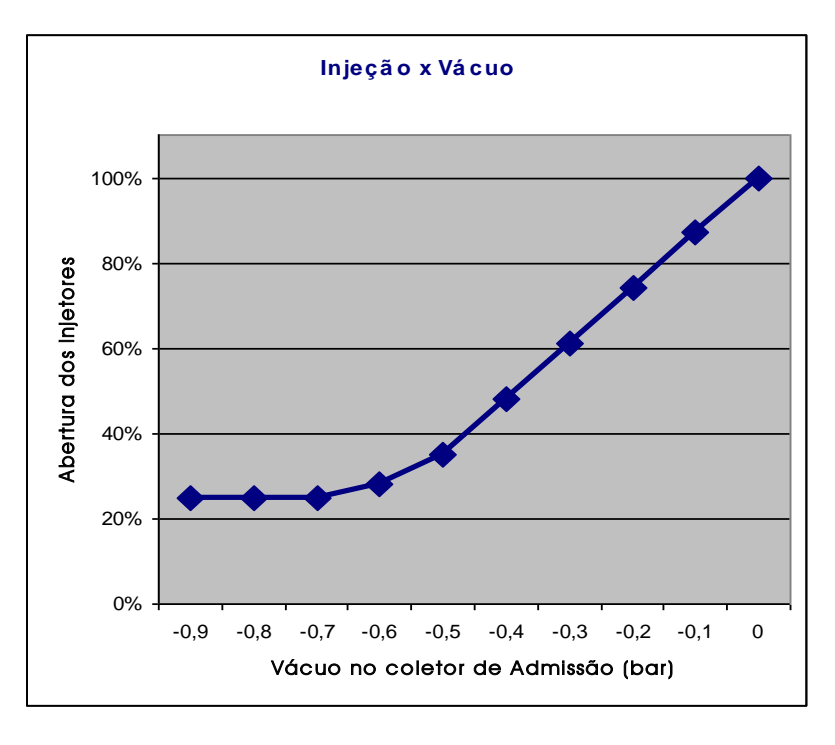

Note que em valores de vácuo menores o tempo de injeção deve ser o mesmo, o ponto em que a marcha lenta se estabiliza normalmente marca o início da rampa do gráfico.

Este mapa representa a quantidade de combustível que deve ser injetada de acordo com a leitura de vácuo no coletor de admissão. O ajuste deste mapa deve ser feito em situação de acelerador estático em todos os pontos, pois existe a regulagem de injeção rápida neste módulo (será vista ao decorrer deste manual) que se encarrega de aumentar o combustível necessário durante variações rápidas do acelerador, sendo desnecessário colocar combustível excessivo para que o motor fique sem buracos durante a aceleração.

O mapa de injeção por MAP, no caso de um motor aspirado, é a melhor representação da carga do motor, pois independe de limitações da tomada de ar, ou de situações de rotação e carga muito variadas.

## Para chegar ao Mapa Principal de Injeção:

- 1. Pressione a tecla à direita a partir do computador de bordo, vai aparecer "Ajuste dos Mapas de Injeção".
- 2. Então pressione novamente à direita e vai aparecer "Mapa Principal de Injeção"
- 3. Pressione a tecla à direita para acessar o mapa
- 4. Agora você está no início da tabela de Injeção x Vácuo.
- 5. Usando as teclas para cima e para baixo você pode alterar o tempo de injeção dos bicos de acordo com o valor de vácuo (cada ponto do gráfico individualmente).
- 6. Pressionando a tecla à direita você passa para o próximo valor de vácuo.

7. Após passar todas as faixas de vácuo é solicitada uma confirmação de alterações, se estas foram feitas. O Mapa Principal de Injeção na forma Injeção x Vácuo para modo de injeção simultâneo (com lenta por TPS) fica assim:

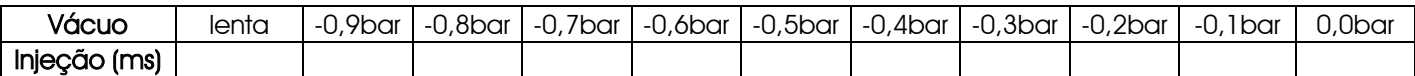

#### 13.1.5 Turbo por MAP com Bancos Injetores Simultâneos

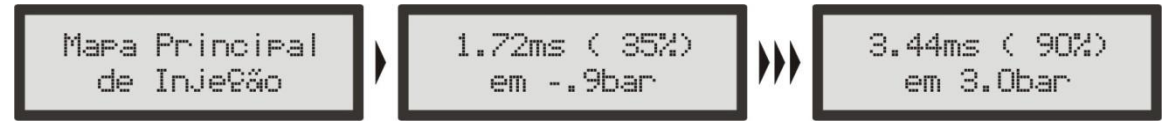

Esta configuração é utilizada para se controlar um motor turbo com um conjunto de bicos apenas (normalmente um bico injetor por cilindro, colocado próximo ao cabeçote do motor).

As três setas entre as telas acima indicam que existem outras telas suprimidas (valores intermediários).

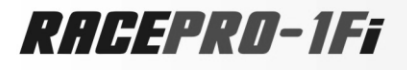

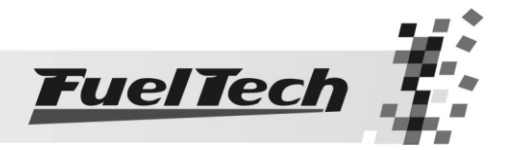

Esta configuração é liberada para competir nos campeonatos organizados pela CBA (Confederação Brasileira de Automobilismo) nas provas de Arrancada na categoria STTD-B (Street Turbo Tração Dianteira B), onde a alimentação é limitada a um injetor por cilindro e que o módulo de injeção seja de fabricação nacional.

Um mapa padrão de Injeção por Pressão (Vácuo e Pressão) normalmente tem uma forma linear como o exemplo a seguir. Após o mapa básico ser testado pode-se acertar cada ponto de injeção.

Ele começa no tempo de injeção do vácuo na marcha lenta (normalmente entre -0.8bar e -0.5bar) e vai até a situação pressão de turbo máxima utilizada.

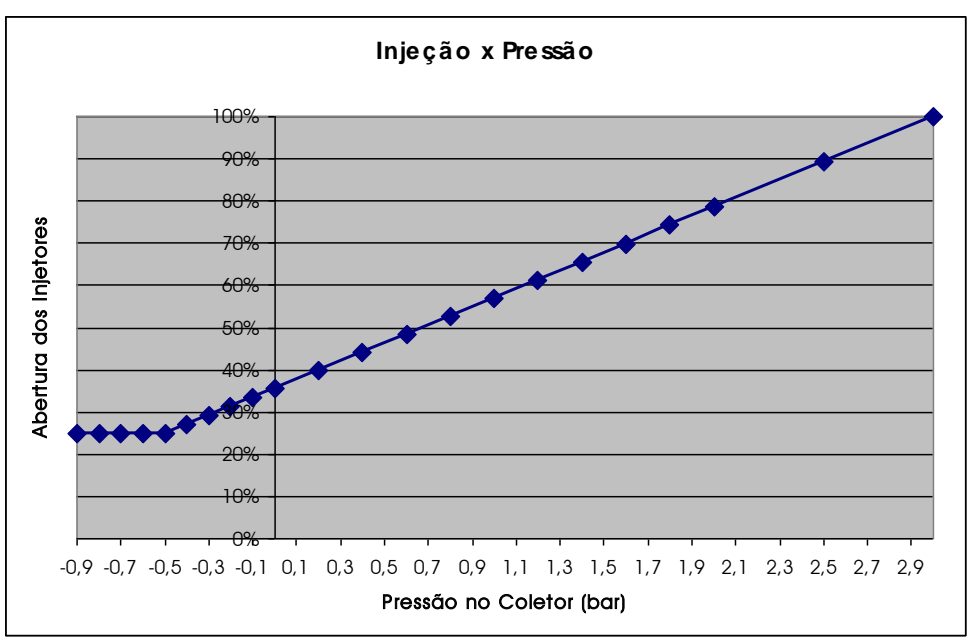

Note que em valores de vácuo menores o tempo de injeção deve ser o mesmo, o ponto em que a marcha lenta se estabiliza normalmente marca o início da rampa do gráfico.

Este mapa representa a quantidade combustível deve ser injetado em valor de leitura de vácuo e pressão no coletor de admissão. O ajuste deste mapa deve ser feito em situação de acelerador estático em todas as situações, pois existe a regulagem de injeção rápida neste módulo (será vista ao decorrer deste manual) que se encarrega de aumentar o combustível necessário durante variações rápidas do acelerador, sendo desnecessário colocar combustível excessivo para que o motor fique sem buracos durante a aceleração.

## Para chegar ao Mapa Principal de Injeção:

- 1. Pressione a tecla à direita a partir do computador de bordo, vai aparecer "Ajuste dos Mapas de Injeção".
- 2. Então pressione novamente à direita e vai aparecer "Mapa Principal de Injeção"
- 3. Pressione a tecla à direita para acessar o mapa
- 4. Agora você está no início da tabela de Injeção x Pressão.
- 5. Usando as teclas para cima e para baixo você pode alterar o tempo de injeção dos bicos de acordo com o valor de vácuo/pressão (cada ponto do gráfico individualmente).
- 6. Pressionando a tecla à direita você passa para o próximo valor de vácuo/pressão.
- 7. Após passar todos os valores de vácuo/pressão (com 0,1bar de intervalo até 0,0bar, 0,2bar de intervalo até 2,0bar e 0,5bar de intervalo até 6,0bar) é solicitada uma confirmação de alterações, se estas foram feitas.

O Mapa Principal de Injeção na forma Injeção x Pressão (usando toda a escala do MAP interno) para modo de injeção simultâneo fica assim:

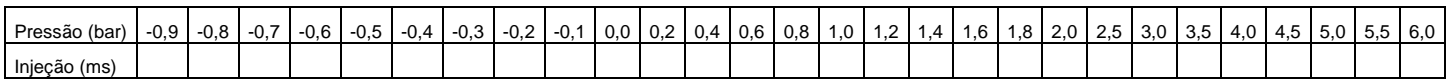

Os intervalos entre cada ponto da tabela são:

Na parte do vácuo são de 0,1bar.

Na faixa de pressão positiva até 2bar é de 0,2bar.

Acima de 2.0bar é de 0,5bar. Entre estes valores todos os dados são interpolados.

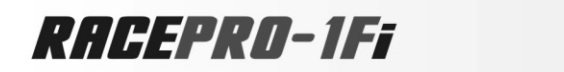

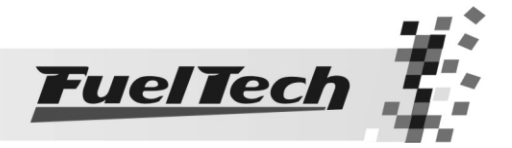

13.1.6 Aspirado por TPS com Bancos Injetores Independentes

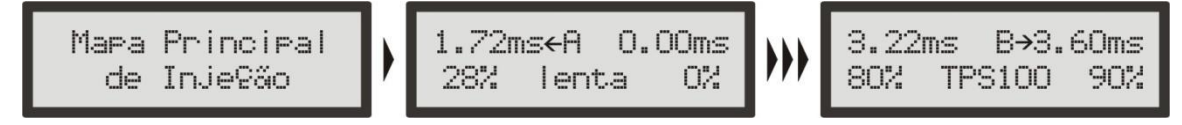

Esta configuração é utilizada para controlar um motor aspirado que não possui vácuo estável e trabalhe com dois conjuntos de bicos (normalmente um bico injetor por cilindro, colocado próximo ao cabeçote do motor e outro antes das borboletas).

As três setas entre as telas acima indicam que existem outras telas suprimidas (valores intermediários).

Um mapa padrão de Injeção por TPS normalmente segue a forma do gráfico a seguir, que é justamente a forma como se comporta o fluxo de ar pela borboleta por sua abertura angular.

Ele começa no tempo de injeção da marcha lenta e vai até a situação de borboleta totalmente aberta (WOT, wide open throttle) significando TPS em 100%.

O gráfico abaixo representa uma possível configuração de controle de dois conjuntos de bicos injetores, sendo que o Conjunto A (azul) alimenta o motor sozinho até 50% do TPS e então começa a entrar em ação o Conjunto B gradativamente até WOT (TPS=100%).

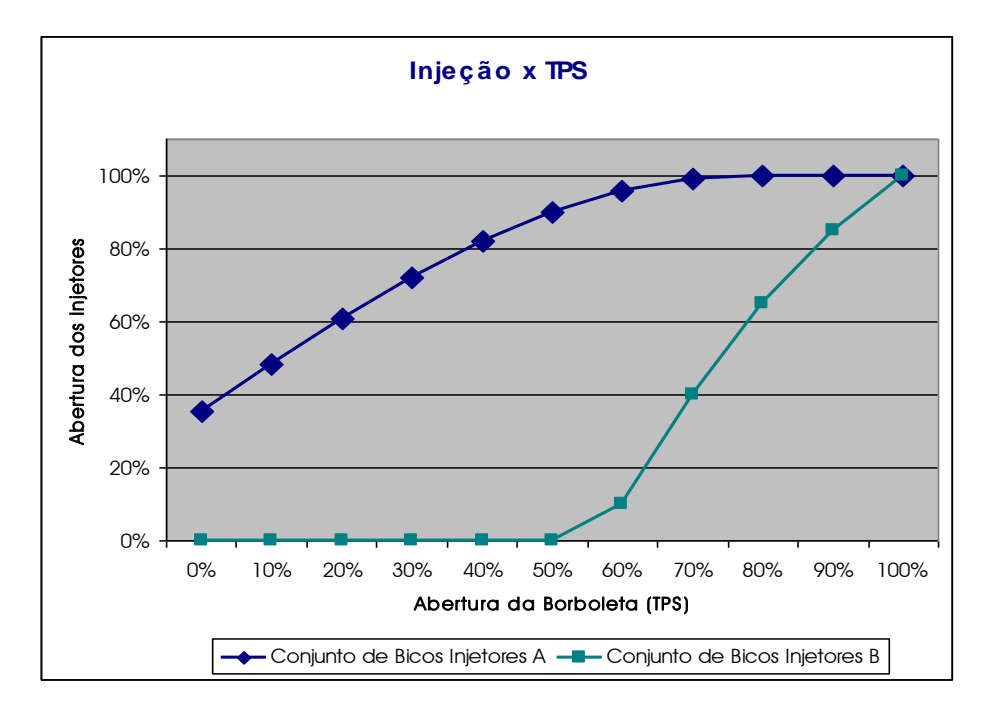

Outra configuração possível é usando dois conjuntos de bicos injetores que sozinhos alimentam o motor, usando um conjunto para baixa situação de carga e outro conjunto para quando se solicita maior carga do motor. O gráfico a seguir exemplifica este caso.

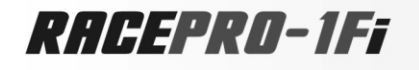

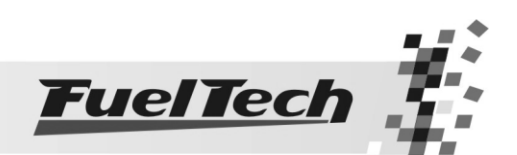

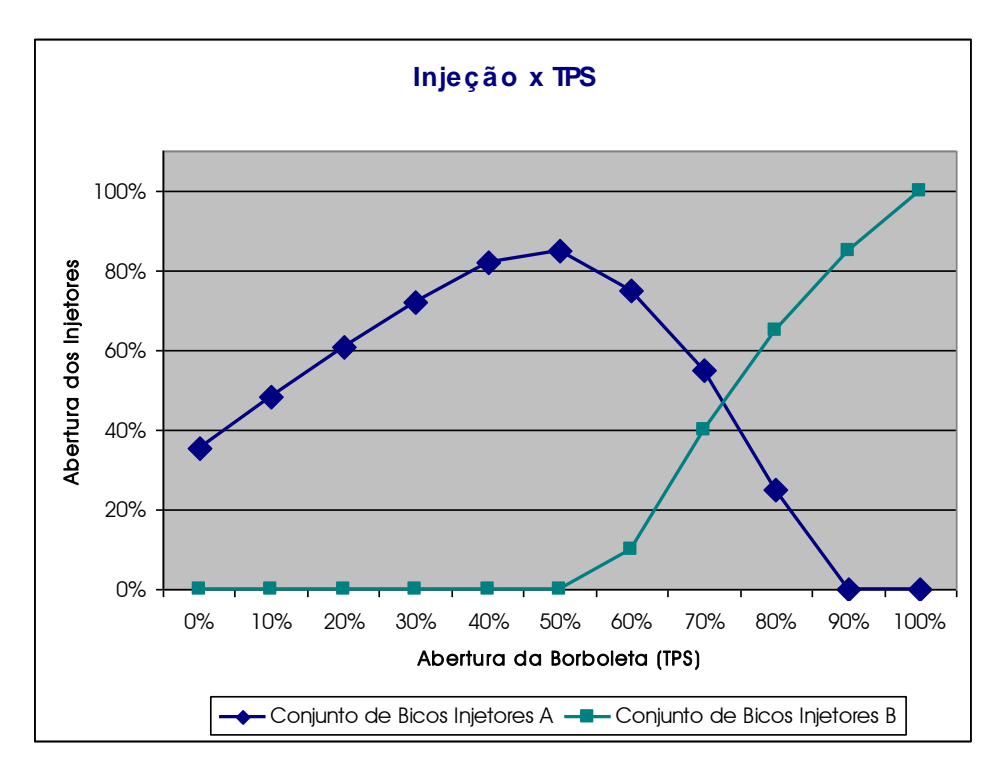

Este mapa representa a quantidade de combustível injetada em cada situação de acelerador. O ajuste deste mapa deve ser feito em situação de acelerador estático em todas as situações, pois existe a regulagem de injeção rápida neste módulo (será vista ao decorrer deste manual) que se encarrega de aumentar o combustível necessário durante variações rápidas do acelerador, sendo desnecessário colocar combustível excessivo para que o motor fique sem buracos durante a aceleração.

O Modo de Injeção Independente possibilita a aplicação de várias configurações de injeção, além de dar liberdade para acionar os injetores em qualquer situação de carga do motor.

## Para chegar ao Mapa Principal de Injeção:

- 1. Pressione a tecla à direita a partir do computador de bordo, vai aparecer "Ajuste dos Mapas de Injeção".
- 2. Então pressione novamente à direita e vai aparecer "Mapa Principal de Injeção"
- 3. Pressione a tecla à direita para acessar o mapa
- 4. Agora você está no início da tabela de Injeção x TPS.
- 5. Usando as teclas para cima e para baixo você pode alterar o tempo de injeção do Conjunto A
- 6. Então passando à direita pode-se alterar o tempo de injeção do Conjunto B para o mesmo ponto da tabela.
- 7. Pressionando a tecla à direita você passa para o próximo valor de TPS.
- 8. Após passar todas as faixas de TPS (com 10% de intervalo) é solicitada uma confirmação de alterações, se estas foram feitas.

O Mapa Principal de Injeção na forma Injeção x TPS para modo de injeção independente fica assim:

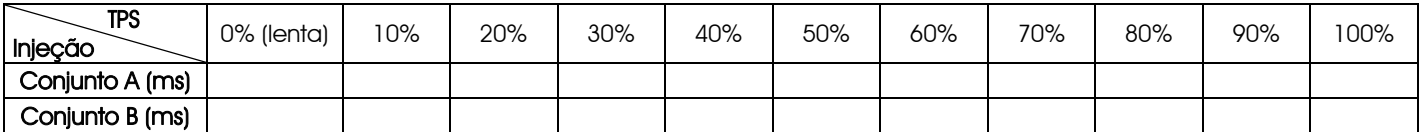

**FuelTech** RACEPRO-1FF

13.1.7 Aspirado por TPS/MAP com Bancos Injetores Independentes

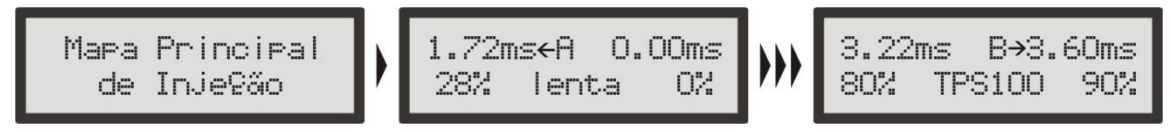

Nesta configuração o Mapa Principal de Injeção é feito em função do TPS, como no modo Aspirado por TPS, porém, é possível fazer uma correção percentual no tempo de injeção de acordo com o MAP (vácuo do motor). O mapa de injeção por MAP vai de -0,9bar até 0,2bar, com intervalos de 0,1bar.

Esta correção ajuda bastante, pois a leitura do vácuo no coletor de admissão representa melhor a carga do motor do que a abertura da borboleta. Principalmente em variações de rotação, onde uma abertura fixa da borboleta pode representar diferentes níveis de vácuo no motor devido a diferenças de fluxo na borboleta.

A correção pelo MAP auxilia veículos com comando de válvulas de alta graduação e/ou com arcondicionado, deixando o MAP marcando a pressão atmosférica, para veículos que rodam em diferentes altitudes, como cidade e serra.

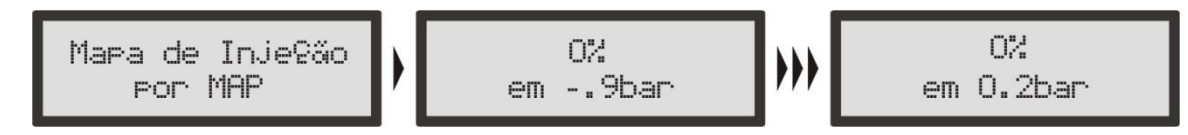

# Para chegar ao Mapa Principal de Injeção:

- 1. Pressione a tecla à direita a partir do computador de bordo, vai aparecer "Ajuste dos Mapas de Injeção".
- 2. Então pressione novamente à direita e vai aparecer "Mapa Principal de Injeção"
- 3. Pressione a tecla à direita para acessar o mapa
- 4. Agora você está no início da tabela de Injeção x TPS.
- 5. Usando as teclas para cima e para baixo você pode alterar o tempo de injeção do Conjunto A
- 6. Então passando à direita pode-se alterar o tempo de injeção do Conjunto B para o mesmo ponto da tabela.
- 7. Pressionando a tecla à direita você passa para o próximo valor de TPS.
- 8. Após passar todas as faixas de TPS (com 10% de intervalo) é solicitada uma confirmação de alterações, se estas foram feitas.

# Para chegar ao Mapa de Injeção por MAP:

- 1. Pressione a tecla à direita a partir do computador de bordo, vai aparecer "Ajuste dos Mapas de Injeção".
- 2. Então pressione novamente à direita e vai aparecer "Mapa Principal de Injeção".
- 3. Pressione a tecla para abaixo até chegar ao Mapa de Injeção por MAP e pressione à direita.
- 4. Agora você está no início da tabela de Injeção x MAP.
- 5. Usando as teclas para cima e para baixo você pode colocar a correção desejada para o valor de vácuo selecionado.
- 6. Pressionando a tecla à direita você passa para o próximo valor de vácuo.
- 7. Após passar todas as faixas de vácuo (com 0,1bar de intervalo) é solicitada uma confirmação de alterações, se estas foram feitas.

O Mapa Principal de Injeção na forma Injeção x TPS para modo de injeção independente fica assim:

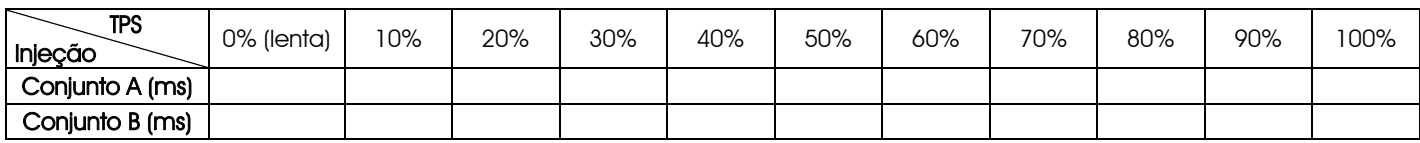

A Correção de Injeção por MAP fica assim:

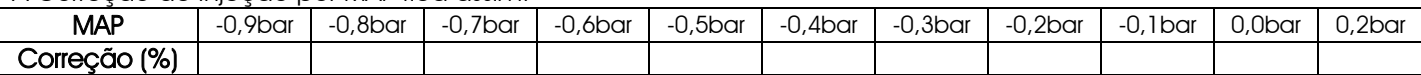

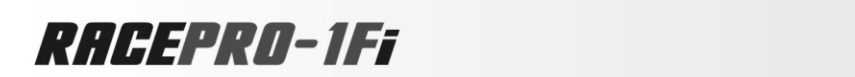

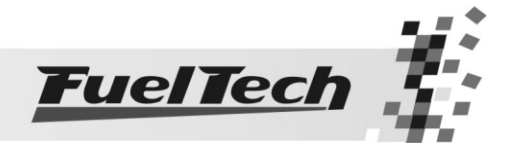

13.1.8 Aspirado por MAP com Bancos Injetores Independentes

Esta configuração é utilizada para se controlar um motor aspirado que possua vácuo estável e trabalhe com dois conjuntos de bicos (normalmente um bico injetor por cilindro, colocado próximo ao cabeçote do motor e outro antes das borboletas).

As três setas entre as telas acima indicam que existem outras telas suprimidas (valores intermediários).

Um mapa padrão de Injeção por Pressão (parte do vácuo apenas) normalmente tem uma forma linear como o exemplo a seguir.

Ele começa no tempo de injeção do vácuo na marcha lenta (normalmente entre -0.8bar e -0.5bar) e vai até a situação pressão atmosférica (0.0bar).

Com a possibilidade de utilizar dois bancos de bicos injetores pode-se fazer várias configurações diferentes, como por exemplo, dois conjuntos que se somam em situação de carga total do motor, assim como o exemplo abaixo:

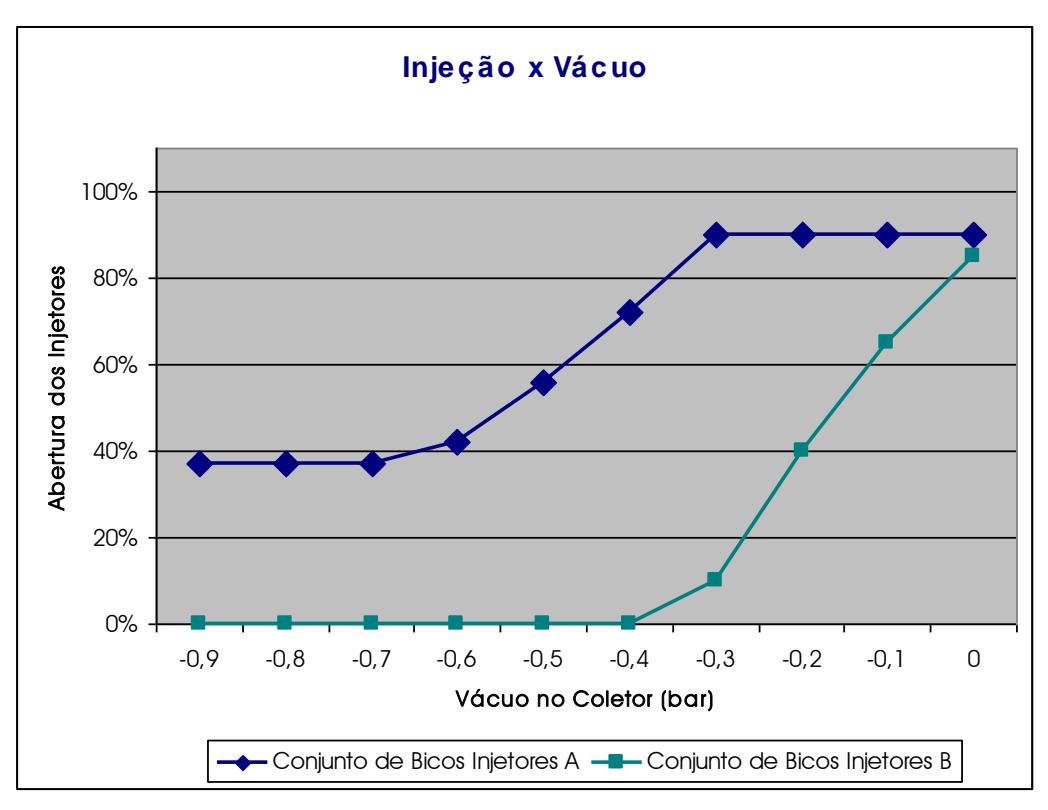

## Para chegar ao Mapa Principal de Injeção:

- 1. Pressione a tecla à direita a partir do computador de bordo, vai aparecer "Ajuste dos Mapas de Injeção".
- 2. Então pressione novamente à direita e vai aparecer "Mapa Principal de Injeção"
- 3. Pressione a tecla à direita para acessar o mapa
- 4. Agora você está no início da tabela de Injeção x Vácuo.
- 5. Usando as teclas para cima e para baixo você pode alterar o tempo de injeção do Conjunto A
- 6. Então passando a direita pode-se alterar o tempo de injeção do Conjunto B para o mesmo ponto da tabela.
- 7. Pressionando a tecla à direita você passa para o próximo valor de vácuo.
- 8. Após passar todas as faixas de vácuo (com 0,1bar de intervalo) é solicitada uma confirmação de alterações, se estas foram feitas.

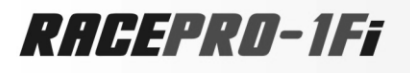

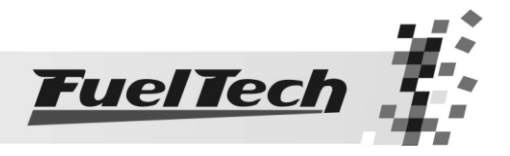

 $\overline{\phantom{a}}$ 

O Mapa Principal de Injeção na forma Injeção x Vácuo para modo de injeção independente (com lenta por TPS) fica assim:

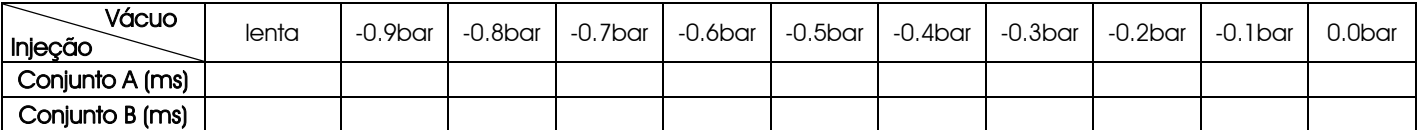

13.1.9 Turbo por MAP com Bancos Injetores Independentes

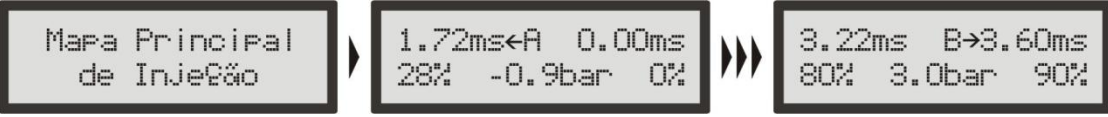

Esta configuração é utilizada para se controlar um motor turbo que trabalhe com dois conjuntos de bicos. Normalmente um bico injetor por cilindro no Conjunto A, colocado próximo ao cabeçote do motor e o Conjunto B com outros bicos injetores que são acionados quando o primeiro conjunto chega próximo ao limite.

As três setas entre as telas acima indicam que existem outras telas suprimidas (valores intermediários).

O Conjunto B normalmente pode ser composto por um bico por cilindro no coletor de admissão, ou outros bicos injetores na pressurização ou até na boca da turbina.

Um mapa padrão de Injeção por Pressão normalmente tem uma forma linear, como o exemplo a seguir. Ele começa no tempo de injeção do vácuo na marcha lenta (normalmente entre -0.8bar e -0.5bar) e vai até a pressão máxima de turbo configurada.

Com a possibilidade de utilizar dois bancos de bicos injetores pode-se fazer várias configurações diferentes como, por exemplo, um conjunto que alimenta o motor da fase aspirada até 0,6bar de pressão de turbo e então o segundo conjunto entra em ação.

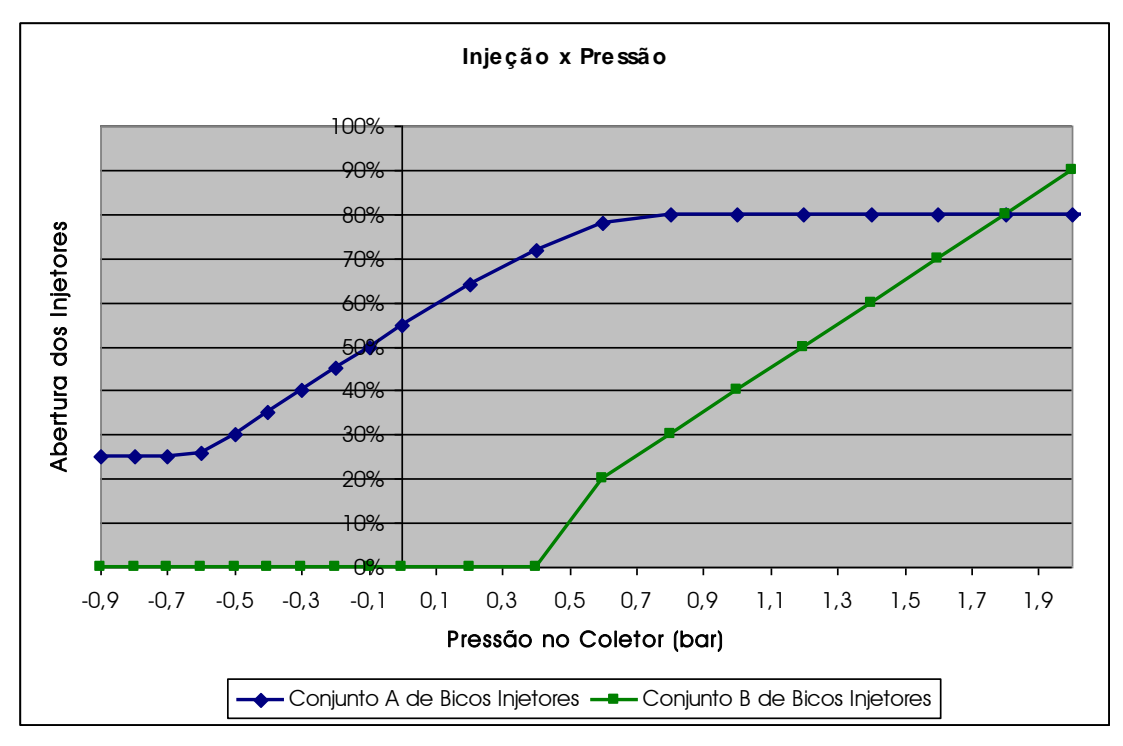

Deve-se considerar sempre que os bicos injetores possuem um tempo mínimo de abertura, o tempo morto, no qual o injetor já está recebendo sinal para injetar combustível, mas devido a restrições mecânicas ele não chegou a abrir e liberar a passagem do combustível. Então se deve sempre iniciar a abertura dos bicos injetores com um valor acima do tempo morto deste (sugestiona-se um valor acima de 1,00ms).

## Para chegar ao Mapa Principal de Injeção:

- 1. Pressione a tecla à direita a partir do computador de bordo, vai aparecer "Ajuste dos Mapas de Injeção".
- 2. Então pressione novamente à direita e vai aparecer "Mapa Principal de Injeção"
- 3. Pressione a tecla à direita para acessar o mapa

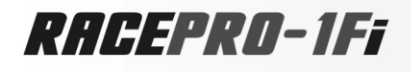

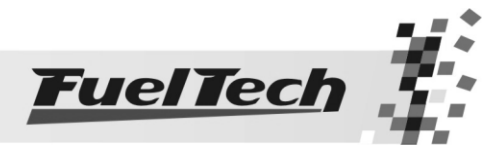

- 4. Agora você está no início da tabela de Injeção x Pressão.
- 5. Usando as teclas para cima e para baixo você pode alterar o tempo de injeção do Conjunto A
- 6. Pressione à direita para alterar o tempo de injeção do Conjunto B para o mesmo ponto da tabela.
- 7. Pressionando a tecla à direita você passa para o próximo valor de vácuo/pressão.
- 8. Após passar todas as faixas de pressão é solicitada uma confirmação de alterações, se estas foram feitas.

O Mapa Principal de Injeção na forma Injeção x Pressão para modo de injeção independente fica assim:

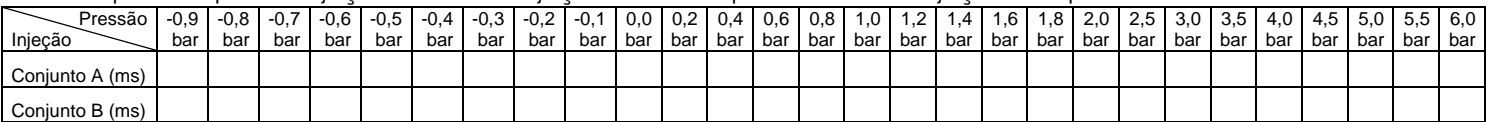

Este mapa fica limitado ao valor de pressão máxima utilizada colocada na Configuração da Injeção.

## 13.2 Mapa de Injeção por Rotação

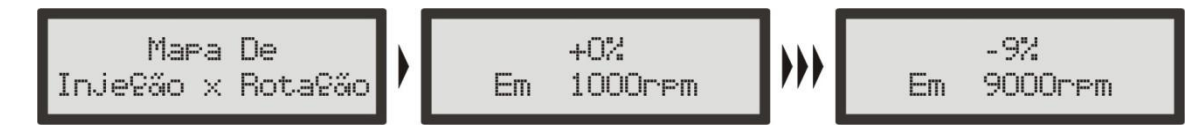

Por padrão, o Mapa de Injeção x Rotação é exatamente proporcional à Rotação, ou seja, a cada rotação do motor ocorrem dois períodos de injeção (em um motor 4 cilindros, por exemplo) com o tempo de injeção determinado pelo Mapa Principal de Injeção. Ou seja, sem correção, a 9000rpm o volume injetado de combustível será exatamente 3 vezes maior do que o injetado a 3000rpm na mesma situação de carga, pois ocorrerão 300 injeções por segundo a 9000rpm e a 3000rpm ocorrerão 100 injeções por segundo com a mesma duração.

O mapa por Rotação é um mapa de correção em percentual, ou seja, o processador verifica o tempo de injeção pelo Mapa Principal e então aplica a correção estipulada para a rotação atual. Com isso forma-se um mapa em três dimensões composto por Injeção x Carga x Rotação, onde a carga pode ser o TPS ou a Pressão.

Não é necessário fazer uma tabela para cada faixa de rotação, que apesar de mais precisa, se torna muito trabalhosa e quando não é acertada em um dinamômetro, dificilmente se consegue alguma melhora no resultado final.

Com a correção percentual consegue-se acertar a injeção para qualquer tipo de motor, seja um motor original ou motores com comando de válvulas mais bravos ou sistemas de comando de válvulas variável (assim como os VTEC da Honda, VVTi da Toyota, VANOS da BMW, etc).

Todo o motor tem o pico de consumo específico na rotação de torque máximo, portanto nesta faixa deve-se aplicar uma correção positiva em torno de 5% a 15%. Essa rotação em um motor normal com comando de válvulas original normalmente fica entre 2000rpm e 4500rpm.

Em rotações mais altas, todos os motores perdem eficiência volumétrica, gerando uma necessidade de injeção de combustível menor com relação a rotações inferiores. É necessária uma correção negativa que pode variar normalmente entre -5% e -20%. Essa correção se faz necessária, pois, evita que grande parte da potência seja desperdiçada por mistura excessivamente rica.

## Para chegar ao Mapa de Injeção x Rotação

- 1. Pressione a tecla à direita no computador de bordo, vai aparecer "Ajuste dos Mapas de Injeção".
- 2. Então pressione novamente à direita e vai aparecer "Mapa Principal de Injeção"
- 3. Pressione a tecla abaixo até chegar ao menu "Mapa de Injeção x Rotação"
- 4. Pressione a tecla à direita.
- 5. Agora você está no início da tabela de Injeção x Rotação.
- 6. Usando as teclas para cima e para baixo você pode colocar a correção desejada para o valor de rotação selecionado.
- 7. Pressione à direita para passar para o próximo valor de rotação e então pode selecionar a sua correção.
- 8. Após passar todas as faixas de rotação (de 500rpm em 500rpm) é solicitada uma confirmação de alterações, se estas foram feitas.

O Mapa gerado pela função "Padrão RacePRO" é um mapa genérico que se aproxima da média dos motores aspirados. Tem a seguinte forma de correção. Sendo uma sugestão base.

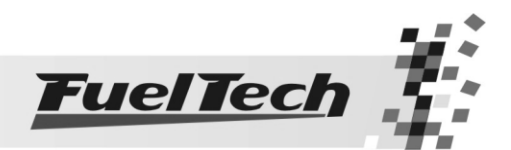

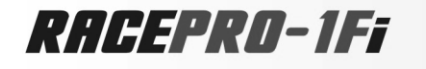

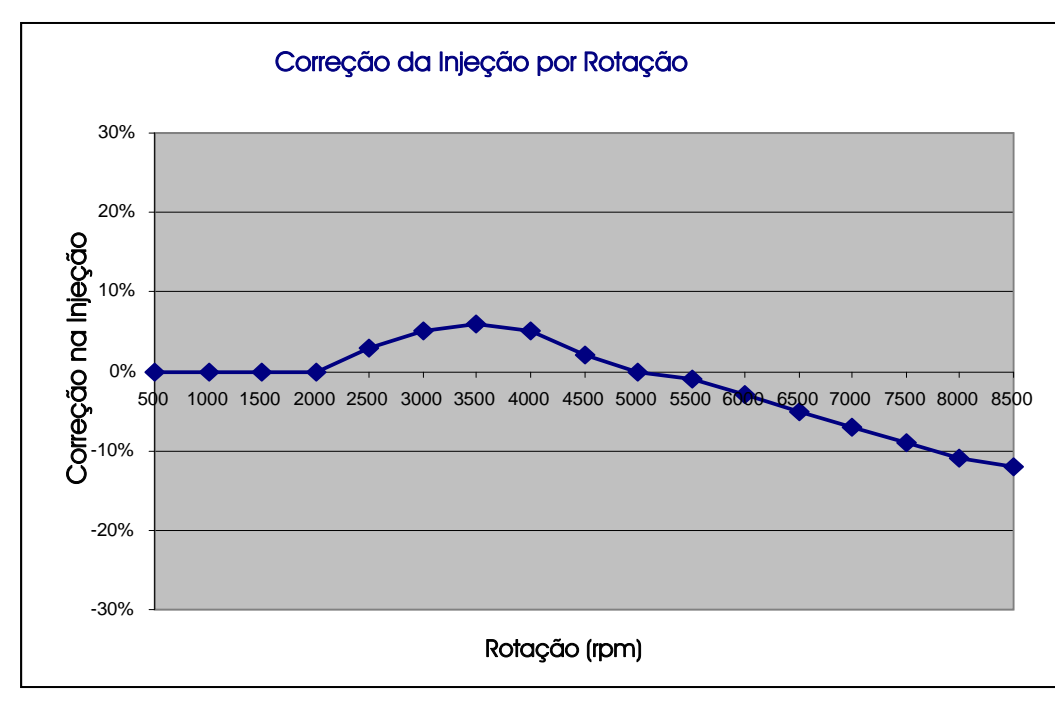

Com o mapa de Injeção por carga e este mapa de Injeção por Rotação, a injeção RacePRO-1Fi cria internamente o mapa em três dimensões de Injeção x Carga x Rotação que, por exemplo, por Pressão fica assim:

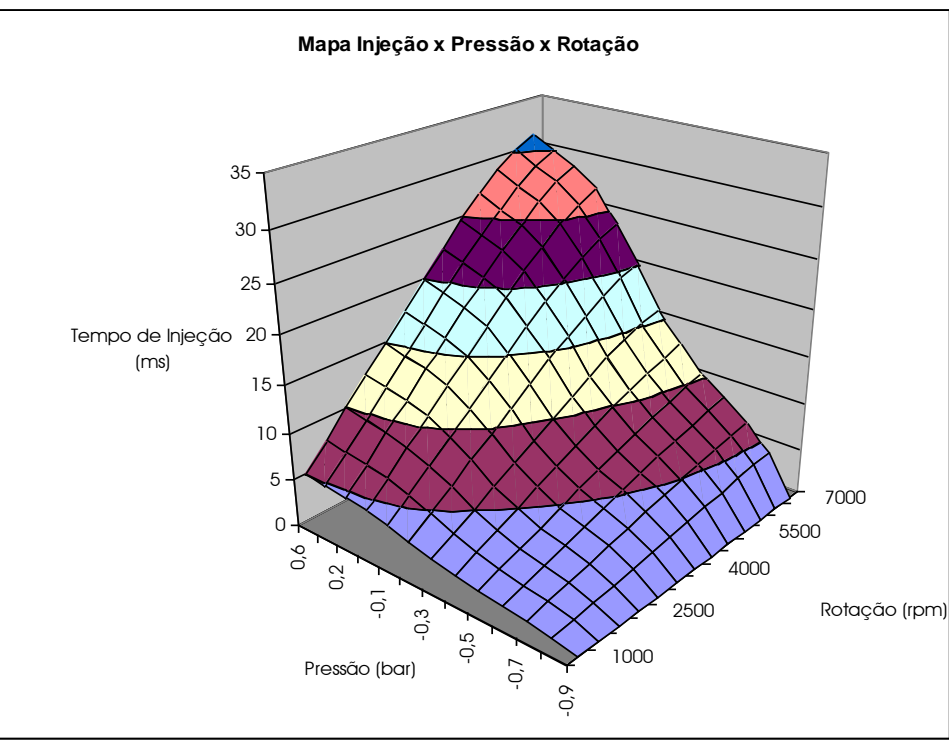

# Observação Importante!

 Sempre verifique a continuidade dos dados, ou seja, evite valores incoerentes ou que formem gráficos com variações bruscas. Qualquer alimentação para ser eficiente e correta necessariamente deve formar um gráfico de linhas suaves.

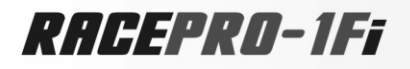

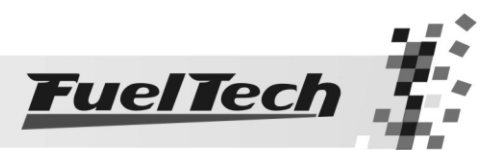

# 13.3 Ajuste da Injeção Rápida

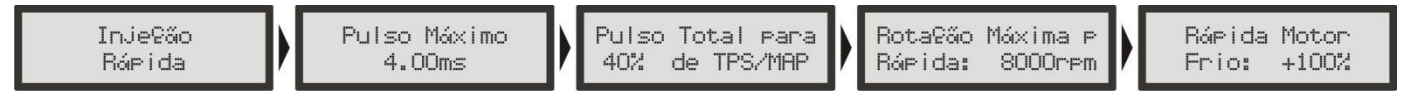

A injeção rápida é um aumento na quantidade de combustível necessário quando se faz uma variação rápida do acelerador.

Pulso Máximo: refere-se a quanto de aumento na injeção deve ser aplicado para uma variação do acelerador.

Pulso Total para: Determina-se também para qual variação do TPS o pulso máximo deve ser atingido. Por exemplo, uma borboleta pequena precisa de uma variação grande de TPS para injetar o pulso total da rápida (utiliza-se valores maiores, por exemplo, 90% de TPS); por outro lado, borboletas de grande diâmetro, com uma mínima variação de TPS já se atinge o máximo da rápida (utiliza-se valores menores, por exemplo 15% de TPS).

Rotação Máxima para Rápida: Determina-se onde acaba totalmente a injeção rápida, pois em altas rotações esse aumento deve ser diminuído até que não mais exista.

Rápida Motor Frio: Configura-se um aumento da injeção rápida quando o motor está frio, extremamente necessário nos primeiro minutos de funcionamento do motor, especialmente em motores a álcool ou metanol.

# 13.4 Correção da Injeção por Temperatura do Motor

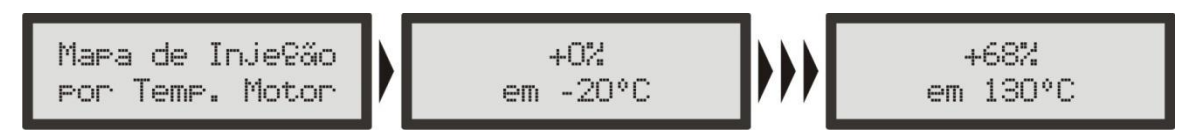

Esta correção é feita com base no sensor de temperatura do motor que em carros refrigerados a água deve estar no cabeçote lendo a temperatura da água, e em motores a ar, a temperatura do óleo. Ela só se torna disponível quando o sensor está conectado à injeção.

As três setas entre as telas acima indicam que existem outras telas suprimidas (valores intermediários).

A Temperatura do Motor exerce grande influência na quantidade de combustível solicitada pelo motor. Quando o motor está frio, é necessária uma correção na injeção de combustível para que o funcionamento seja perfeito e consiga-se fazer a utilização do carro sem que esteja na temperatura normal de funcionamento.

Principalmente em carros a álcool e metanol esta correção é muito importante, conseguindo-se fazer funcionar um motor frio como se já estivesse na temperatura normal.

# Para chegar ao Mapa de Injeção por Temperatura do Motor:

- 1. Pressione a tecla à direita no computador de bordo, vai aparecer "Ajuste dos Mapas de Injeção".
- 2. Então pressione novamente à direita e vai aparecer "Mapa Principal de Injeção"
- 3. Pressione a tecla para baixo até o menu "Mapa de Injeção x Temp. do Motor"
- 4. Pressione a tecla à direita para acessar o mapa
- 5. Agora você está no início da tabela de Correção por Temperatura do Motor.
- 6. Com as teclas para cima e para baixo você pode alterar a correção nos intervalos de temperatura
- 7. Pressionando a tecla à direita você passa para o próximo valor de temperatura.
- 8. Após passar todas as faixas de temperatura deve-se confirmar as alterações, se foram feitas.

Esta tabela possui correções para os valores de temperatura do motor para: -20ºC, 0ºC, 20 ºC, 40ºC, 60ºC, 70ºC, 80ºC, 90ºC, 100ºC e 130ºC.

## 13.5 Correção da Injeção por Temperatura do Ar da Admissão

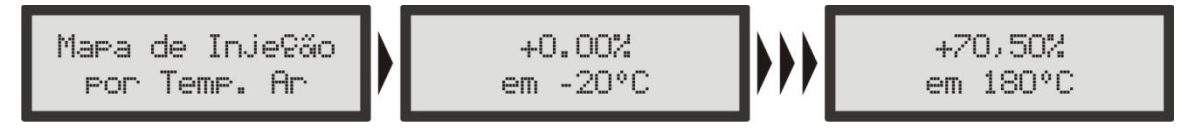

Esta correção é feita com base no sensor de temperatura do ar colocado no coletor de admissão do motor. Ela só se torna disponível quando o sensor está conectado à injeção. Serve para adaptar automaticamente a injeção a diferentes temperaturas do ar que entra no motor, variações estas causadas por variações climáticas e/ou influência das características do motor.

# RACEPRO-1FF

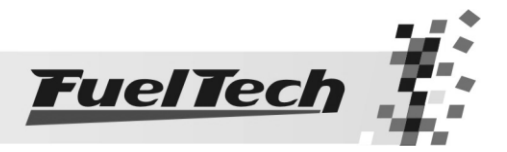

Para motores turbo é de grande importância esta correção, pois, instantaneamente quando o sistema é pressurizado a sua temperatura sobe a valores muito altos. Em carros com intercooler, pode-se deixar a mistura ideal desde situações de ineficiência do intercooler (baixas velocidades).

# Para chegar ao Mapa de Injeção por Temperatura do Ar:

- 1. Pressione a tecla à direita a partir do computador de bordo, vai aparecer "Ajuste dos Mapas de Injeção".
- 2. Então pressione novamente à direita e vai aparecer "Mapa Principal de Injeção"
- 3. Pressione a tecla para baixo até o menu "Mapa de Injeção x Temperatura Ar"
- 4. Pressione a tecla à direita para acessar o mapa
- 5. Agora você está no início da tabela de Correção por Temperatura do Ar.
- 6. Usando as teclas para cima e para baixo você pode alterar a correção em cada intervalo de temperatura
- 7. Pressionando a tecla à direita você passa para o próximo valor de temperatura.
- 8. Após passar todas as faixas de temperatura deve-se confirmar as alterações, se foram feitas.

Esta tabela possui correções para os valores de temperatura do ar da admissão para: -20ºC, 0ºC, 20 ºC, 40ºC, 60ºC, 70ºC, 80ºC, 90ºC, 100ºC, 130ºC e 180ºC.

# 13.6 Correção da Injeção por Tensão da Bateria

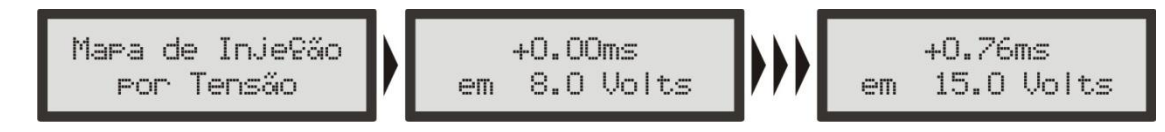

Esta correção é feita com base na tensão da bateria do carro e leva em consideração que a diminuição da tensão de alimentação dos bicos injetores influencia o tempo de abertura dos mesmos. É uma correção bastante suave, mas muito útil em casos de grandes variações de tensão por retirada do alternador, por exemplo.

Bicos injetores de alta vazão, normalmente trabalham com um tempo de injeção mínimo na marcha lenta e são os que mais sofrem pela queda na tensão da bateria, variando seu tempo morto e com isso pode ocorrer de não injetarem devido a uma queda de tensão. Com essa correção consegue-se contornar este problema.

# Para chegar ao Mapa de Injeção por Tensão da Bateria:

- 1. Pressione a tecla à direita no computador de bordo, vai aparecer "Ajuste dos Mapas de Injeção".
- 2. Então pressione novamente à direita e vai aparecer "Mapa Principal de Injeção"
- 3. Pressione a tecla para baixo até o menu "Mapa de Injeção x Tensão"
- 4. Pressione a tecla à direita para acessar o mapa
- 5. Agora você está no início da tabela de Correção por Tensão da Bateria.
- 6. Usando as teclas para cima e para baixo você pode alterar a correção nos intervalos de tensão.
- 7. Pressionando a tecla à direita você passa para o próximo valor de tensão.
- 8. Após passar todas as faixas de tensão (com 1V de intervalo) deve-se confirmar as alterações.

Nesta tabela se indica quanto tempo em ms se deve somar ao tempo de injeção para valores de tensão de: 8 a 15V.

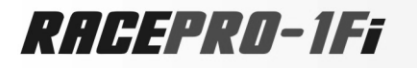

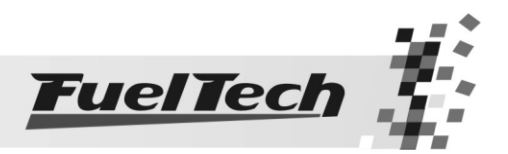

# 14. Ajustes dos Mapas de Ignição

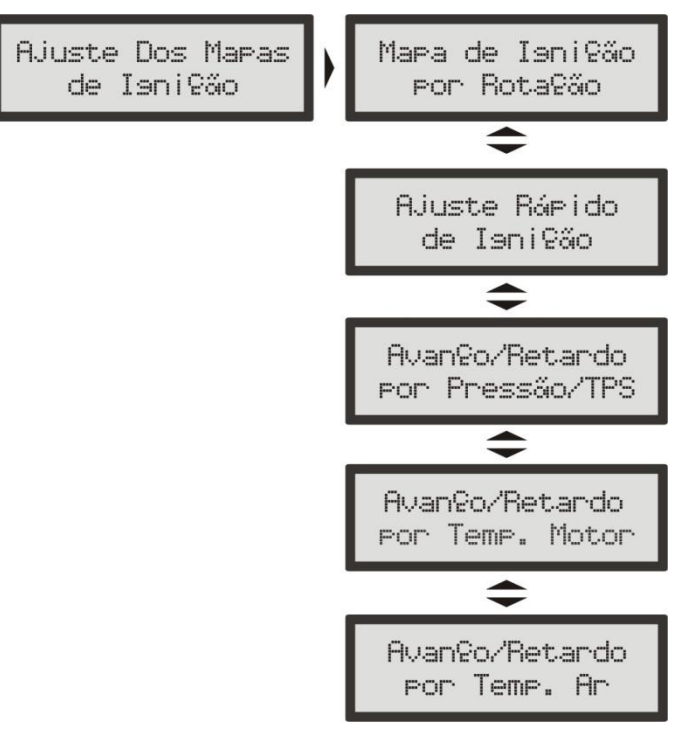

O ponto de ignição a ser aplicado é determinado pelo cálculo dos mapas de ignição citados acima.

É muito importante lembrar que todos os mapas podem atrasar ou adiantar o ponto determinado no mapa principal e que quando é gerado um "Padrão RacePRO" todos os mapas são preenchidos com valores padrões, portanto, se você deseja que o ponto seja determinado apenas pelo mapa de rotação, deve-se manualmente ZERAR todos os mapas de ignição por Pressão/TPS, Temperatura do Motor e Temperatura do Ar.

# 14.1 Mapa de Ignição por Rotação

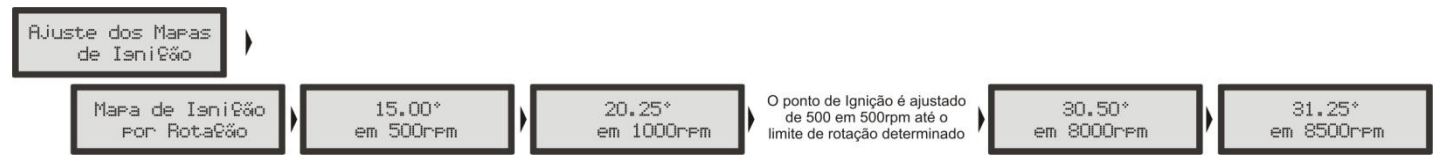

O Mapa de ignição por rotação é uma tabela onde se indica a curva principal do avanço de ignição, preenchendo-se com o ponto desejado de 500rpm ao limite de rotação (de 500 em 500rpm).

Usando uma analogia, por exemplo, se é desejado um ponto inicial de 15° e final de 32° (como se faz com um distribuidor), os valores da tabela devem ser preenchidos com 15° a 500rpm, uns 17° a 1000rpm e assim por diante, gradualmente até chegar aos 32° a digamos 8500rpm como ponto final. Por outro lado, para utilizar um ponto fixo, digamos em 24°, devem ser preenchidos todos os pontos da tabela com 24°.

A grande vantagem é a possibilidade de fazer um mapeamento com ponto de ignição avançado em baixas rotações e em altas rotações.Em rotações intermediárias, normalmente na faixa de torque e eficiência máxima do motor, o ponto é atrasado um pouco, pois, justamente nestas faixas é que o motor tende ser mais sensível à pré-detonação. Quando não se tem um ajuste detalhado, é necessário retardar toda a curva de avanço para que não haja problemas nesta faixa tão restrita.

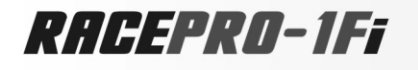

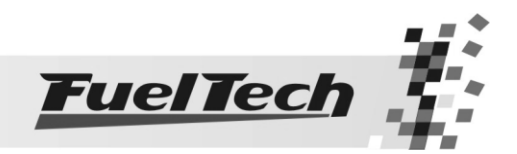

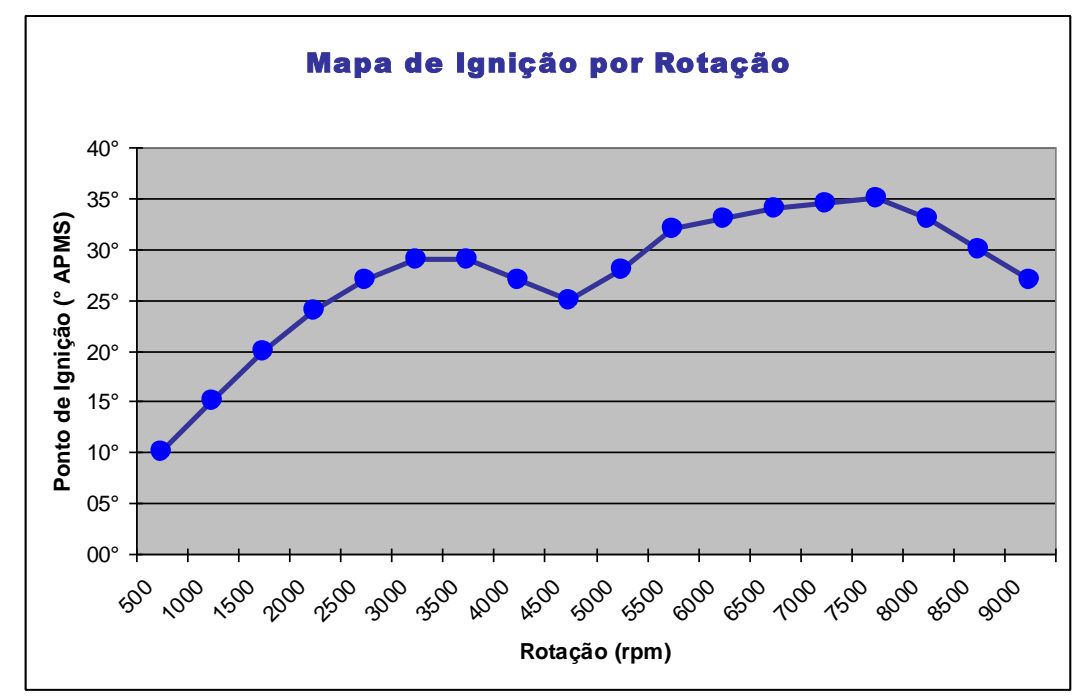

O gráfico de exemplo acima representa uma curva de ignição que pode ser feita, demonstrando um caso em que o ponto pode ser avançado em torno da faixa de torque máximo, pois somente na faixa crítica (entre 4500 e 5000rpm) o ponto é retardado. Com isso consegue-se ganhos expressivos de potência em qualquer tipo de motor.

Entre os pontos da tabela é feita a interpolação dos valores de ponto, por exemplo, se a 2000rpm se tem 20° de ponto e a 2500rpm 25°, portanto entre estes pontos, digamos a 2250rpm, o ponto será de 22,50°.

# 14.2 Ajuste Rápido de Ignição

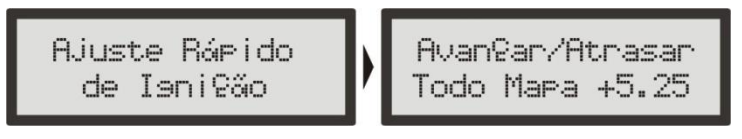

Para aplicar uma correção de forma rápida em todo o mapa de ignição, pode-se utilizar o Ajuste Rápido de Ignição. Apenas indique a correção, negativa ou positiva e confirme à direita, que esta será somada ou subtraída de todo o mapa de ignição por rotação.

Função muito útil em situações críticas, onde se deseja, por exemplo, atrasar rapidamente o ponto devido a qualquer problema ou por outro lado, quando se deseja arriscar um pouco mais no ponto de ignição em busca de um resultado melhor.

## 14.3 Avanço/Retardo por Vácuo e Pressão ou TPS

Com um mapeamento apenas pela rotação do motor não é possível ter a eficiência máxima do motor em todas as faixas de potência do mesmo. Por exemplo, um motor turbinado requer um ponto de ignição mais atrasado quando trabalha com pressão positiva do que na fase aspirada. Então, sem um atraso por pressão restaria manter todo o ponto atrasado para render bem sob carga, porém em situações opostas faltaria avanço de ignição, diminuindo torque e potência.

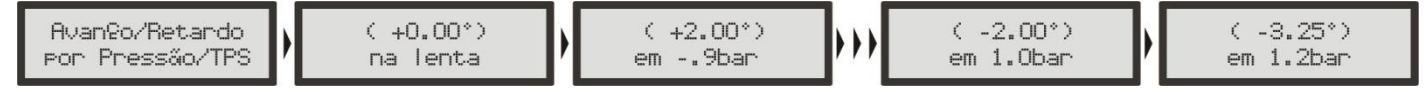

Quando a RacePRO-1Fi está configurada para controlar um motor aspirado ou turbo por MAP, o mapa de correção por carga do motor é feito por pressão, indo desde um valor de correção na marcha lenta, e em - 0,9bar de pressão até a pressão máxima de turbo.

Sempre que os valores de ponto de ignição estiverem entre parênteses, estes são correções sobre o ponto do mapa principal de rotação. Portanto, determina-se quantos graus de retardo ou avanço serão aplicados em cada faixa de carga do motor: lenta, -0,9bar, -0,8bar, -0,7bar, -0,6bar, -0,5bar, -0,4bar, -0,3bar, -0,2bar, -0,1bar, 0,0bar, 0,2bar, 0,4bar, 0,6bar, 0,8bar, 1,0bar, 1,2bar, 1,4bar, 1,6bar, 1,8bar, 2,0bar, 2,5bar, 3,0bar, 4,0bar, 5,0bar e a 6,0bar.

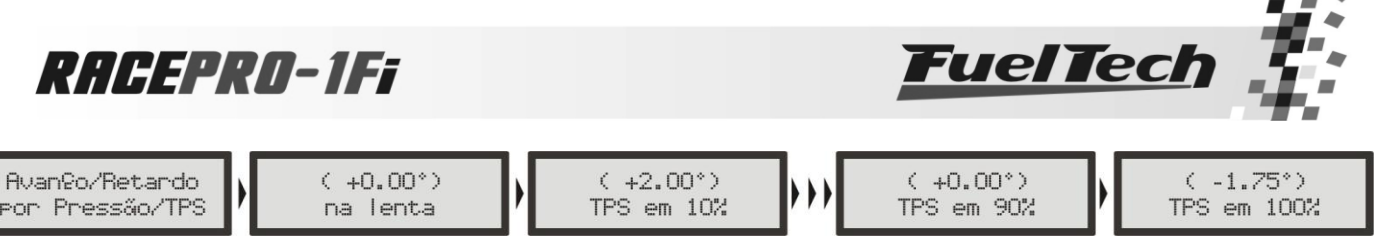

Quando a RacePRO-1Fi está configurada para controlar um motor aspirado por TPS, este mapa será em função da posição do acelerador (TPS), pois este representa a carga que está sendo exigida do motor e com base nisso pode-se definir os pontos de maior avanço e retardo do ponto de ignição.

Por exemplo, pode-se avançar o ponto de ignição em situações de baixa carga, digamos a 10% do TPS, conseguindo-se ganhos de torque e melhor dirigibilidade e ao momento que maior carga for exigida do motor (TPS em 100%, WOT), pode-se atrasar o ponto para protegê-lo.

O detalhamento da correção do ponto de ignição é para TPS em 0%, 10%, 20%, 30%, 40%, 50%, 60%, 70%, 80%, 90% e 100%.

Lembrando, que da mesma forma que acontece em todos os mapas da RacePRO-1Fi, todos os pontos são interpolados gerando uma curva de avanço/retardo suavizada.

Estes dois mapas (Ignição por Rotação e Ignição por Pressão ou TPS) são interpolados internamente e formam uma superfície em 3D que então representa todos os pontos gerados para o controle de ignição.

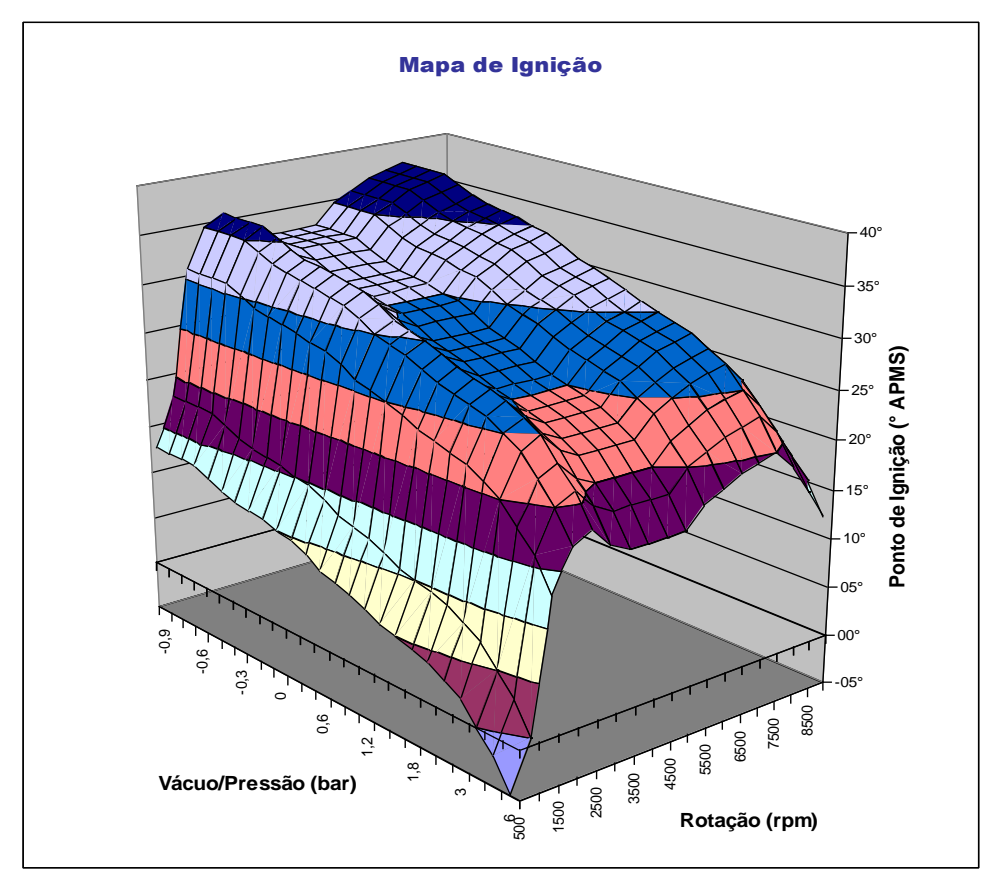

Diferente de alguns sistemas de ignição, onde se tem estes dois mapas integrados, obtém-se da mesma forma o detalhamento, porém com muito menos pontos a serem definidos pelo usuário.

Considerando um motor turbo que utilize os limites teóricos do equipamento (16000rpm e 6,0bar de pressão de turbo), a tabela de Ignição por Rotação teria 21 pontos e a tabela de Avanço/Retardo por Pressão/TPS mais 26 pontos, totalizando 47 pontos abertos ao acerto pelo usuário. Através da interpolação realizada pelo processador, estes 47 pontos formam um mapa em 3D com 546 pontos (21x26). Sem este recurso seria necessário que o usuário preenchesse todos esses 546 pontos para obter o mesmo mapa, portanto, esta simplificação facilita (e muito) o ajuste do sistema.

# 14.4 Avanço/Retardo por Temperatura do Motor

Este mapa também é de muita importância e traz melhoras significativas de dirigibilidade, especialmente em situações de trabalho com o motor frio, onde um ponto mais avançado é necessário para uma resposta correta do motor. No outro extremo, também é requerido para proteção do motor, atrasando o ponto de ignição quando este atinge altas temperaturas.

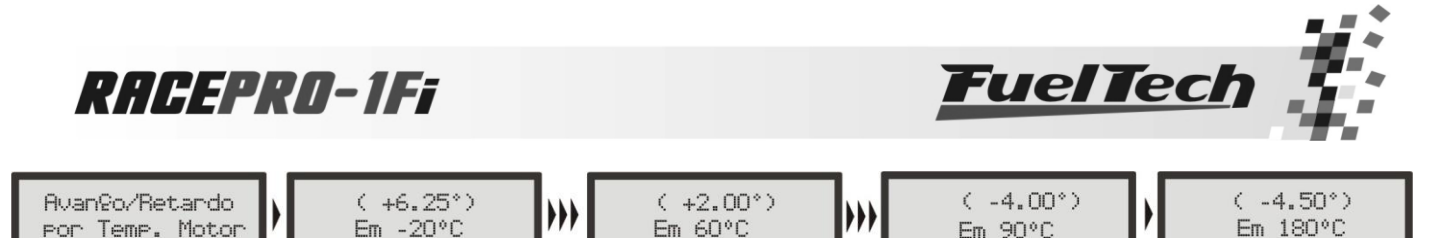

Mapa de Correção de Ignição por Temperatura do Motor, com 11 pontos, de -20°C a 180°C.

Este mapa representa o ângulo de avanço ou retardo aplicado no mapa principal de rotação pela variação da temperatura do motor.

Os pontos disponíveis para o ajuste da correção da ignição são: -20°C, 0°C, 20 °C, 40°C, 60°C, 70°C, 80°C, 90ºC, 100ºC, 130ºC e 180°C.

# 14.5 Avanço/Retardo por Temperatura do Ar da Admissão

Quanto mais frio o ar que entra na câmara de combustão, mais denso, e maior é o avanço possível de ignição, porém com temperaturas muito altas (especialmente em motores turbo-alimentados) deve-se retardar o ponto de ignição para proteger o motor. Este mapa auxilia muito, principalmente quando o motor passa por alterações muito grandes de temperatura do ar, causadas por variações climáticas, variações de eficiência do intercooler ou icecooler, por exemplo.

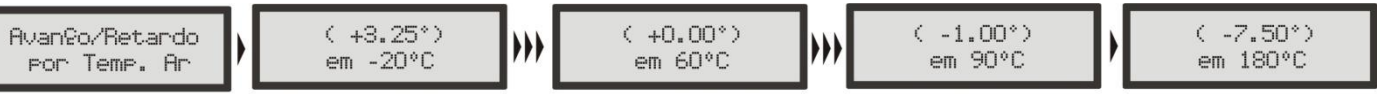

Mapa Correção da Ignição por Temperatura do Ar, com 11 pontos, de -20°C a 180°C.

Este mapa representa o ângulo de avanço ou retardo aplicado no mapa principal de rotação pela variação da temperatura do ar da admissão.

Os pontos disponíveis para o ajuste da correção da ignição são em: -20ºC, 0ºC, 20 ºC, 40ºC, 60ºC, 70ºC, 80ºC, 90ºC, 100ºC, 130ºC e 180°C.

# 15. Ajustes Complementares

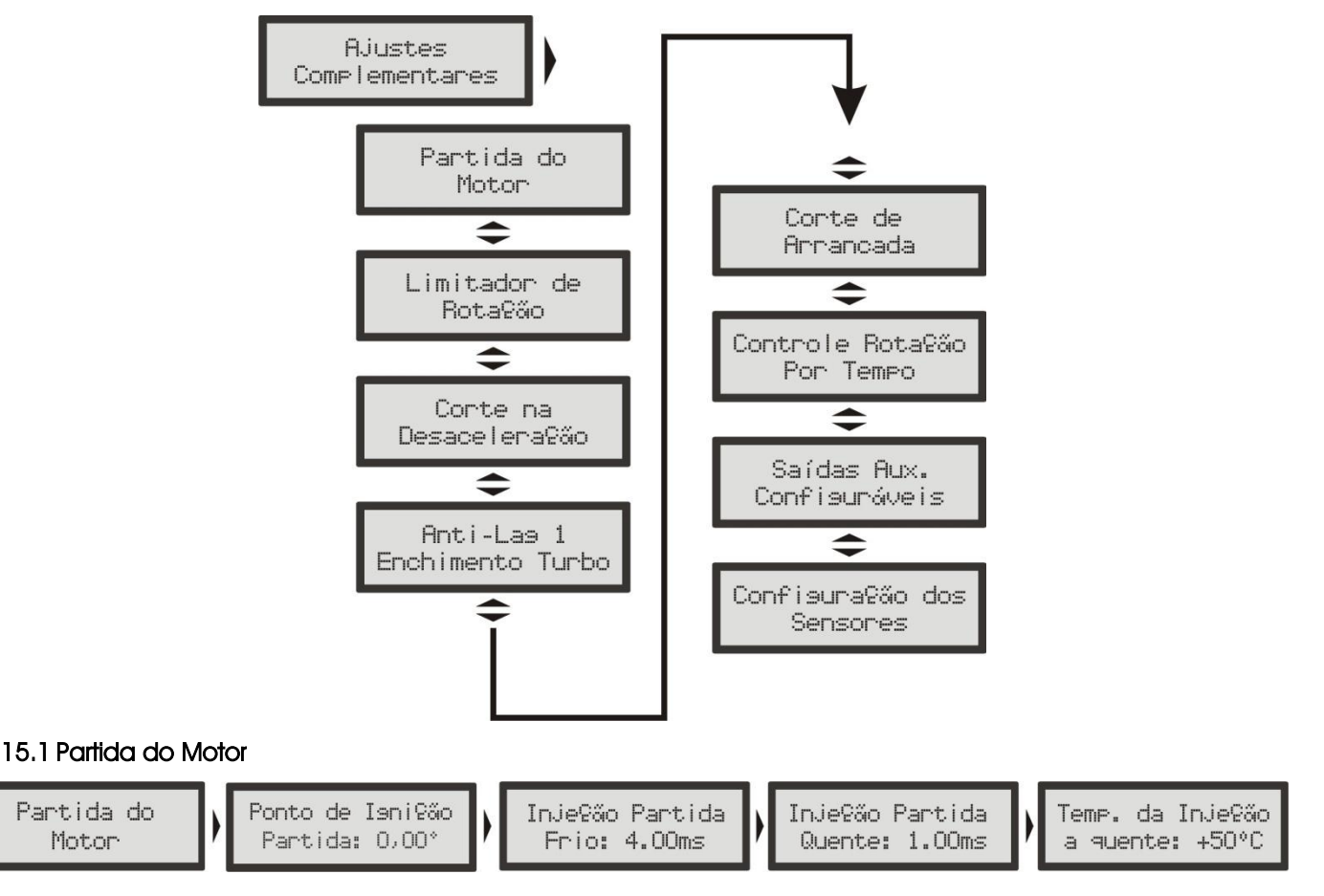

Esta função é necessária para que se consiga dar a partida no motor, pois durante a partida é necessário um pulso consideravelmente maior de injeção para que o motor entre em funcionamento, principalmente se este

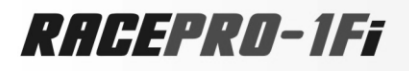

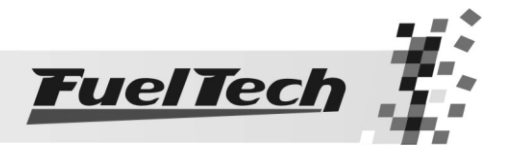

for a álcool ou metanol. O volume de combustível necessário para dar a partida também depende muito da temperatura do motor, quanto mais frio, maior a necessidade de combustível.

À temperatura normal de funcionamento do motor, quando se dá a partida, qualquer excesso de combustível pode afogar o mesmo. Com 3 parâmetros nesta programação, define-se perfeitamente a curva de injeção de partida pela temperatura do motor, representada pelo gráfico abaixo:

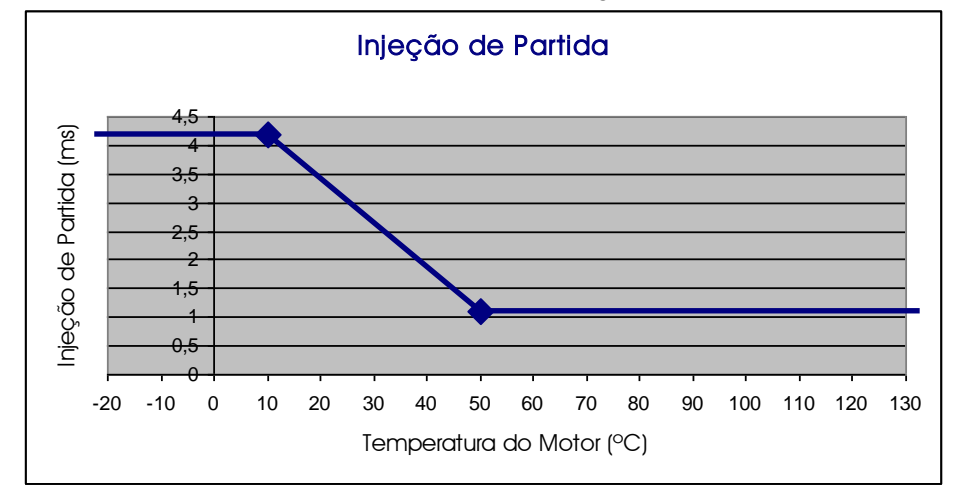

Esta função serve ainda para estabilizar e amortecer a desaceleração do motor, ou seja, toda a vez que a rotação tender a cair abaixo de 600rpm, a injeção aplica os pulsos de injeção de partida somados ao valor da marcha lenta. Com esse "coice" de combustível evita-se que o motor apague involuntariamente, fazendo-o voltar para a marcha lenta. Isso elimina, em partes, a necessidade de um atuador de marcha lenta.

# Para chegar ao Ajuste da Injeção de Partida do Motor

- 1. Pressione a tecla à direita a partir do computador de bordo, vai aparecer "Ajuste dos Mapas de Injeção".
- 2. Pressione a tecla para baixo até "Ajustes Complementares"
- 3. Pressione a tecla para direita e aparecerá o menu "Partida do Motor"
- 4. Pressione a tecla à direita para acessar o ajuste
- 5. Então habilite este ajuste com a tecla acima e escolha o valor adequado.
- 6. Para desativar esta função pressione a tecla abaixo no valor até aparecer "deslig.".
- 7. Pressione a tecla à direta e confirme a alteração
- 8. Escolha a temperatura máxima em que deve ser injetado combustível durante a partida do motor.
- 9. Pressione a tecla à direita e confirme a alteração.

Tome cuidado para não exagerar no tempo de injeção sob o risco de afogar o motor com facilidade.

Caso o sensor de temperatura do motor não esteja presente, é considerado o valor de injeção de partida a frio apenas.

Nas situações onde a RacePRO é ligada à parte da chave de ignição do veículo, desligue o motor sempre através da injeção, pois caso o motor seja desligado pela ignição, ao cair abaixo de 600rpm com a injeção ligada será injetado combustível que não será queimado, acumulando-se no cilindro do motor. Por isso o ideal é instalar a injeção juntamente com a chave de ignição do veículo.

Quando se está operando no Modo de Injeção Simultâneo, as duas saídas de bicos atuam com a Injeção de Partida. Já quando se está operando no Modo de Injeção Independente apenas o Conjunto de Bicos A faz a injeção de partida.

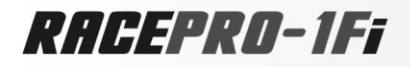

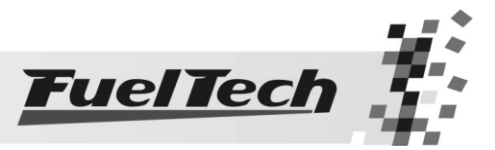

# 15.2 Limitador de Rotação

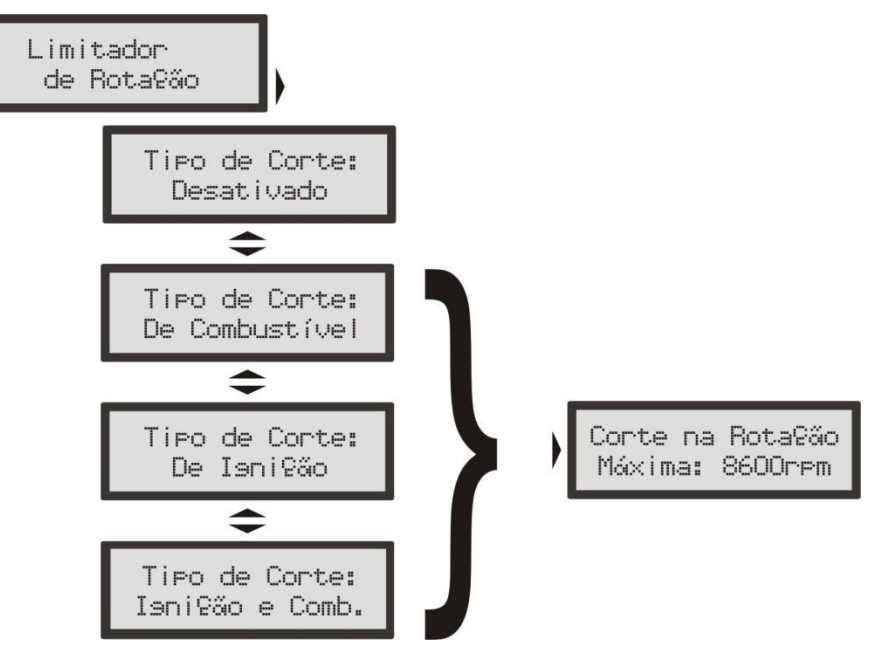

A RacePRO-1Fi possui a opção de limitador de rotação configurável. Esta função é muito útil para proteção do motor, limitando a rotação com três opções diferentes de corte:

Corte de Combustível  $\rightarrow$  a injeção de combustível é cortada instantaneamente e mantida a ignição atuante. Este corte é muito suave e limpo, recomendado apenas para motores de baixa potência, sendo o padrão dos carros injetados originais.

Corte de Ignição  $\rightarrow$  a ignição do motor é cortada quando atingida a rotação configurada. Essa opção é indicada para motores de alta potência, especialmente turbo-alimentados, é o mais eficiente e seguro.

Corte de Ignição e Combustível  $\rightarrow$  faz-se primeiramente o corte da ignição e em uma tolerância configurável de poucos RPM's, é cortado o combustível também. Este corte evita problemas de excesso de combustível no corte e diminui seus efeitos danosos.

# 15.3 Corte na Desaceleração

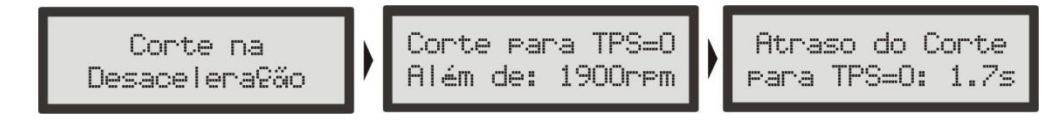

Esta função corta o combustível sempre que o acelerador não está sendo pressionado e o motor estiver acima da rotação escolhida. É o chamado Corte na Desaceleração (Cut-Off). Proporciona um grande ganho de economia, pois o combustível não é desperdiçado ao deixar correr o carro engrenado, em situações de utilização do freio motor ou ainda contabilizando todas as vezes que se tira o pé do acelerador para fazer curvas ou no transito normal. Todas estas pequenas economias somadas resultam em um consumo reduzido no geral.

Outro benefício desta função é a manutenção do motor "seco de combustível" nas saídas de curvas de um carro de circuito, pois, quando se freia um carro de pista para contornar uma curva é necessário uma pegada rápida e limpa do motor, sem embrulhos na saída da curva. Em corridas de longa duração a economia gerada também é muito importante.

Recomenda-se um valor de rotação de 2000rpm como padrão. Um valor muito baixo pode causar problemas de o motor desligar-se involuntariamente na desaceleração. Valores muito altos não trarão tantos resultados de economia de combustível.

Existe o parâmetro de Atraso do Corte para TPS=0%, que é o tempo, em segundos, que é aguardado até que seja realmente cortado o combustível após se tirar o pé do acelerador. Este atraso serve para se evitar que o motor fique instantaneamente pobre ao tirar o pé e também refrigera rapidamente a câmara de combustão sem excessos. Também serve para evitar situações em que este corte fique oscilando, especialmente em situações de carga leve ao acelerador. O atraso padrão sugerido é de 1,5s.

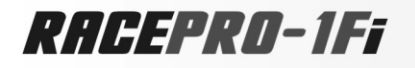

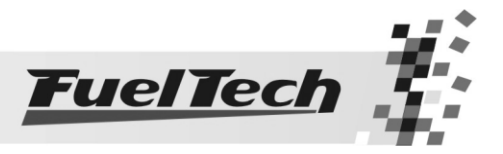

# 15.4 Anti-Lag 1 - Enchimento Turbo

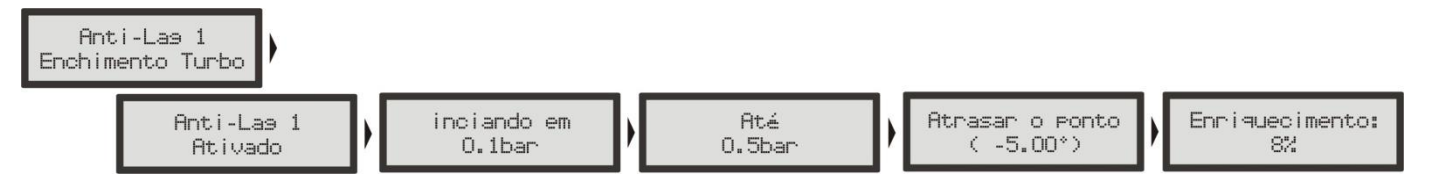

O Lag da turbina é uma demora na ativação desta com eficiência máxima, normalmente comum em motores com turbinas dimensionadas para grandes níveis de potência e que demoram a "pegar" em baixas rotações, onde o motor não dispõe de um fluxo e calor suficientes no escapamento para reacioná-la mais efetivamente. Com o Anti-Lag 1, é possível detectar quando uma maior carga é exigido do motor em baixas rotações, e apenas durante a fase de "enchimento" da turbina (determina-se pelo intervalo de pressão de turbo na configuração), um atraso do ponto de ignição e um enriquecimento da mistura acima do mapa base.

O atraso de ponto, em conjunto com o enriquecimento da mistura, age aumentando a temperatura de escapamento, e conseqüentemente diminuindo o lag da turbina.

Muito útil para carros de rua com turbinas grandes, especialmente em situações de ultrapassagem em rotações baixas.

Procure utilizar valores de enriquecimento e atraso de ponto mais conservadores e gradativamente aumentando-os até conseguir o melhor acerto.

É importante lembrar que um atraso muito grande aliado a um enriquecimento grande pode gerar uma perda muito acentuada de potência e conseqüentemente um efeito contrário do esperado. Procure utilizar atrasos em torno de -5.00º e enriquecimentos menores que 10%.

O Anti-Lag 1 somente é ativado com mais de 95% de TPS acionado.

## 15.5 Corte de Arrancada (Two-Step)

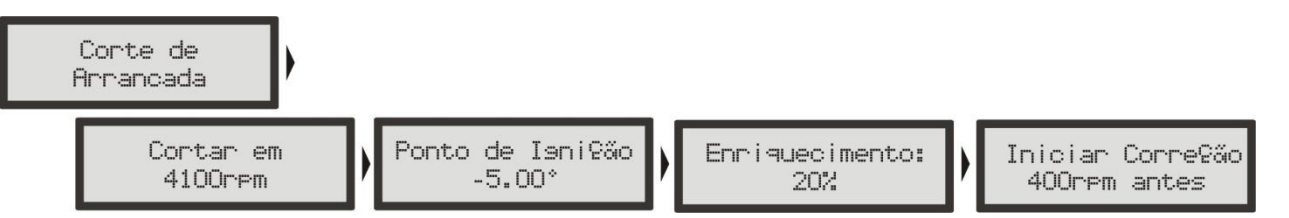

O corte de arrancada da RacePRO é ativado ao ligar a entrada azul no negativo da bateria. Ao acionar o botão do corte de arrancada, normalmente instalado na direção do carro, ativa-se um corte de ignição em uma rotação programável (normalmente entre 3000rpm e 6000rpm), com um ponto de ignição atrasado (normalmente igual ou menor que 0°) e ainda um enriquecimento da mistura percentual (também programável).

Com o carro parado e o corte de arrancada ativado, consegue-se reacionar a turbina a níveis muito altos de pressão, dando o torque necessário ao motor e possibilitando a arrancada em rotações menores e conseqüentemente tendo menos perdas de tração.

Muito utilizado em carros de arrancada, pode ser utilizado em carros de rua.

É importante saber que este corte proporciona um aumento muito grande na temperatura e pressão de escape, gerando ruído sonoro muito forte e, se utilizado por mais de poucos segundos (recomendado no máximo por 8 segundos) pode danificar seriamente o motor, velas de ignição, turbina e escapamento.

## Tenha cautela! Não abuse deste recurso!

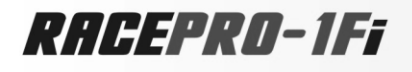

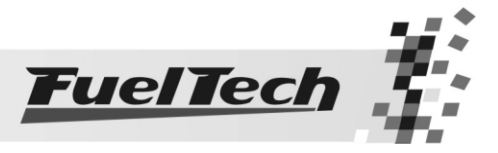

# 15.6 Controle de Rotação por Tempo

O controle de rotação é baseado em 7 pontos de rotação e tempo que podem ser determinados como mostra o diagrama de menu abaixo:

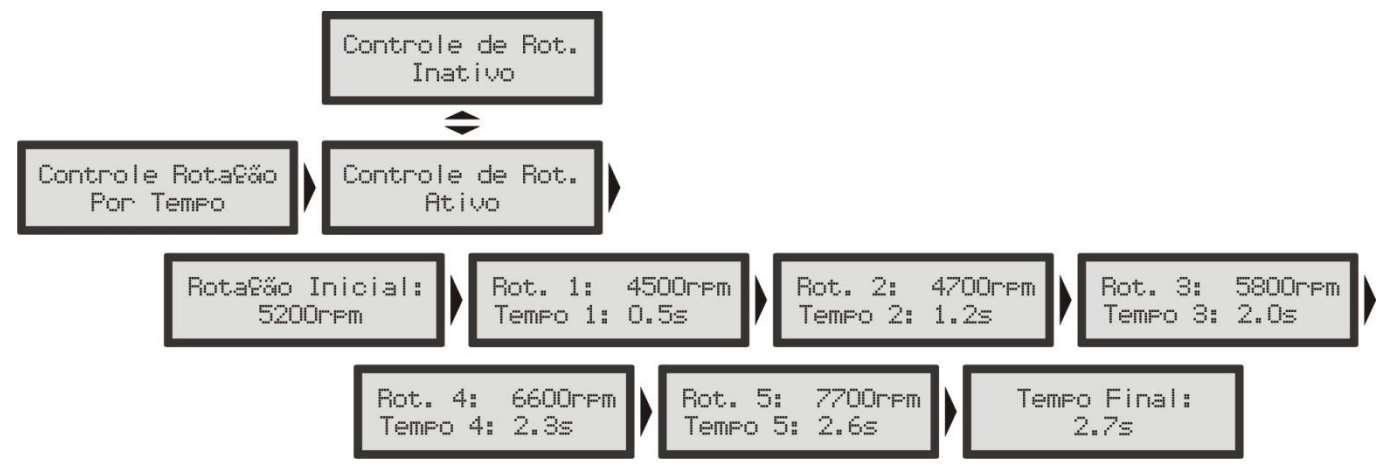

Para maiores informações sobre o Controle de Rotação por Tempo consulte o capítulo 5 deste manual.

# 15.7 Saídas Auxiliares Configuráveis

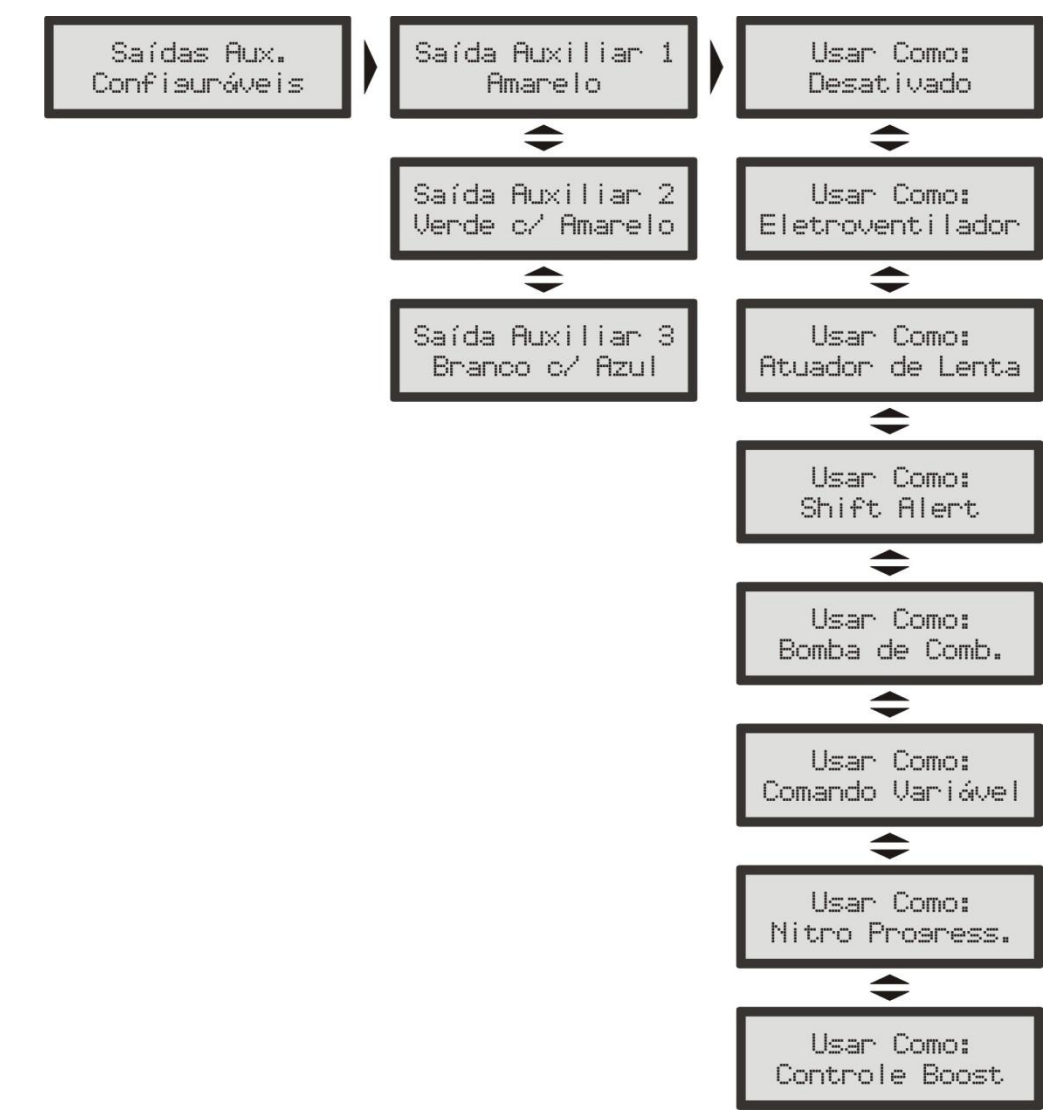

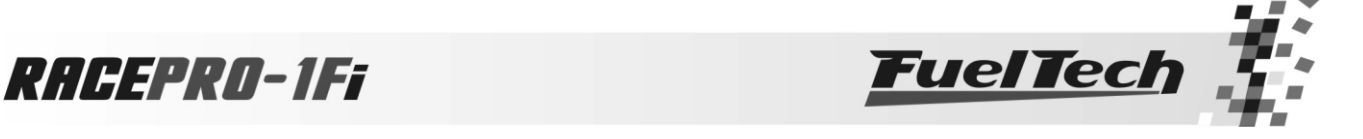

15.7.1 Eletroventilador

O controle do eletroventilador do sistema de arrefecimento do motor é feito pela temperatura na qual se deseja o seu acionamento e então a temperatura na qual é desacionada. Pode-se determinar que o eletroventilador seja acionado quando o motor chega a 90ºC de temperatura e desligado quando este esfriar e chegar a 82ºC.

Selecione a saída que deseja utilizar para este atuador e, em seguida, informe as temperaturas de operação.

15.7.2 Atuador de Marcha Lenta

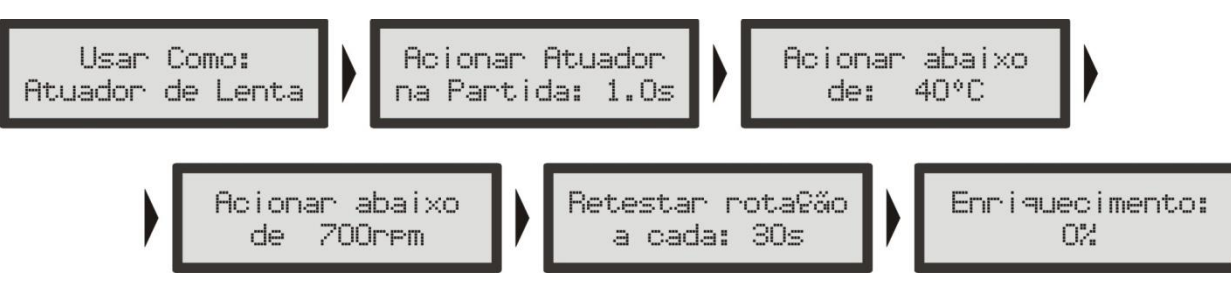

O atuador de marcha lenta funciona como um ladrão de ar do corpo de borboleta, onde ele libera a passagem de ar por uma passagem alternativa instantaneamente quando ocorre uma situação onde a marcha lenta tende a diminuir abaixo da rotação desejada.

Selecione primeiramente a cor do fio de saída que deseja utilizar para este atuador e, configure os parâmetros apresentados. Para cobrir as possíveis situações existem 4 parâmetros de configuração e um enriquecimento:

- Acionar Atuador na Partida: define-se o tempo após a partida do motor no qual se deseja manter acionado o atuador. Este parâmetro auxilia a dar a partida e estabilizar a marcha lenta logo após a partida, que normalmente tende a cair, mesmo com o motor em temperatura normal de funcionamento.

- Acionar abaixo de (temperatura): escolhe-se uma temperatura a qual se considera que o motor estará em sua temperatura normal de funcionamento. Sendo abaixo desta, o atuador permanece acionado. Isto facilita a operação do motor a frio, quando a tendência é o motor não conseguir manter uma marcha lenta muito baixa.

- Acionar abaixo de (rotação): seleciona-se uma rotação de marcha lenta considerada mínima ao motor, sendo que em alguma situação que o motor tenda a cair abaixo deste valor o atuador será acionado pelo tempo determinado no próximo parâmetro.

- Retestar rotação a cada: após o acionamento do atuador, é escolhido um tempo após o qual será desacionado. Isto ajuda em situações de maior carga no motor já durante a temperatura normal de funcionamento do motor, por exemplo, quando o eletroventilador ou o ar condicionado é acionado.

- Enriquecimento: determina-se um percentual a ser enriquecida a mistura pelo fato da maior passagem de ar liberada ao motor quando a válvula é aberta.

# 15.7.3 Shift Alert

Quando configurada como shift alert, em outro menu (explicado mais abaixo) deverá ser informada a rotação em que ela será acionada. Quando o motor atingir a rotação estipulada, a tela piscará e exibirá

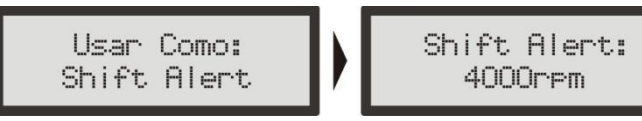

uma mensagem de troca de marcha ("SHIFT") e acionará a saída auxiliar para um shift light externo.

Importante: mesmo quando todas as saídas auxiliares estiverem ocupadas, é possível utilizar o shift alert interno para indicar as trocas de marcha, apenas com o aviso na tela, sem shift light externo. Para isso vá até o menu Interface e Alertas, opção Configuração do Shift Alert. Mais informações no capítulo 16.2 deste manual.

# 15.7.4 Bomba de Combustível

Esta saída aciona a bomba de combustível através de negativo, ligado a um relé. Ao ligar a ignição, ela fica acionada por 6 segundos, desligando-se em seguida, caso a RacePRO-1Fi não receba sinal de rotação. É imprescindível o uso de um relé dimensionado de acordo com a corrente necessária para o acionamento da bomba.

Usar Como: Bomba de Comb.

 $\mathsf{I}$ 

 $\mathsf{I}$ 

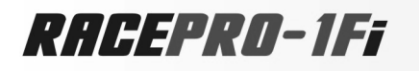

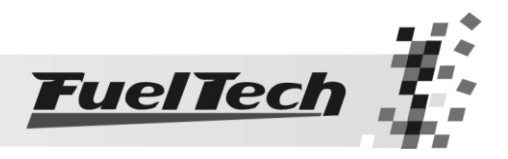

15.7.5 Comando de Válvulas Variável

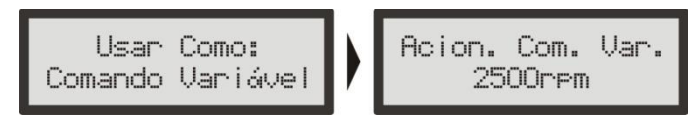

Esta função possibilita o acionamento do comando de válvulas variável (ou de um câmbio automático de 2 marchas). Selecione a saída com a qual deseja acionar o solenóide do comando de válvulas e, em seguida, informe a rotação para este acionamento.

15.7.6 Controle de Nitro Progressivo

Esta configuração de saída auxiliar permite a dosagem da mistura combustível+nitro (ou somente nitro) através da modulação de pulsos (PWM) enviados aos solenóides. A figura abaixo mostra todos os menus desta função:

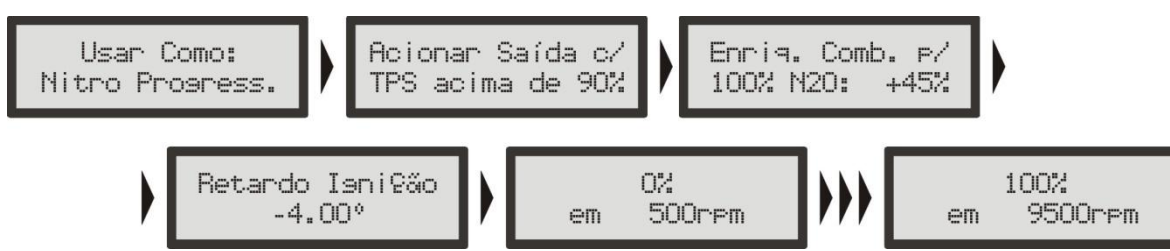

Selecione a opção "Usar Como: Nitro Progress.", em seguida informe o percentual de abertura do TPS acima do qual a saída do nitro será acionada.

A próxima opção refere-se ao percentual de enriquecimento de combustível para 100% de nitro. Este percentual é aplicado sobre os tempos de injeção, aumentando-os, de modo a suprir as necessidades do motor. O retardo de ignição é um atraso em todo o mapa de ignição, necessário quando há a injeção de nitro.

Em seguida está o mapa de injeção de nitro em função da rotação. Quando mais alto o percentual, maior a quantidade de nitro (ou nitro+combustível) injetada. A rotação máxima é a mesma escolhida na Configuração da Injeção.

Ao Controle de Boost em uma saída auxiliar, não será possível usar o Controle de Nitro em outra saída.

Ao usar as bancadas de injetores configuradas como independentes, o enriquecimento é feito em cima das duas bancadas.

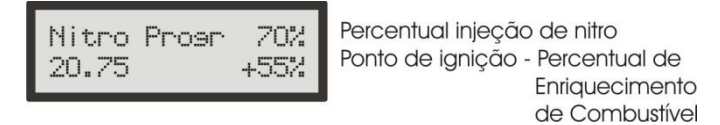

A tela acima mostra informações sobre o controle de nitro no computador de bordo.

## 15.7.7 Controle de Boost

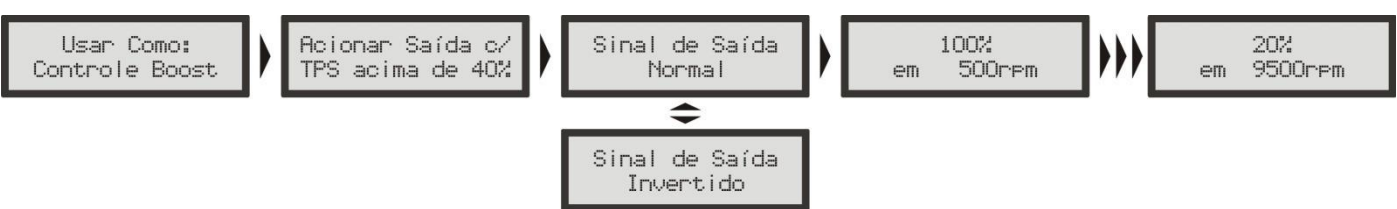

A opção "Usar Como: Controle de Boost" possibilita o acionamento, através de PWM, de uma válvula solenóide que controla a válvula wastegate, regulando assim a pressão de turbo. Recomendamos a utilização do solenóide N75 de 3 vias. Para maiores informação quanto à sua instalação, consulte o capítulo 7.7 deste manual.

O primeiro parâmetro de configuração é o percentual de TPS acima do qual o controle de Boost começará a pulsar o solenóide de controle. Abaixo deste percentual, o solenóide ficará desativado, permitindo que o motor atinja a pressão ajustada na mola da válvula wastegate.

Selecione o "Sinal de Saída Normal" quando utilizar o solenóide N75 de 3 vias, ou outra válvula solenóide que mantenha a pressão mínima do turbo quando desativada. Esta opção é utilizada na maioria das aplicações.

Por último, serão configurados os mapas com os percentuais de boost em função da rotação (a cada 500rpm), onde 0% significa que a válvula não está atuando e a pressão de turbo alcançada será a regulada pela mola da válvula, e 100% significa que a wastegate estará fechada, onde a turbina alcançará pressão máxima.

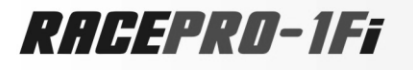

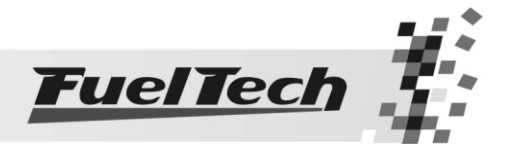

202 **Boost** 3500rem 1,50bar

Percentual de boost Rotação - Pressão atual

A tela acima mostra informações sobre o controle de Boost no computador de bordo

Quando utilizar a Controle de Boost em uma saída auxiliar, não será possível usar o Controle de Nitro em outra saída.

Observação: Tenha muito CUIDADO na utilização deste recurso, pois, para percentuais próximos de 100% de boost, a turbina pode gerar pressão total, o que pode levar à quebra do motor se este não estiver devidamente preparado para suportar a pressão atingida.

 O Controle de Boost e o Controle de Nitro não podem ser utilizados simultaneamente, ao tentar fazer isto, a injeção exibe as mensagens abaixo:

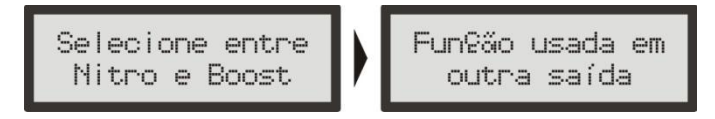

## 15.8 Configuração da Entrada dos Sensores

A Configuração dos Sensores é feita no menu localizado dentro dos Ajustes Complementares.

- Existem 4 entradas disponíveis para leitura de sensores:
	- Entrada Cinza de Sensores
	- Entrada Branca de Sensores
	- Entrada Rosa de Sensores
	- Entrada Azul de Sensores

É possível escolher então 4 das 5 funções disponíveis para as entradas:

- Sensor de Temperatura do Ar
- Sensor de Temperatura do Motor
- Sensor de Pressão de Combustível
- Sensor de Pressão de Óleo
- Botão de Acionamento do Corte de Arrancada (Two-Step)

A entrada Cinza fica travada como Sensor de Temperatura do Ar e a entrada Rosa como Temperatura do Motor. As entradas Branca e Azul podem ser configuradas entre as três opções restantes.

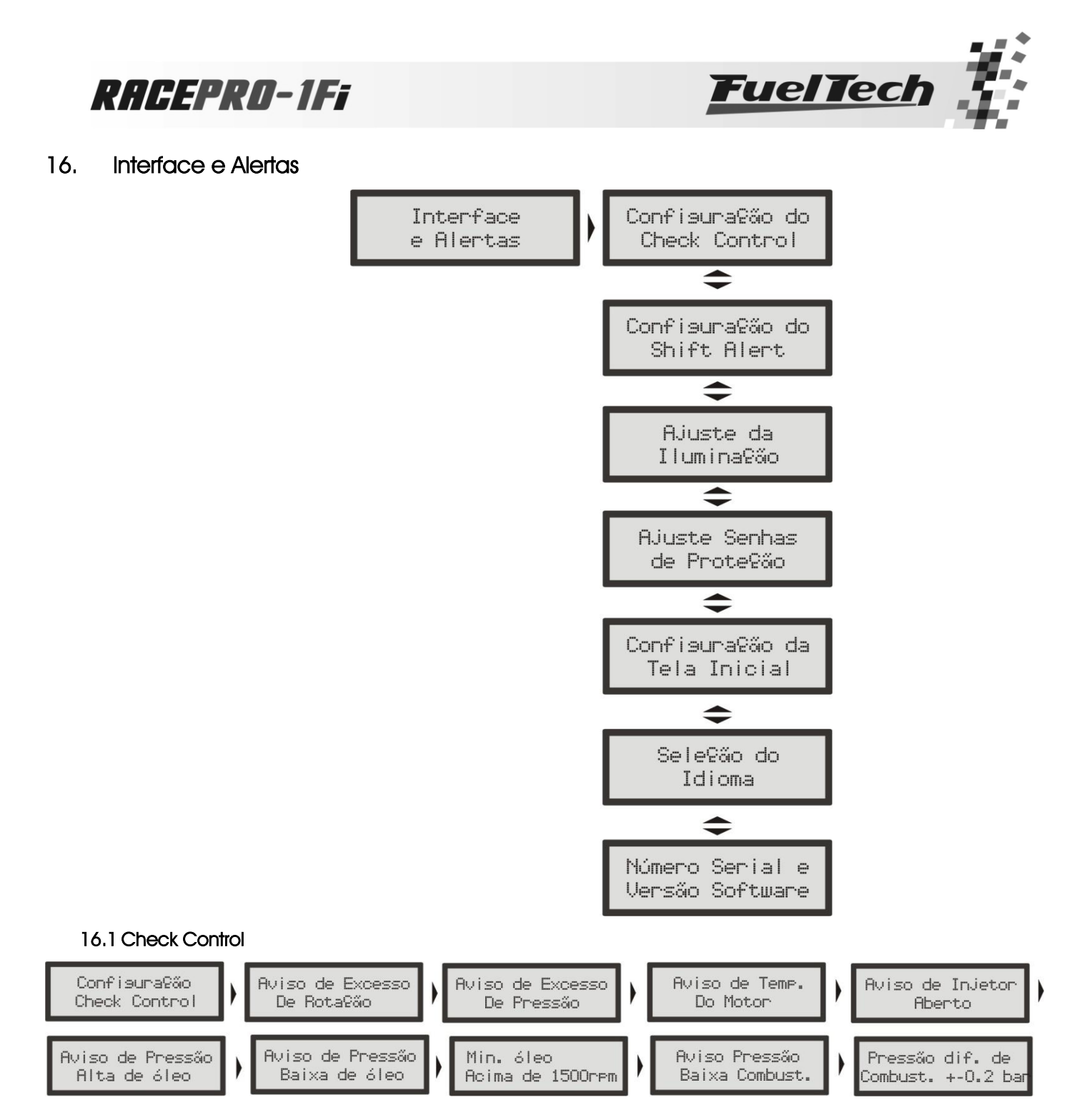

As funções de Check Control são avisos de situações perigosas que podem ser programadas para emitir um sinal sonoro e visual.

Pode-se configurar individualmente avisos para:

- Excesso de Rotação
- Excesso de Pressão
- Excesso de Temperatura do Motor
- Saturação Real dos Injetores
- Pressão Baixa de Óleo
- Pressão Alta de Óleo
- Pressão insuficiente de Óleo acima de determinada rotação
- Pressão Baixa de Combustível
- Pressão Diferencial de Combustível Incorreta

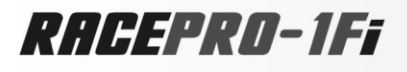

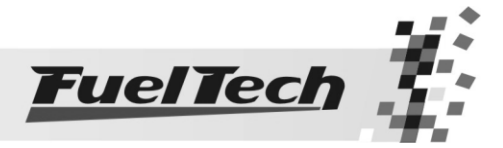

# Todos os avisos estão desabilitados por padrão, para entrar no menu de configuração siga os passos:

- 1. Pressione o botão à direita, aparecerá "Ajuste dos Mapas de Injeção".
- 2. Pressione a tecla abaixo até "Interface e Alertas" e pressione a direita
- 3. Pressione a tecla à direita em "Configuração do Check Control"
- 4. Entre neste menu pressionando a tecla à direita
- 5. Então usando as teclas acima e abaixo se pode habilitar a rotação na qual se deseja o aviso
- 6. Pressione o botão à direita para confirmar
- 7. Ajuste a pressão na qual deseja receber o aviso e confirme à direita
- 8. Ajuste a temperatura na qual deseja receber o aviso e confirme à direita
- 9. Configure a percentagem de abertura dos injetores na qual deseja receber o aviso e confirme à direta
- 10. Ajuste a pressão alta de óleo na qual deseja receber o aviso e confirme à direita
- 11. Ajuste a pressão baixa de óleo na qual deseja receber o aviso e confirme à direita
- 12. Ajuste a pressão mínima de óleo do motor, acima de uma determinada rotação que pode ser configurada e novamente confirme à direita
- 13. Ajuste a pressão baixa de combustível para receber o aviso e confirme também à direta
- 14. Ajuste o aviso de pressão diferencial de combustível e sua tolerância
- 15. Confirme à direta

Toda vez que algum aviso for dado pela injeção, a tela piscará e um bip sonoro com algum dos textos abaixo até que se pressione qualquer tecla:

- Excesso de Rotação -------------------- rpm
- Excesso de Pressão ---------------------- bar
- Excesso de Temp. do Motor ---------- ºC
- Abertura dos Injetores ------------------- % (indica qual banco saturou)
- Pressão Alta de Óleo -------------------- bar
- Pressão Baixa de Óleo ------------------ bar
- Pressão Baixa de Combustível ------- bar

Pode ocorrer mais de um aviso simultaneamente, piscando alternadamente.

Então é necessário pressionar qualquer tecla para desligar o aviso naquele momento.

A injeção continua funcionando normalmente durante os avisos, sem alteração alguma no controle dos bicos injetores e verificações essenciais.

O aviso de Saturação Real dos Injetores é configurado indicando-se um valor percentual da abertura real do bico injetor e verifica os dois bancos de bicos individualmente avisando qual deles excedeu o limite.

# 16.2 Shift Alert

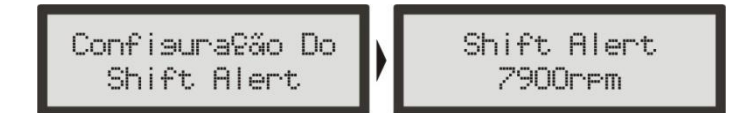

O Shift Alert é semelhante a um shift light, um aviso de troca de marchas por rotação. A tela pisca e mostra o texto abaixo, juntamente com um aviso sonoro.

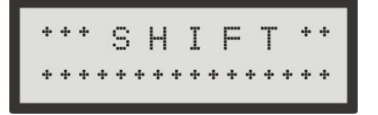

Esta função não ativa o shift light externo, para isso, consulte os capítulos 7.3 e 15.7.3 que explicam sobre a instalação e configuração deste.

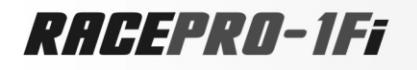

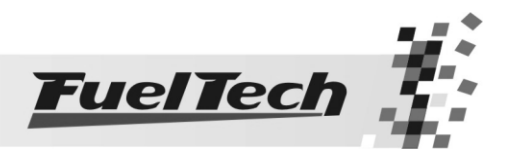

# 16.3 Ajustes da Iluminação

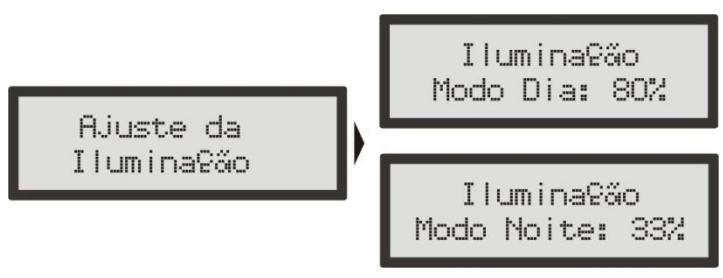

No Ajuste da Iluminação do display de cristal líquido pode-se alterar a intensidade da iluminação de fundo do LCD individualmente para o Modo Dia e Modo Noite.

Para alternar entre os modos, pressione a tecla para cima durante 2 segundos no computador de bordo. Para alterar a intensidade do modo em uso, entre no menu "Ajuste da Iluminação", dentro do menu "Interfaces e Alertas".

# 16.4 Ajuste Senhas de Proteção

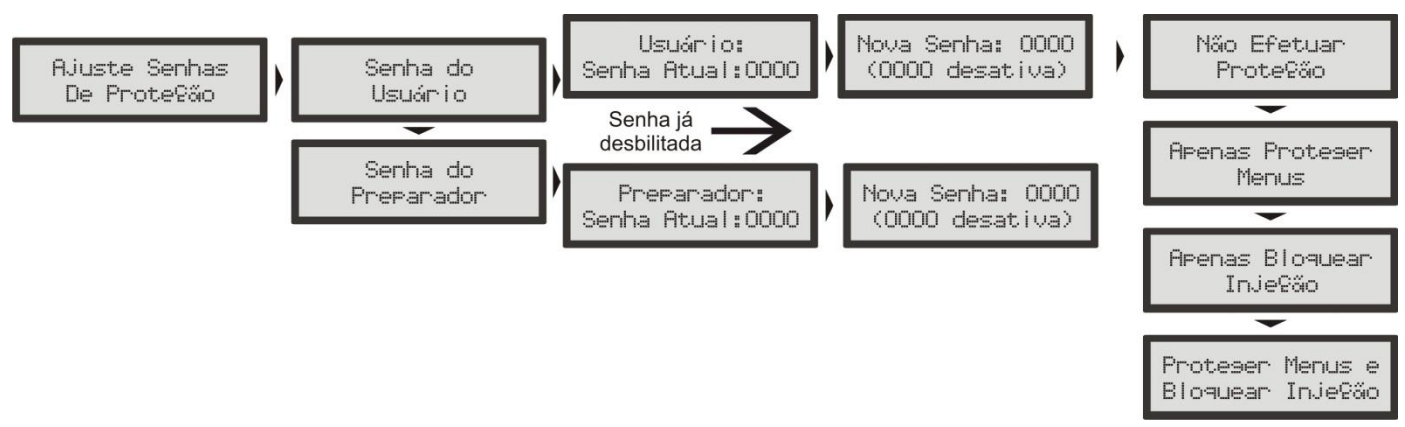

As senhas de proteção só podem ser acessadas e alteradas com o motor desligado. Pode-se configurar dois tipos de senha de proteção nesta injeção:

# Senha do Usuário

Habilitando a senha de usuário é possível fazer 4 tipos de bloqueio e proteção:

- Não Efetuar Protecão: escolha esta opção para colocar uma senha, mas manter todos os menus liberados. Faça isso para evitar que seja colocada uma senha e ativado algum bloqueio sem o seu consentimento.
- Apenas Protege Menus: esta opção protege todos os menus da injeção, deixando acessível apenas a leitura das informações do computador de bordo e o funcionamento do motor.
- Apenas Bloquear Injeção: bloqueio apenas da partida do motor. Todos os menus ficam disponíveis para visualização e alteração, porém, o sistema de injeção fica bloqueado até a inserção da senha.
- Proteger Menus e Bloquear Injeção: assim bloqueia-se a partida do motor e também a visualização e alteração de todos os parâmetros da injeção.

Quando se pressiona a tecla à direita para entrar nos menus, e esta senha está habilitada, é solicitada a senha para liberar o acesso. Utilizando as teclas acima e abaixo e a direita para passar ao próximo digito é possível informar a senha. Clique a direita para confirmar. Então o acesso é liberado até que se reinicie novamente a injeção ou até que se desative esta senha.

# Senha do Preparador

Esta senha bloqueia os menus de Ajuste de Mapas de Injeção, Configuração da Injeção e o Gerenciador de Ajustes, deixando disponíveis as funções de Computador de Bordo, Configurações do Check Control, do Shift Alert, do Display e da Tela Inicial. Esta senha é muito útil para quando se quer proteger apenas as funções principais da injeção, mas liberando todas as funções adicionais de utilização. Com esta senha não é possível alterar nenhum mapa de injeção ou de ignição.

Para acessar os menus bloqueados por senha deve-se pressionar a tecla à direita por 2 segundos e então utilizando as teclas acima e abaixo e a direita para passar ao próximo digito é possível informar a senha. Clique a direita para confirmar. Então o acesso é liberado até que se reinicie novamente a injeção ou até que se desative esta senha.

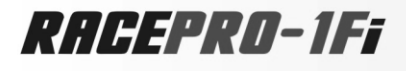

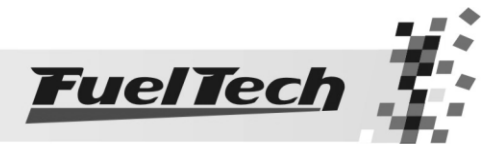

 $\overline{a}$ 

## Para ativar ou desativar esta senha siga os seguintes passos:

- 1. Com as proteções liberadas, pressione o botão à direita, aparecerá "Ajuste dos Mapas de Injeção".
- 2. Pressione a tecla abaixo até "Interface e Alertas" e pressione à direita
- 3. Pressione a tecla abaixo até "Ajustes Senhas de Proteção"
- 4. Entre neste menu pressionando a tecla à direita e então pressione a tecla abaixo.
- 5. Então no menu "Senha do Preparador" pressione a tecla à direita para entrar
- 6. Se já existe uma senha configurada ela vai ser solicitada agora, caso contrário, vai direto a edição da nova senha de proteção do preparador.
- 7. Utilize as teclas acima e abaixo para editar o digito e à direita e à esquerda para passar e voltar os dígitos. (Para desabilitar a proteção coloque como senha "0000")

Observação Importante: As senhas vêm desabilitadas de fábrica, ao habilitar uma senha de proteção você estará bloqueando o acesso de outras pessoas a injeção e talvez até mesmo o seu. Ao escolher uma senha tenha certeza absoluta de que você lembrará dela, pois, por motivos de segurança esta senha somente será ser trocada mediante o envio do módulo de injeção RacePRO para a FuelTech juntamente da Nota Fiscal de compra.

# 16.5 Configuração da Tela Inicial

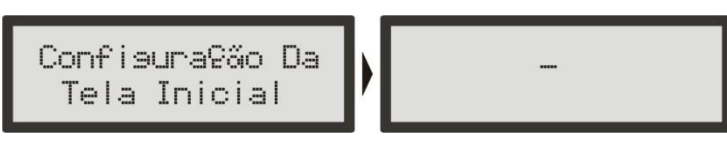

É possível personalizar a tela de inicialização. Toda a vez que a injeção é ligada, a tela abaixo é mostrada indicando o modelo da Injeção Eletrônica FuelTech:

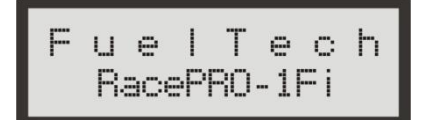

A tela abaixo aparece logo após, com o texto padrão que pode ser editado:

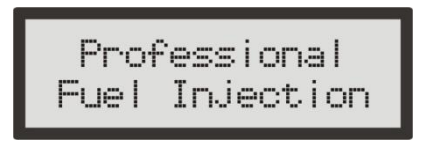

# Este texto pode ser editado entrando no menu "Configuração da Tela Inicial" seguindo os seguintes passos:

- 1. Pressione a tecla à direita a partir do computador de bordo, aparecerá "Ajuste dos Mapas de Injeção".
- 2. Pressione a tecla abaixo até o menu "Interface e Alertas" e entre pressionando à direita.
- 3. Pressione a tecla abaixo até o menu "Configuração da Tela Inicial" e entre pressionando à direita.
- 4. Então aparecerá o texto atual com um cursor ao lado.
- 5. Para apagar toda a linha pressiona a tecla acima ou abaixo, se não quiser apagar toda a linha apenas editando o texto atual pressione a tecla à esquerda.
- 6. Para alterar os caracteres pressione as teclas acima e abaixo, para passar o caractere pressione à direita ou à esquerda.
- 7. Para finalizar a linha, dê três espaços em branco seguidos.
- 8. Na segunda linha repita os passos 4 e 5.
- 9. Para finalizar a edição, dê novamente 3 espaços em branco seguidos e confirme a direita.
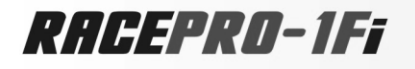

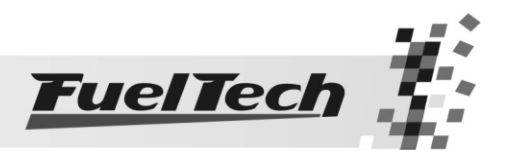

# 16.6 Seleção do Idioma

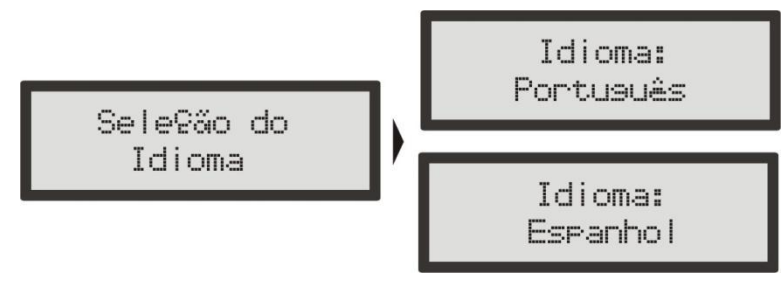

 Na Seleção do Idioma é possível alterar o idioma de todos os menus. Existem duas opções de idioma, Português e Espanhol.

## Esta seleção pode ser feita entrando no menu "Seleção de Idioma" seguindo os seguintes passos:

- 1. Pressione a tecla à direita a partir do computador de bordo, aparecerá "Ajuste dos Mapas de Injeção".
- 2. Pressione a tecla abaixo até o menu "Interface e Alertas" e entre pressionando à direita.
- 3. Pressione a tecla abaixo até o menu "Seleção do Idioma" e entre pressionando à direita.
- 4. Então aparecerá a opção de idioma.
- 5. Para selecionar um idioma, use as teclas acima e abaixo.
- 6. Confirme o idioma pressionando a tecla à direita.

## 16.7 Número Serial e Versão do Software

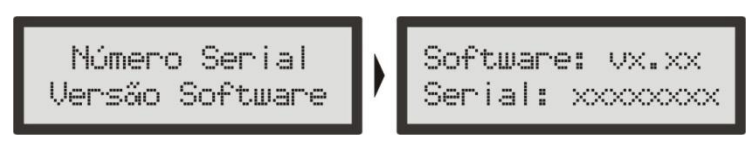

Neste menu você pode verificar a versão do software contida no processador e o número serial do equipamento. Sempre que entrar em contato com o suporte técnico, tenha em mãos estes números para facilitar o atendimento.

RACEPRO-1Ff

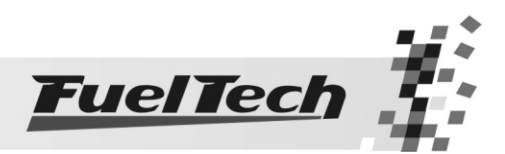

# 17. Gerenciador de Ajustes - Posições de Memória e Funções

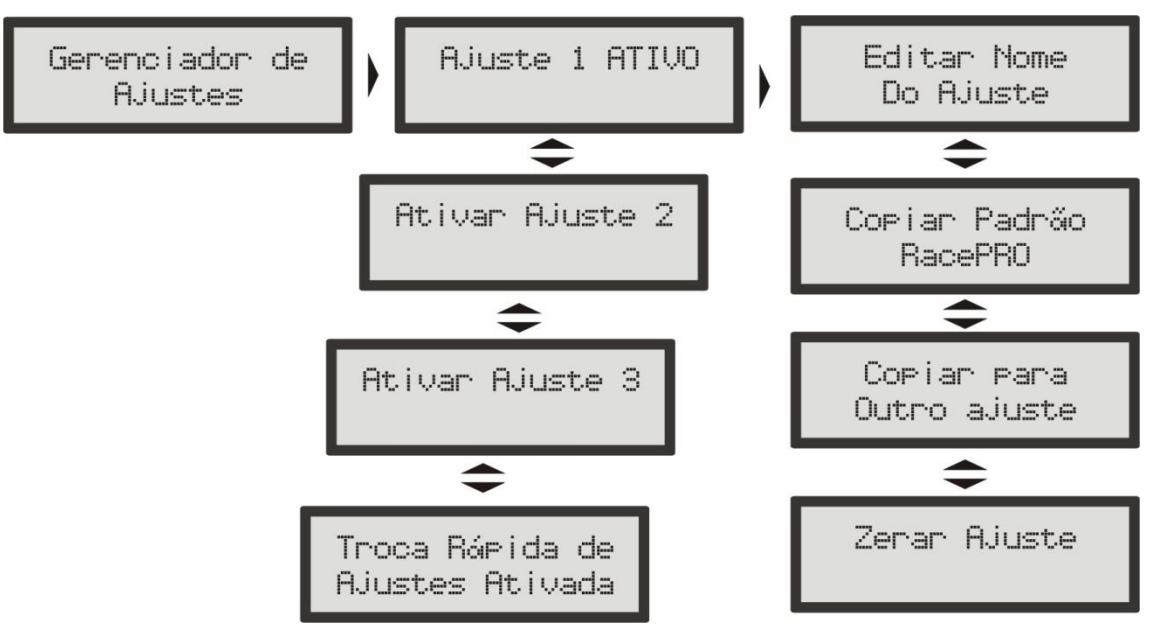

Com o Gerenciador de Ajustes é possível alternar entre os mapas de injeção salvos em três posições de memória, cada posição tem configurações e ajustes diferentes. Com isso pode-se, por exemplo, ter 3 diferentes ajustes para as mais variadas condições climáticas ou de uso. Outra opção é usar o mesmo módulo para até três carros diferentes que podem compartilhar a injeção, porém, com suas regulagens salvas. Para isso pode-se solicitar um ou mais chicotes elétricos extras.

## Troca Rápida de Ajustes

Com esta função ativada, é possível, no computador de bordo, pressionar a tecla para baixo durante 2 segundos e fazer a troca rápida entre os ajustes com mapas definidos.

## Funções de Cálculo Automático dos Mapas de Injeção:

A função "Copiar Padrão RacePRO" auxilia bastante a começar o acerto de um carro, pois utilizam os dados obtidos da Configuração da Injeção para fazer uma estimativa de um mapa de combustível base.

Antes de utilizar estas funções é muito importante que se tenha feito a Configuração da Injeção com os valores de rotação máxima do motor.

## Para chegar ao Gerenciador de Ajustes siga os seguintes passos:

- 1. Pressione o botão à direita, aparecerá "Ajuste dos Mapas de Injeção".
- 2. Pressione a tecla abaixo até "Gerenciador de Ajustes"
- 3. Entre neste menu pressionando a tecla à direita.
- 4. Então aparecerá o número e nome (se editado) do Ajuste ativo.
- 5. Para ativar outro ajuste utilize as teclas acima e abaixo, para escolher o ajuste selecione teclando à direita.
- 6. Estando algum Ajuste ATIVO, pode-se entrar nele teclando à direita.
- 7. Então se pode alterar o nome deste ajuste em "Editar Nome do Ajuste"
- 8. Teclando para baixo chega-se a "Copiar Padrão RacePRO"
	- a. Selecionando a direita será recalculado todos os Mapas de Injeção com os padrões.
	- b. Confirme teclando à direita ou cancele à esquerda
- 9. Abaixo ainda tem o menu "Copiar para Outro Ajuste"
	- a. Selecione à direita e então selecione o mapa a ser reescrito e confirme à direita
	- b. Confirme teclando à direita ou cancele à esquerda.
- 10. Ainda existe a opção "Zerar Ajuste" que pode ser selecionada à direita.

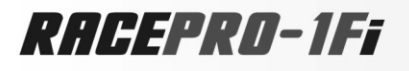

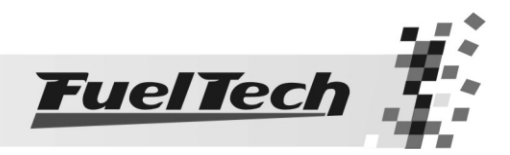

### Aspirado por TPS  $\rightarrow$  Mapa Principal  $\rightarrow$  Injeção (ms) por Posição da Borboleta (TPS)

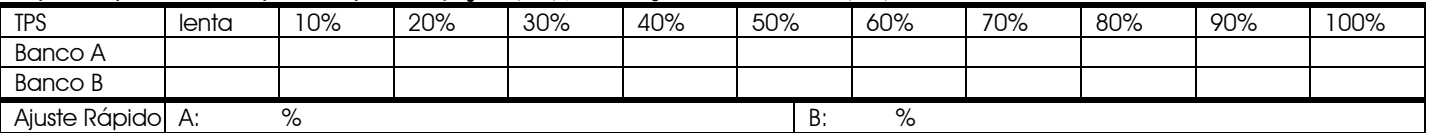

#### Injeção (correção %) por Rotação (rpm)

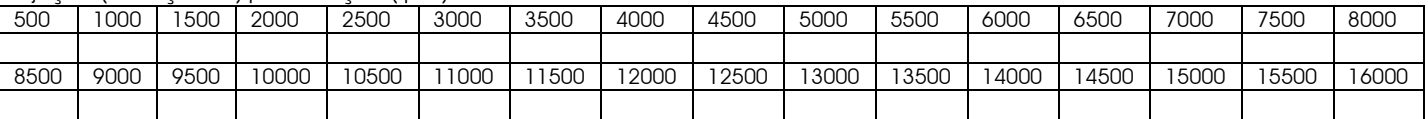

### Injeção Rápida

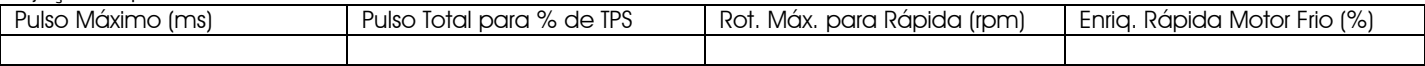

Mapa de Injeção (correção %) por Temperatura do Motor (ºC)

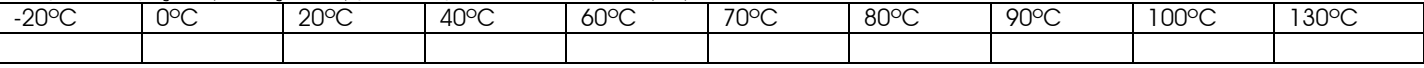

## Mapa de Injeção (correção %) por Temperatura do Ar (ºC)

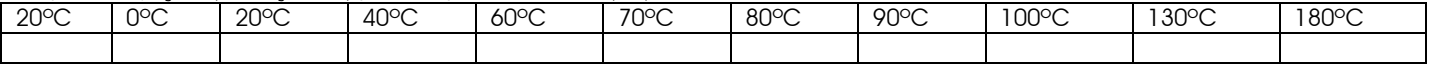

Mapa de Injeção (em ms) por Tensão da Bateria

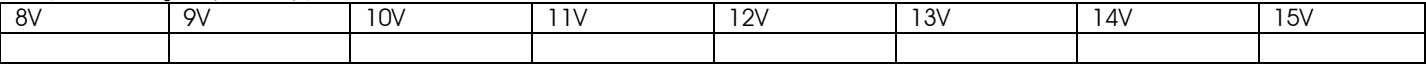

#### Mapa de Ignição

Ponto de Ignição (° APMS) por Rotação (rpm)

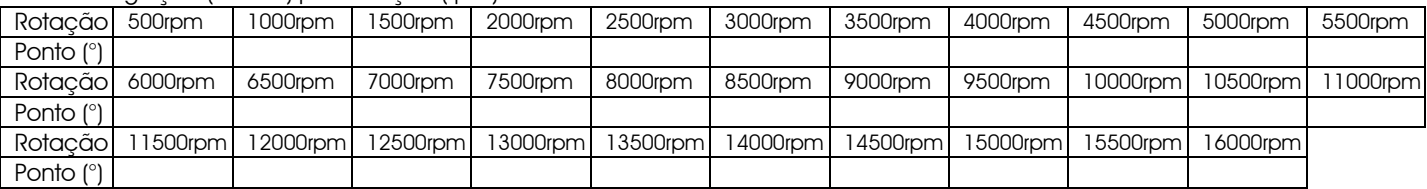

Ajuste Rápido Mapa de Ignição Graus

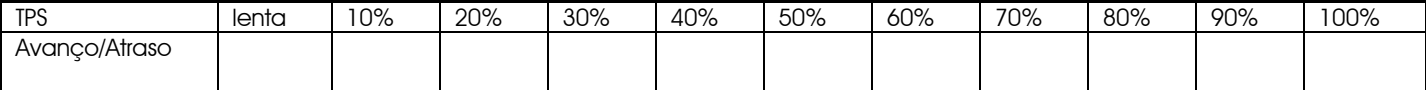

Mapa de Correção de Ponto de Ignição (em graus) por Temperatura do Motor (°C)

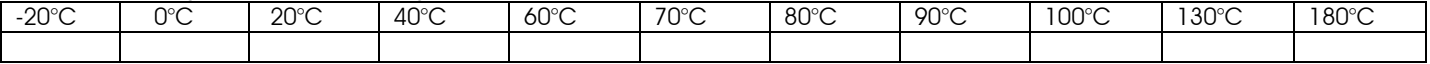

Mapa de Correção de Ponto de Ignição (em graus) por Temperatura do Ar (°C)

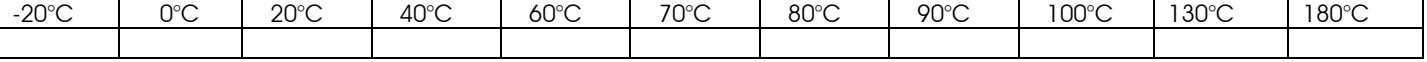

## AJUSTES COMPLEMENTARES

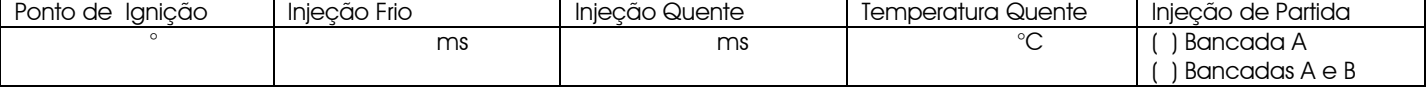

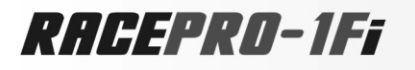

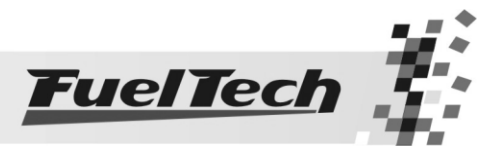

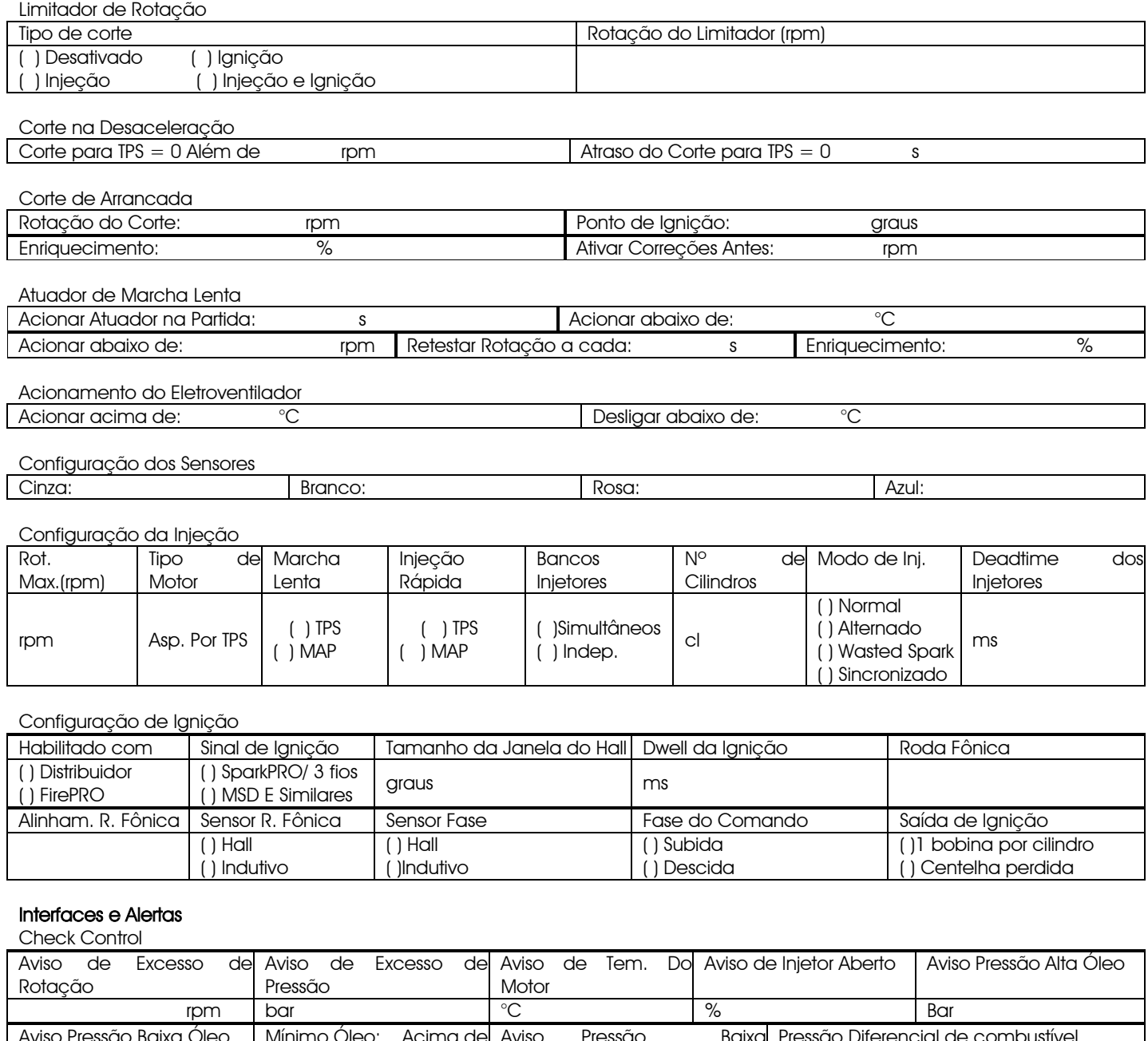

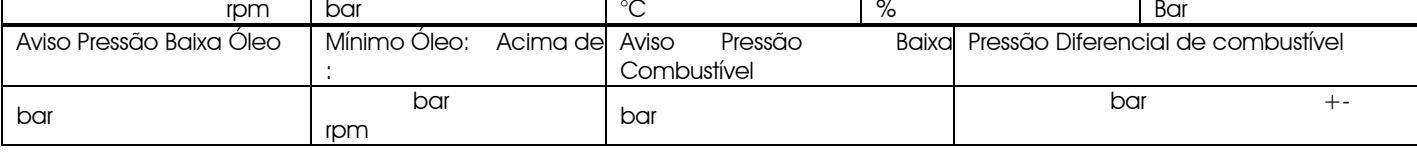

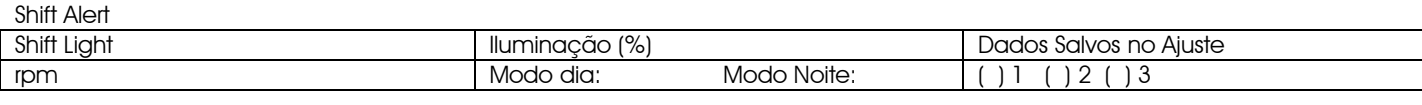

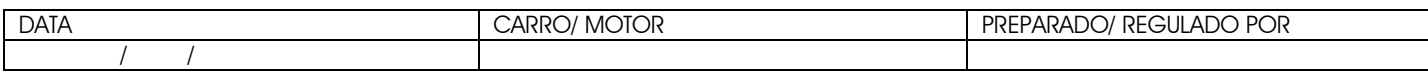

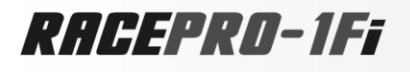

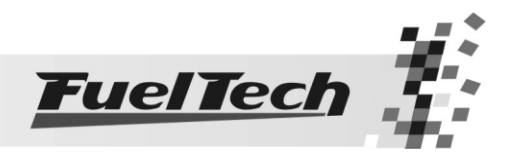

### Aspirado por TPS/MAP > Mapa Principal > Injeção (ms) por Posição da Borboleta (TPS)

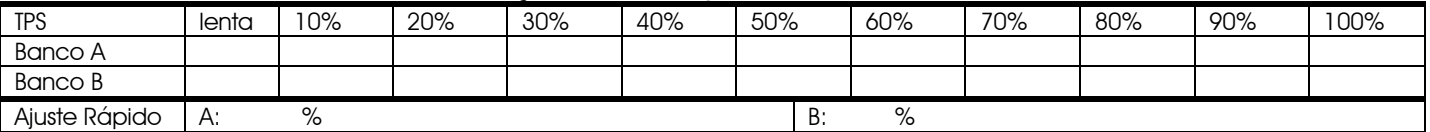

#### Injeção (correção %) por Rotação (rpm)

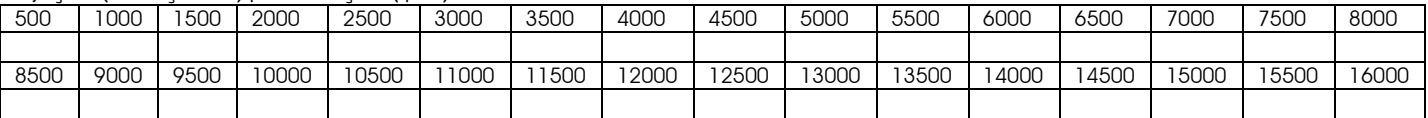

### Injeção (correção %) por MAP (bar)

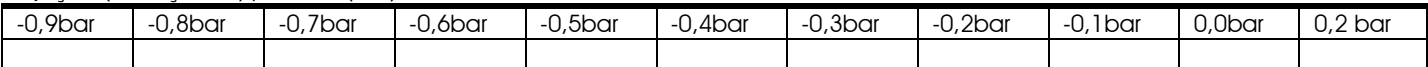

#### Injeção Rápida

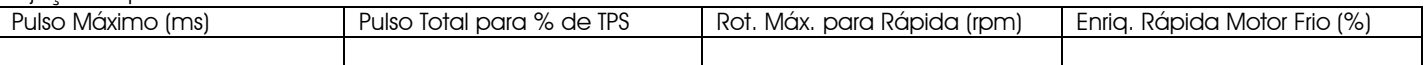

#### Mapa de Injeção (correção %) por Temperatura do Motor (ºC)

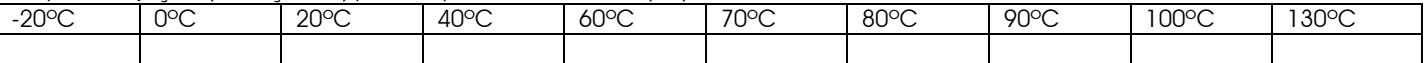

### Mapa de Injeção (correção %) por Temperatura do Ar (ºC)

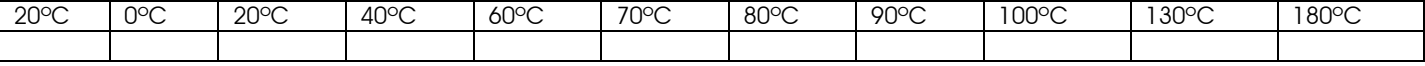

#### Mapa de Injeção (em ms) por Tensão da Bateria

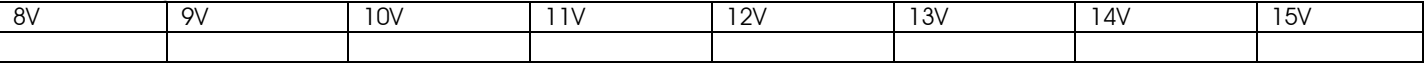

### Mapa de Ignição

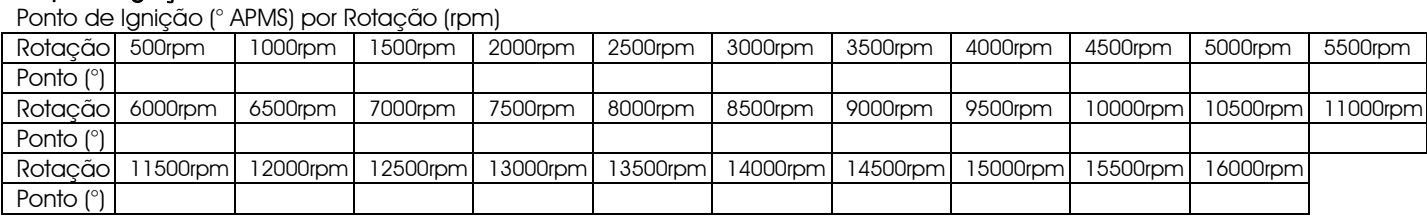

Ajuste Rápido Mapa de Ignição | Graus

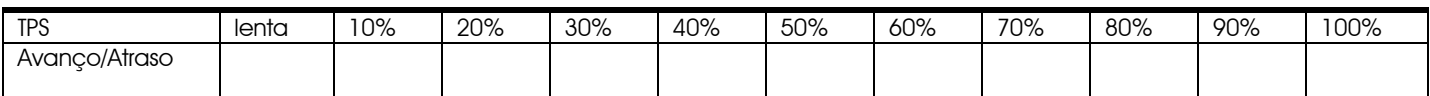

#### Mapa de Correção de Ponto de Ignição (em graus) por Temperatura do Motor (°C)

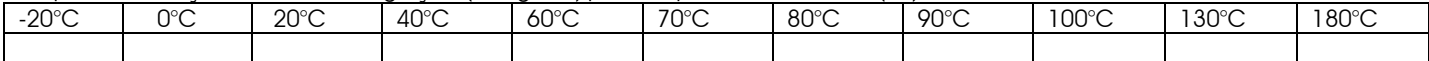

Mapa de Correção de Ponto de Ignição (em graus) por Temperatura do Ar (°C)

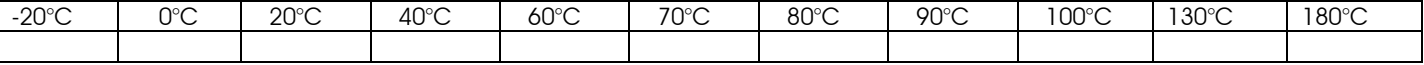

### AJUSTES COMPLEMENTARES

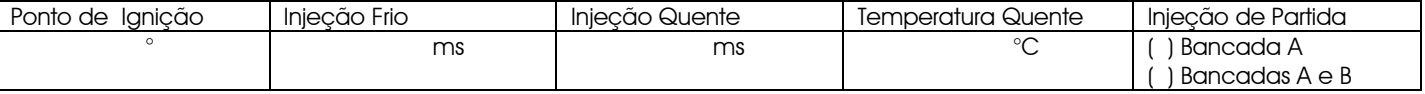

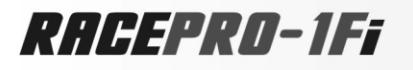

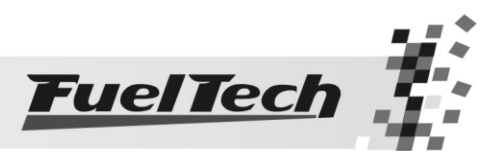

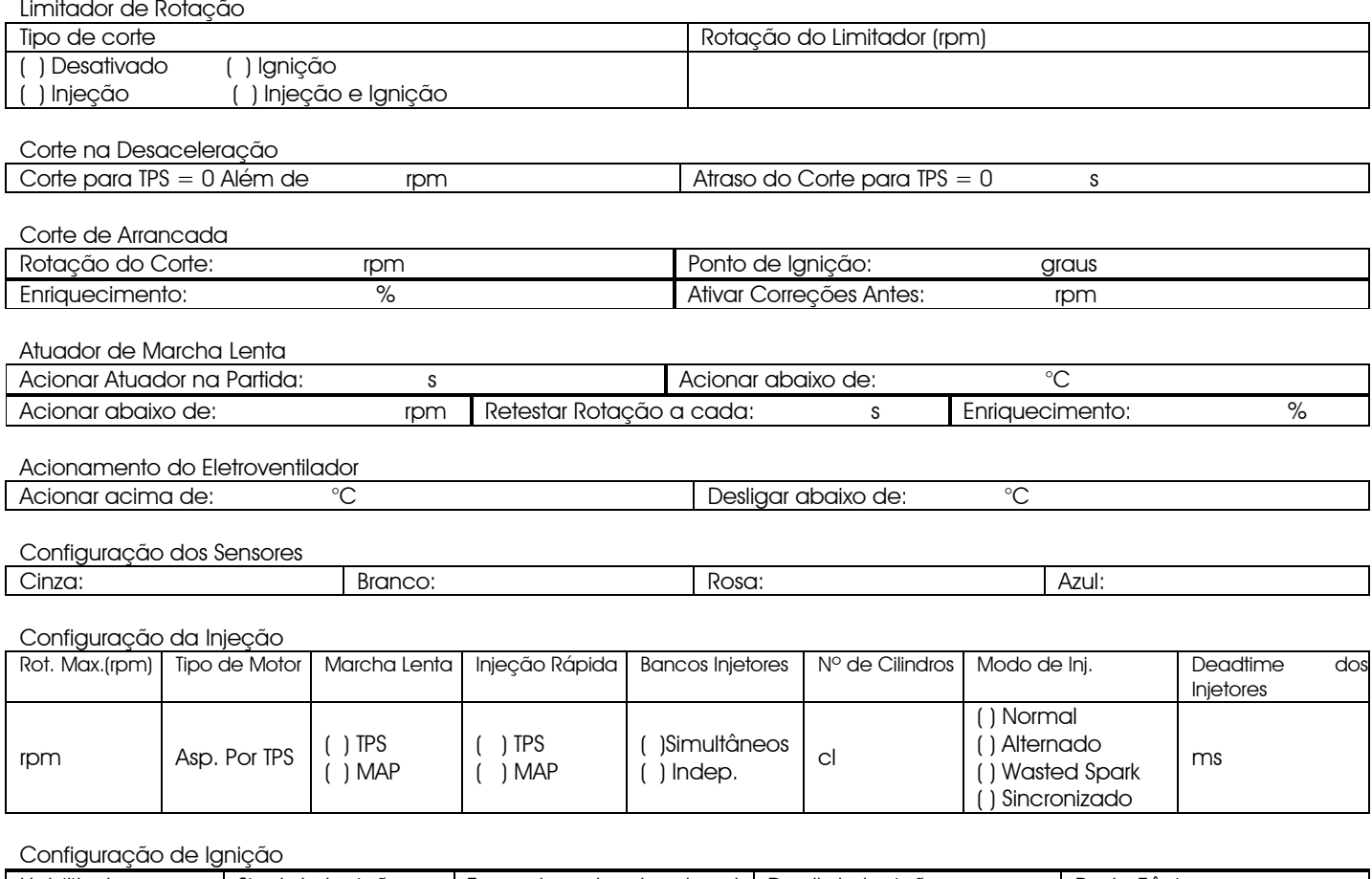

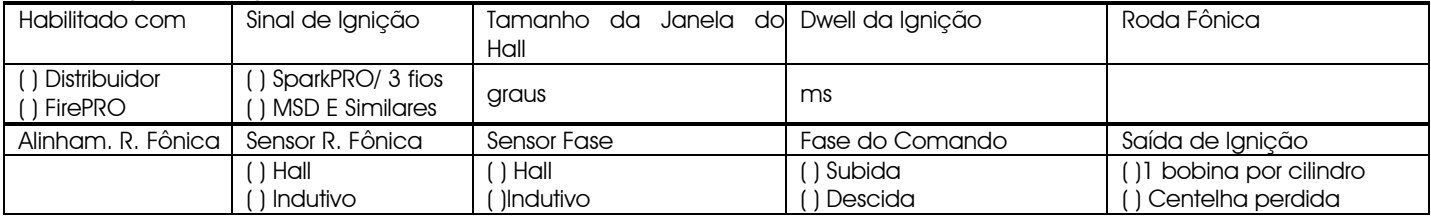

## Interfaces e Alertas

Check Control

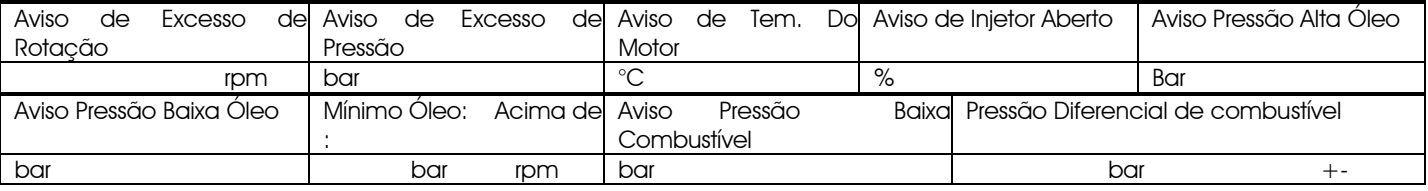

### Shift Alert

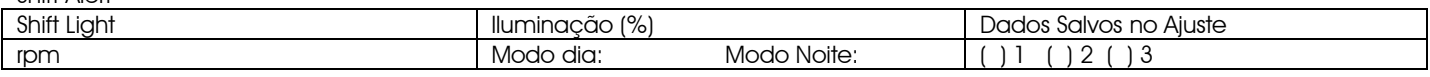

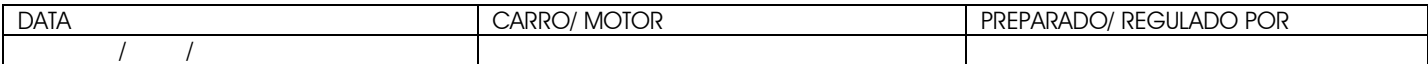

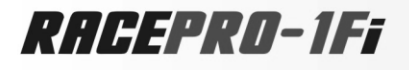

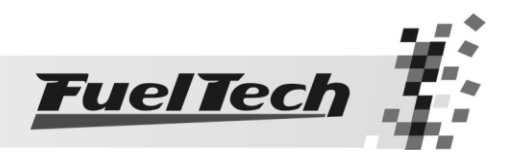

### Aspirado por MAP  $\rightarrow$  Mapa Principal  $\rightarrow$  Injeção (ms) por Vácuo (bar)

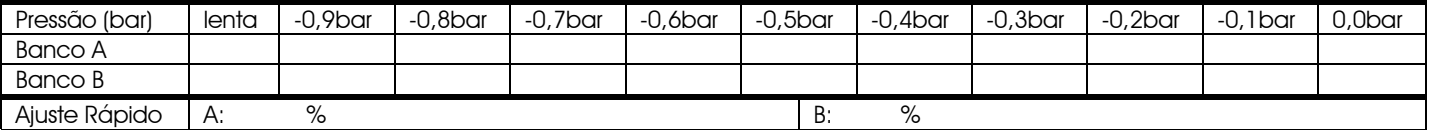

#### Injeção (correção %) por Rotação (rpm)

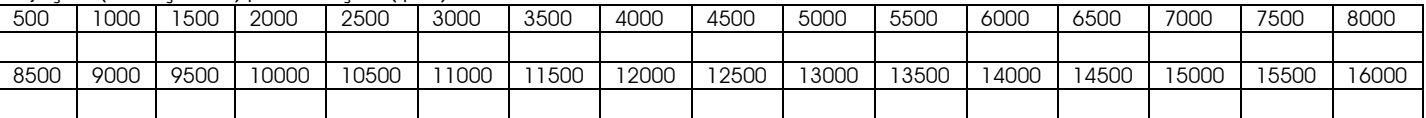

## Injeção Rápida

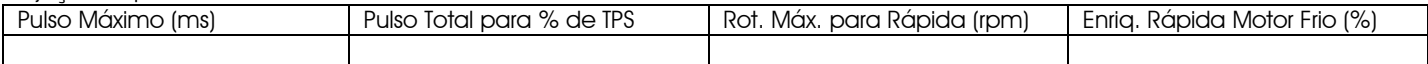

Mapa de Injeção (correção %) por Temperatura do Motor (ºC)

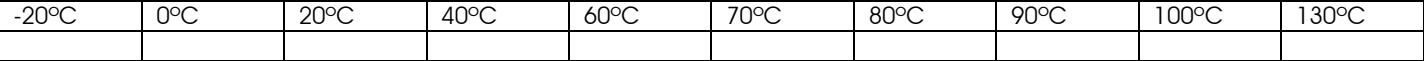

#### Mapa de Injeção (correção %) por Temperatura do Ar (ºC)

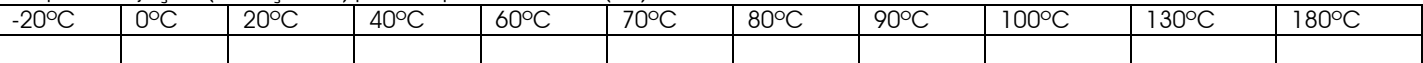

#### Mapa de Injeção (em ms) por Tensão da Bateria

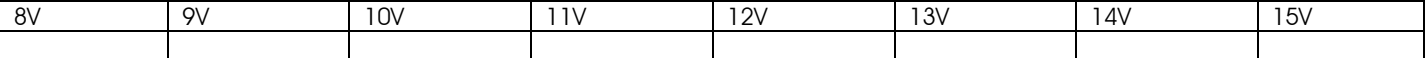

### Mapa de Ignição

Ponto de Ignição (° APMS) por Rotação (rpm)

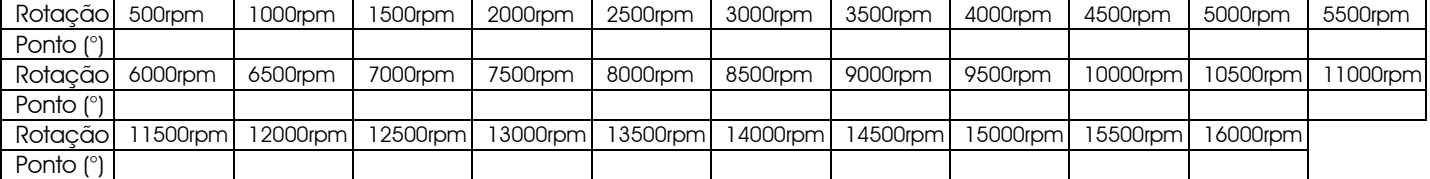

Ajuste Rápido Mapa de Ignição (Graus

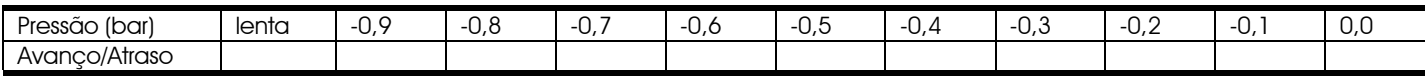

Mapa de Correção de Ponto de Ignição (em graus) por Temperatura do Motor (°C)

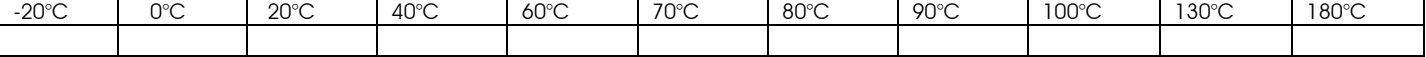

Mapa de Correção de Ponto de Ignição (em graus) por Temperatura do Ar (°C)

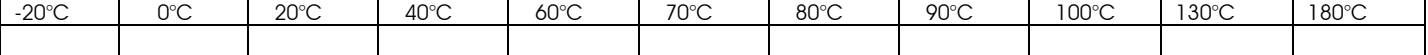

## AJUSTES COMPLEMENTARES

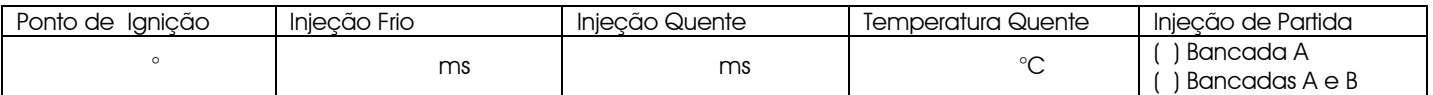

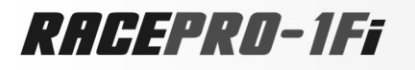

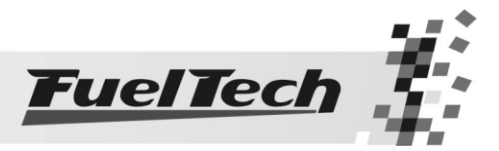

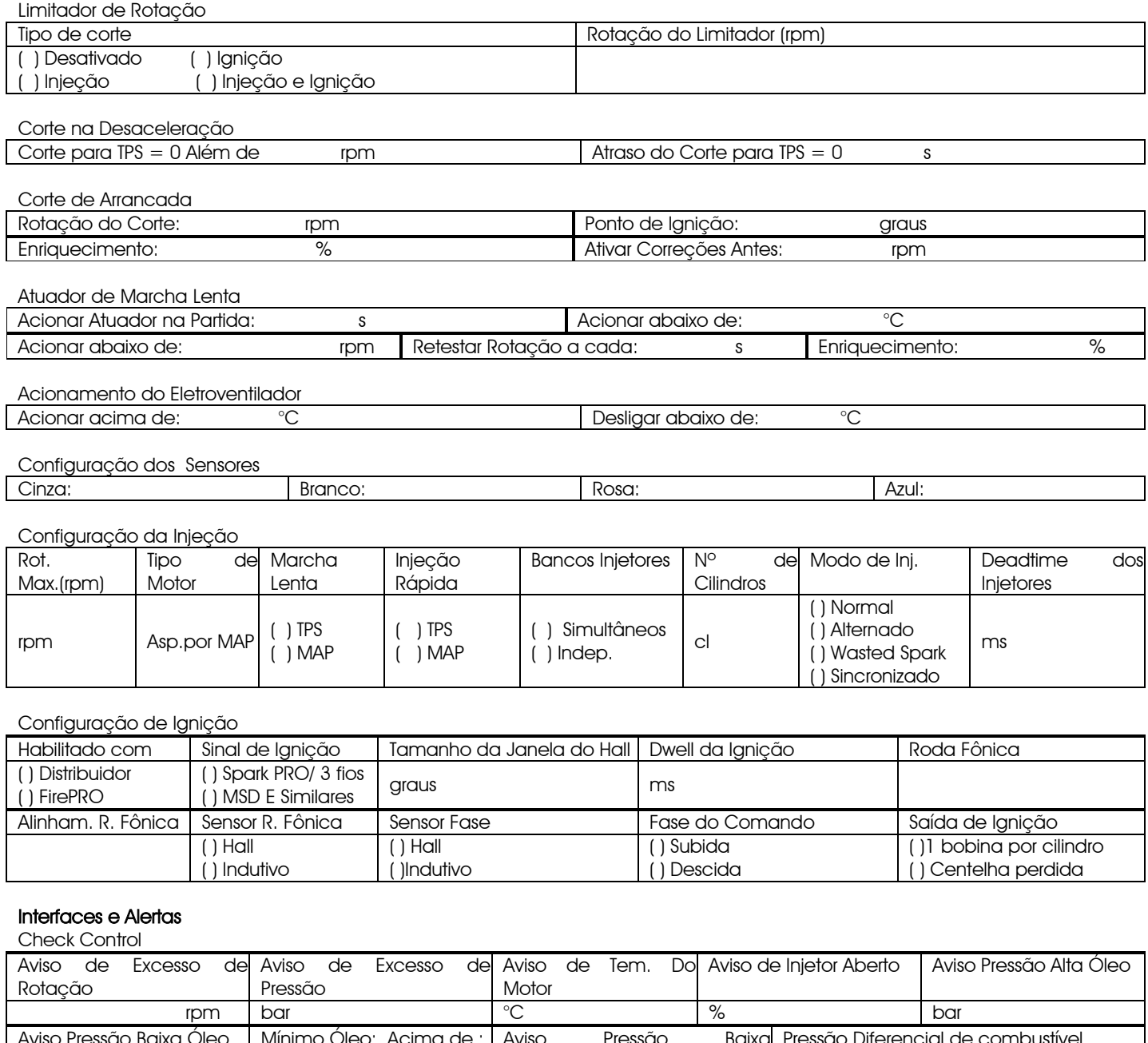

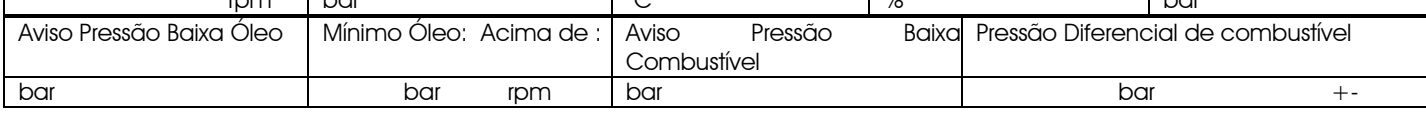

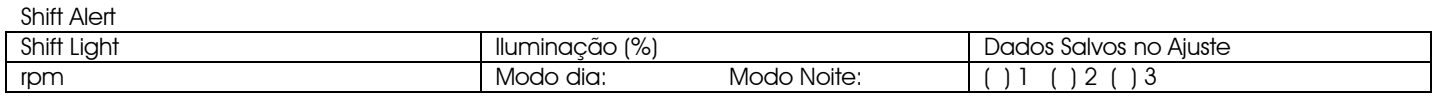

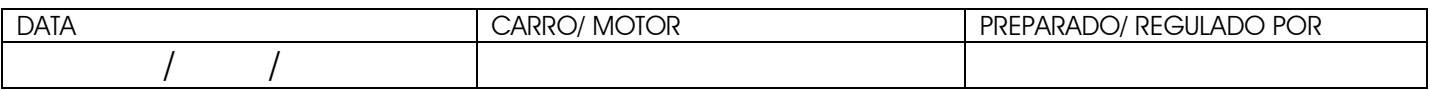

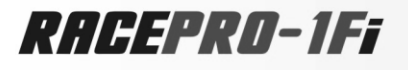

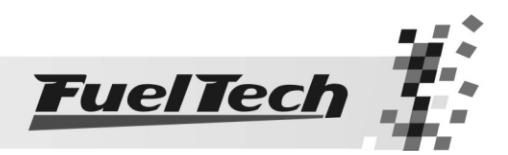

### Turbo por MAP  $\rightarrow$  Mapa Principal  $\rightarrow$  Injeção (ms) por Vácuo/Pressão (bar)

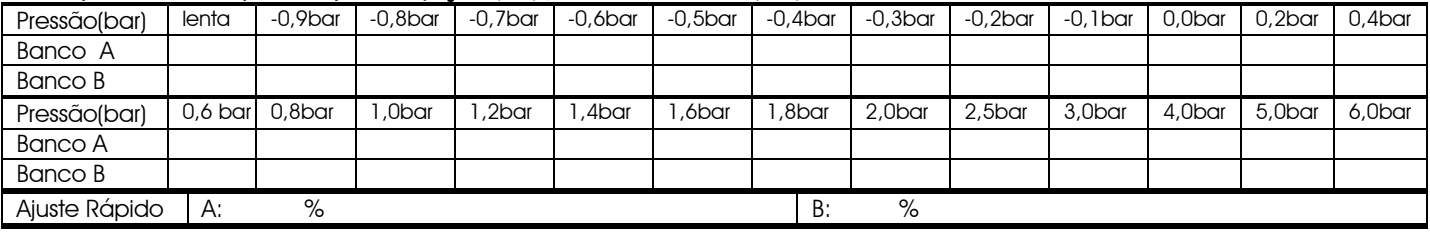

#### Injeção (correção %) por Rotação (rpm)

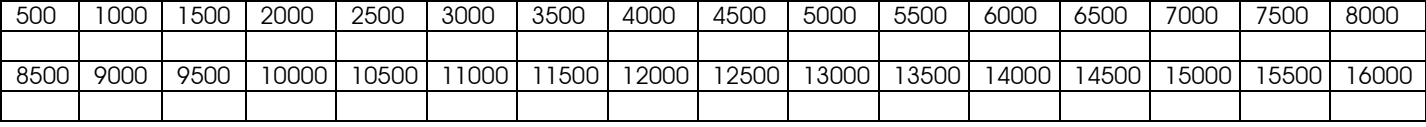

## Injeção Rápida

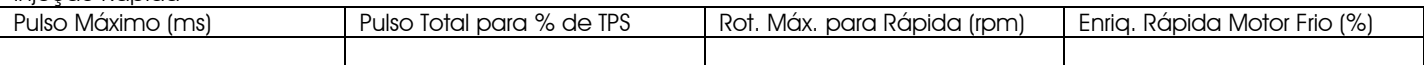

#### Mapa de Injeção (correção %) por Temperatura do Motor (ºC)

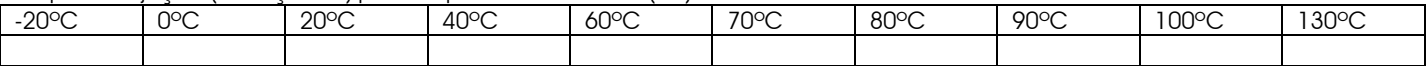

#### Mapa de Injeção (correção %) por Temperatura do Ar (ºC)

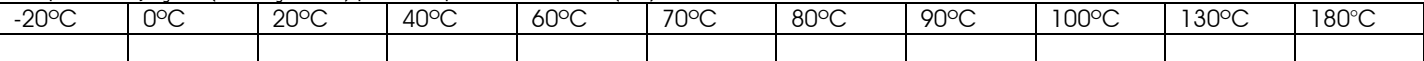

Mapa de Injeção (em ms) por Tensão da Bateria

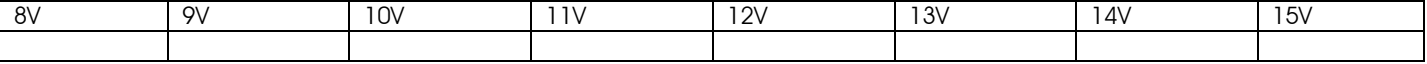

### Mapa de Ignição

Ponto de Ignição (° APMS) por Rotação (rpm)

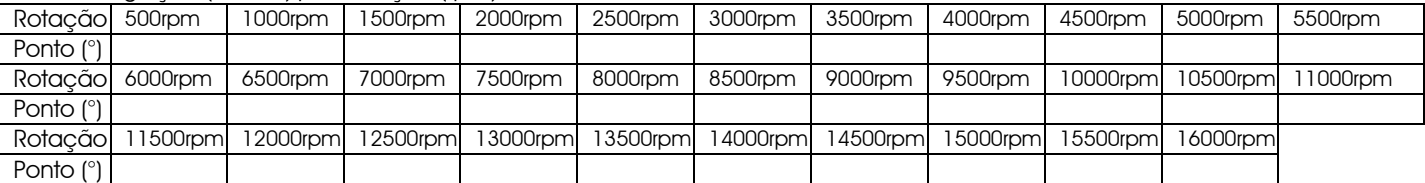

Ajuste Rápido Mapa de Ignição Graus

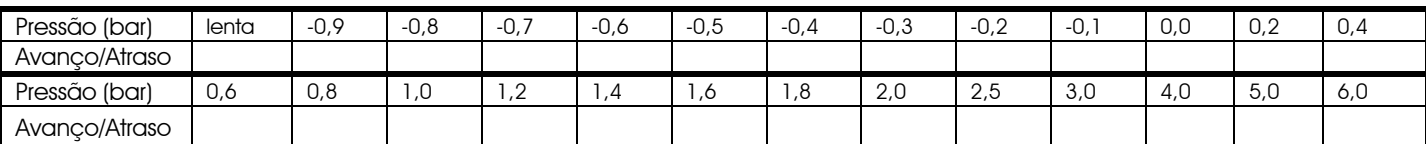

Mapa de Correção de Ponto de Ignição (em graus) por Temperatura do Motor (°C)

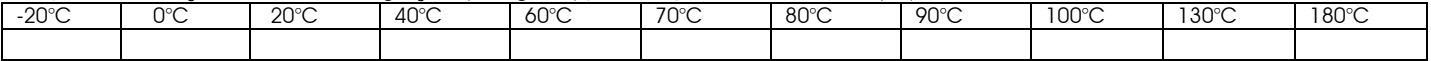

Mapa de Correção de Ponto de Ignição por Temperatura do Ar (°C)

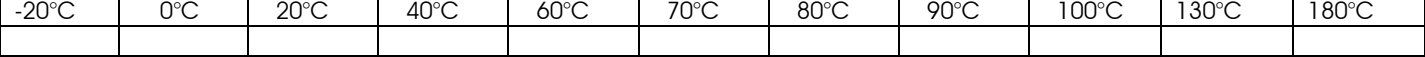

## AJUSTES COMPLEMENTARES

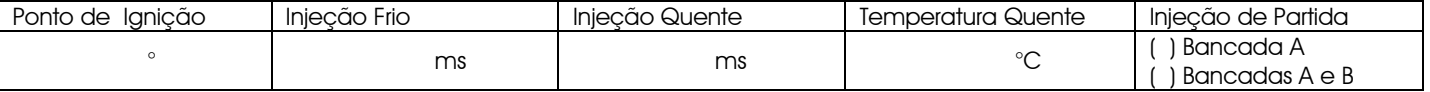

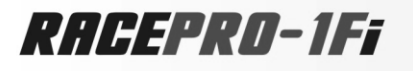

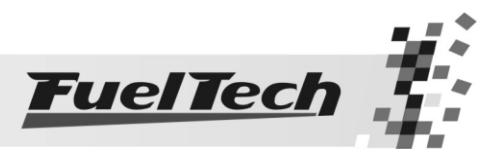

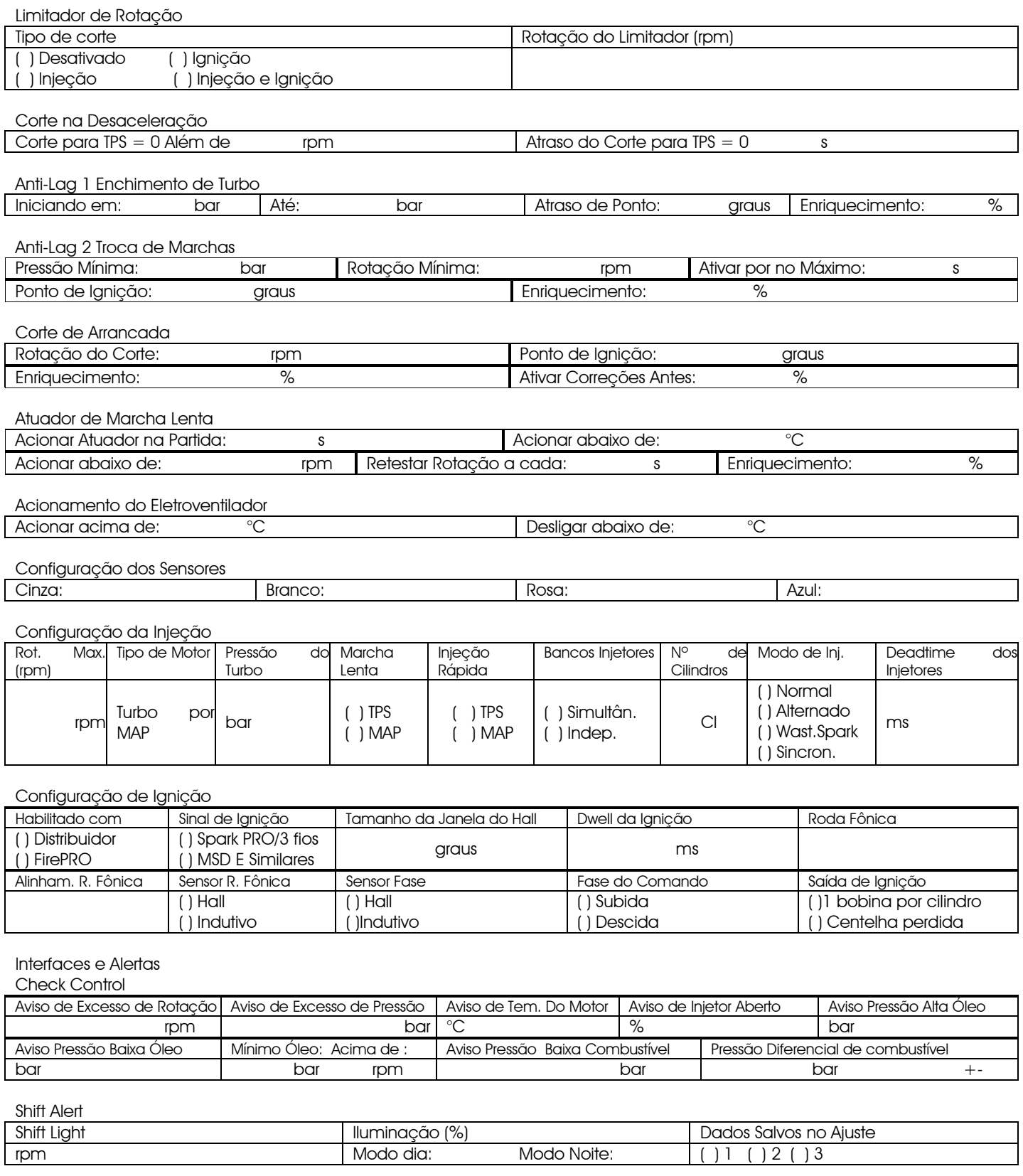

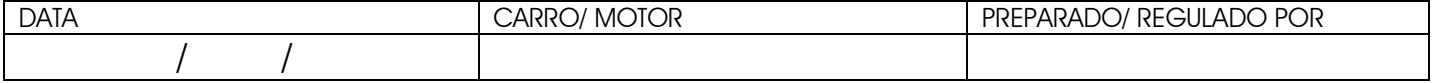

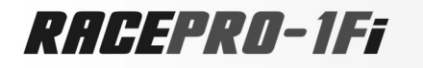

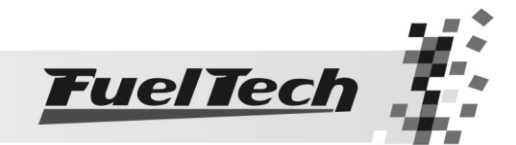

Anotações

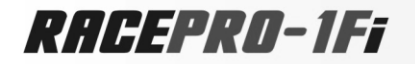

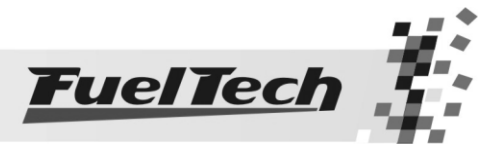

# \_\_\_\_\_\_\_\_\_\_\_\_\_\_\_\_\_\_\_\_\_\_\_\_\_\_\_\_\_\_\_\_\_\_\_\_\_\_\_\_\_\_\_\_\_\_\_\_\_\_\_\_\_\_\_\_\_\_\_\_\_\_\_\_\_\_\_\_\_\_\_\_\_\_\_\_\_\_\_\_\_\_\_\_\_\_\_\_\_\_\_\_\_\_\_\_\_\_\_\_\_\_\_\_ FUELTECH LTDA EPP

CNPJ 05.704.744/0001-00 Av. Bahia, 1248 – São Geraldo Porto Alegre – RS – Brasil CEP 90240-552 Porto Alegre – RS – Brasil Fone: +55 (51) 3019-0500 Nextel: 55\*82\*6008 /82\*6009 E-mail: [info@fueltech.com.br](mailto:info@fueltech.com.br) [sac@fueltech.com.br](mailto:sac@fueltech.com.br) [http://www.fueltech.com.br](http://www.fueltech.com.br/)